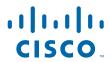

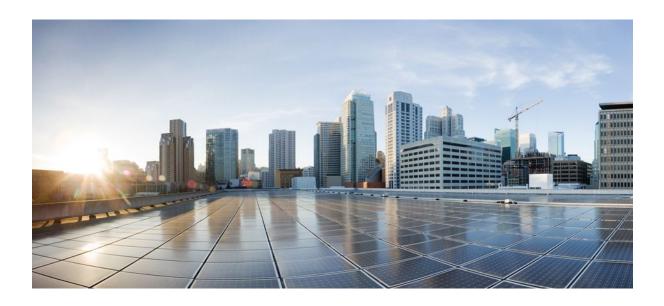

RADIUS Configuration Guide Cisco IOS Release 12.2SR

**Americas Headquarters** Cisco Systems, Inc. 170 West Tasman Drive San Jose, CA 95134-1706 USA http://www.cisco.com

Tel: 408 526-4000 800 553-NETS (6387) Fax: 408 527-0883

THE SPECIFICATIONS AND INFORMATION REGARDING THE PRODUCTS IN THIS MANUAL ARE SUBJECT TO CHANGE WITHOUT NOTICE. ALL STATEMENTS, INFORMATION, AND RECOMMENDATIONS IN THIS MANUAL ARE BELIEVED TO BE ACCURATE BUT ARE PRESENTED WITHOUT WARRANTY OF ANY KIND, EXPRESS OR IMPLIED. USERS MUST TAKE FULL RESPONSIBILITY FOR THEIR APPLICATION OF ANY PRODUCTS.

THE SOFTWARE LICENSE AND LIMITED WARRANTY FOR THE ACCOMPANYING PRODUCT ARE SET FORTH IN THE INFORMATION PACKET THAT SHIPPED WITH THE PRODUCT AND ARE INCORPORATED HEREIN BY THIS REFERENCE. IF YOU ARE UNABLE TO LOCATE THE SOFTWARE LICENSE OR LIMITED WARRANTY, CONTACT YOUR CISCO REPRESENTATIVE FOR A COPY.

The Cisco implementation of TCP header compression is an adaptation of a program developed by the University of California, Berkeley (UCB) as part of UCB's public domain version of the UNIX operating system. All rights reserved. Copyright © 1981, Regents of the University of California.

NOTWITHSTANDING ANY OTHER WARRANTY HEREIN, ALL DOCUMENT FILES AND SOFTWARE OF THESE SUPPLIERS ARE PROVIDED "AS IS" WITH ALL FAULTS. CISCO AND THE ABOVE-NAMED SUPPLIERS DISCLAIM ALL WARRANTIES, EXPRESSED OR IMPLIED, INCLUDING, WITHOUT LIMITATION, THOSE OF MERCHANTABILITY, FITNESS FOR A PARTICULAR PURPOSE AND NONINFRINGEMENT OR ARISING FROM A COURSE OF DEALING, USAGE, OR TRADE PRACTICE

IN NO EVENT SHALL CISCO OR ITS SUPPLIERS BE LIABLE FOR ANY INDIRECT, SPECIAL, CONSEQUENTIAL, OR INCIDENTAL DAMAGES, INCLUDING, WITHOUT LIMITATION, LOST PROFITS OR LOSS OR DAMAGE TO DATA ARISING OUT OF THE USE OR INABILITY TO USE THIS MANUAL, EVEN IF CISCO OR ITS SUPPLIERS HAVE BEEN ADVISED OF THE POSSIBILITY OF SUCH DAMAGES.

Cisco and the Cisco logo are trademarks or registered trademarks of Cisco and/or its affiliates in the U.S. and other countries. To view a list of Cisco trademarks, go to this URL: <a href="https://www.cisco.com/go/trademarks">www.cisco.com/go/trademarks</a>. Third-party trademarks mentioned are the property of their respective owners. The use of the word partner does not imply a partnership relationship between Cisco and any other company. (1110R)

Any Internet Protocol (IP) addresses and phone numbers used in this document are not intended to be actual addresses and phone numbers. Any examples, command display output, network topology diagrams, and other figures included in the document are shown for illustrative purposes only. Any use of actual IP addresses or phone numbers in illustrative content is unintentional and coincidental

© 2012 Cisco Systems, Inc. All rights reserved.

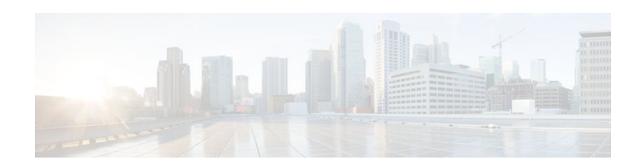

#### CONTENTS

```
Configuring RADIUS 1
  Finding Feature Information 1
   Information About RADIUS 1
      RADIUS Operation 2
      RADIUS Attributes 3
         Vendor-Proprietary RADIUS Attributes 3
         RADIUS Tunnel Attributes 3
      Preauthentication on a RADIUS Server 4
         RADIUS Profile for DNIS or CLID Preauthentication 4
         RADIUS Profile for Call Type Preauthentication 4
         RADIUS Profile for Preauthentication Enhancements for Callback 5
         RADIUS Profile for a Remote Hostname Used for Large-Scale Dial-Out 5
         RADIUS Profile for Modem Management 5
         RADIUS Profile for Subsequent Authentication 6
         RADIUS Profile for Subsequent Authentication Type 6
         RADIUS Profile to Include the Username 7
         RADIUS Profile for Two-Way Authentication 7
         RADIUS Profile to Support Authorization 8
      RADIUS Authentication 9
      RADIUS Authorization 9
      RADIUS Accounting 9
      RADIUS Login-IP-Host 9
      RADIUS Prompt 9
      Vendor-Specific RADIUS Attributes 10
      Static Routes and IP Addresses on the RADIUS Server 10
  How to Configure RADIUS 11
      Configuring Router to RADIUS Server Communication 12
      Configuring a Router for Vendor-Proprietary RADIUS Server Communication 15
```

Configuring a Router to Expand Network Access Server Port Information 16

```
Replacing NAS-Port Attribute with RADIUS Attribute 18
      Configuring AAA Server Groups 19
      Configuring AAA Server Groups with Deadtime 21
      Configuring AAA DNIS Preauthentication 22
      Configuring AAA Server Group Selection Based on DNIS 24
      Configuring AAA Preauthentication 26
      Configuring DNIS Preauthentication 29
      Configuring a Guard Timer 30
      Configuring the Suffix and Password in RADIUS Access Requests 31
      Monitoring and Maintaining RADIUS 33
   Configuration Examples for RADIUS 34
      Example RADIUS Authentication and Authorization 35
      Example RADIUS Authentication Authorization and Accounting 35
      Example Vendor-Proprietary RADIUS Configuration 36
      Example RADIUS Server with Server-Specific Values 37
      Example Multiple RADIUS Servers with Global and Server-Specific Values 37
      Example Multiple RADIUS Server Entries for the Same Server IP Address 37
      Example RADIUS Server Group 37
      Example Multiple RADIUS Server Entries Using AAA Server Groups 38
      Example AAA Server Group Selection Based on DNIS 38
      Example AAA Preauthentication 39
      Example RADIUS User Profile with RADIUS Tunneling Attributes 40
      Example Guard Timer 40
   Additional References 41
   Feature Information for Configuring RADIUS 42
Framed-Route in RADIUS Accounting 45
   Finding Feature Information 45
   Prerequisites for Framed-Route in RADIUS Accounting 45
   Information About Framed-Route in RADIUS Accounting 45
      Framed-Route Attribute 22 46
      Framed-Route in RADIUS Accounting Packets 46
   How to Monitor Framed-Route in RADIUS Accounting 46
   Additional References 47
   Feature Information for Framed-Route in RADIUS Accounting 48
RADIUS Centralized Filter Management 51
```

```
Finding Feature Information 51
   Prerequisites for RADIUS Centralized Filter Management 51
   Restrictions for RADIUS Centralized Filter Management 52
   Information About RADIUS Centralized Filter Management 52
      Cache Management 52
      New Vendor-Specific Attribute Support 53
   How to Configure Centralized Filter Management for RADIUS 53
      Configuring the RADIUS ACL Filter Server 53
      Configuring the Filter Cache 54
      Verifying the Filter Cache 55
      Troubleshooting Tips 56
      Monitoring and Maintaining the Filter Cache 56
   Configuration Examples for RADIUS Centralized Filter Management 56
      NAS Configuration Example 56
      RADIUS Server Configuration Example 57
      RADIUS Dictionary and Vendors File Example 57
      Debug Output Example 57
   Additional References 58
   Feature Information for RADIUS Centralized Filter Management 59
RADIUS Logical Line ID 61
   Finding Feature Information 61
   Prerequisites for RADIUS Logical Line ID 61
   Restrictions for RADIUS Logical Line ID 61
   Information About RADIUS Logical Line ID 62
   How to Configure RADIUS Logical Line ID 62
      Configuring Preauthorization 62
      Configuring the LLID in a RADIUS User Profile 64
      Verifying Logical Line ID 64
   Configuration Examples for RADIUS Logical Line ID 65
      LAC for Preauthorization Configuration Example 65
      RADIUS User Profile for LLID Example 66
   Additional References 66
   Feature Information for RADIUS Logical Line ID 67
   Glossary 68
```

**RADIUS Server Load Balancing 71** 

```
Finding Feature Information 71
   Prerequisites for RADIUS Server Load Balancing 71
   Restrictions for RADIUS Server Load Balancing 71
   Information About RADIUS Server Load Balancing 72
      How RADIUS Server Load Balancing Works 72
      How Transactions Are Load-Balanced Across RADIUS Server Groups 72
      RADIUS Server Status and Automated Testing 73
   How to Configure RADIUS Server Load Balancing 74
      Enabling Load Balancing for Named RADIUS Server Group 74
      Enabling Load Balancing for Global RADIUS Server Group 75
      Troubleshooting RADIUS Server Load Balancing 76
   Configuration Examples for RADIUS Server Load Balancing 78
      Global RADIUS Server Group Examples 78
         Server Configuration and Enabling Load Balancing for Global RADIUS Server Group
         Example 79
         Debug Output for Global RADIUS Server Group Example 79
         Server Status Information for Global RADIUS Server Group Example 80
      Named RADIUS Server Group Examples 81
         Server Configuration and Enabling Load Balancing for Named RADIUS Server Group
         Example 81
         Debug Output for Named RADIUS Server Group Example 81
         Server Status Information for Named RADIUS Server Group Example 82
      Idle Timer Monitoring Examples 83
         Server Configuration and Enabling Load Balancing for Idle Timer Monitoring Example 83
         Debug Output for Idle Timer Monitoring Example 83
      Preferred Server with the Same Authentication and Authorization Server Example 84
      Preferred Server with Different Authentication and Authorization Servers Example 84
      Preferred Server with Overlapping Authentication and Authorization Servers Example 84
      Preferred Server with Authentication Servers As a Subset of Authorization Servers Example 85
      Preferred Server with Authentication Servers As a Superset of Authorization Servers
      Example 85
   Additional References 86
   Feature Information for RADIUS Server Load Balancing 87
RADIUS Server Reorder on Failure 89
   Finding Feature Information 89
```

Prerequisites for RADIUS Server Reorder on Failure 89

```
Restrictions for RADIUS Server Reorder on Failure 90
Information About RADIUS Server Reorder on Failure 90
   RADIUS Server Failure 90
   How the RADIUS Server Reorder on Failure Feature Works 90
      When RADIUS Servers Are Dead 91
How to Configure RADIUS Server Reorder on Failure 91
   Configuring a RADIUS Server to Reorder on Failure 91
   Monitoring RADIUS Server Reorder on Failure 93
Configuration Examples for RADIUS Server Reorder on Failure 95
   Configuring a RADIUS Server to Reorder on Failure Example 95
   Determining Transmission Order When RADIUS Servers Are Dead 96
Additional References 97
   Related Documents 97
   Standards 98
   MIBs 98
   RFCs 98
   Technical Assistance 98
```

Feature Information for RADIUS Server Reorder on Failure 98

Contents

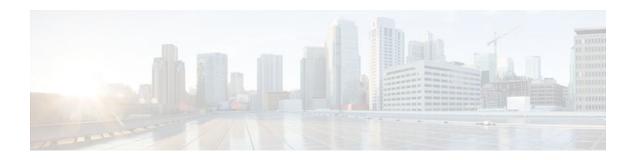

# **Configuring RADIUS**

The RADIUS security system is a distributed client/server system that secures networks against unauthorized access. In the Cisco implementation, RADIUS clients run on Cisco routers and send authentication requests to a central RADIUS server that contains all user authentication and network service access information. RADIUS is a fully open protocol, distributed in source code format, that can be modified to work with any security system currently available.

- Finding Feature Information, page 1
- Information About RADIUS, page 1
- How to Configure RADIUS, page 11
- Configuration Examples for RADIUS, page 34
- Additional References, page 41
- Feature Information for Configuring RADIUS, page 42

## **Finding Feature Information**

Your software release may not support all the features documented in this module. For the latest feature information and caveats, see the release notes for your platform and software release. To find information about the features documented in this module, and to see a list of the releases in which each feature is supported, see the Feature Information Table at the end of this document.

Use Cisco Feature Navigator to find information about platform support and Cisco software image support. To access Cisco Feature Navigator, go to www.cisco.com/go/cfn. An account on Cisco.com is not required.

## Information About RADIUS

Cisco supports RADIUS under its authentication, authorization, and accounting (AAA) security paradigm. RADIUS can be used with other AAA security protocols such as TACACS+, Kerberos, and local username lookup. RADIUS is supported on all Cisco platforms, but some RADIUS-supported features run only on specified platforms.

RADIUS has been implemented in a variety of network environments that require high levels of security while maintaining network access for remote users.

Use RADIUS in the following network environments that require access security:

Networks with multiple-vendor access servers, each supporting RADIUS. For example, access servers
from several vendors use a single RADIUS server-based security database. In an IP-based network
with multiple vendors' access servers, dial-in users are authenticated through a RADIUS server that
has been customized to work with the Kerberos security system.

- Turnkey network security environments in which applications support the RADIUS protocol, such as
  in an access environment that uses a smart card access control system. In one case, RADIUS has been
  used with Enigma's security cards to validate users and grant access to network resources.
- Networks already using RADIUS. You can add a Cisco router with RADIUS to the network. This
  might be the first step when you make a transition to a TACACS+ server.
- Networks in which a user must only access a single service. Using RADIUS, you can control user access to a single host, to a single utility such as Telnet, or to a single protocol such as Point-to-Point Protocol (PPP). For example, when a user logs in, RADIUS identifies this user as having authorization to run PPP using the IP address 10.2.3.4 and the defined access list is started.
- Networks that require resource accounting. You can use RADIUS accounting independent of RADIUS
  authentication or authorization. The RADIUS accounting functions allow data to be sent at the start
  and end of services, indicating the amount of resources (such as time, packets, bytes, and so on) used
  during the session. An ISP might use a freeware-based version of RADIUS access control and
  accounting software to meet special security and billing needs.
- Networks that support preauthentication. Using the RADIUS server in your network, you can
  configure AAA preauthentication and set up the preauthentication profiles. Preauthentication enables
  service providers to better manage ports using their existing RADIUS solutions, and to efficiently
  manage the use of shared resources to offer differing service-level agreements.

RADIUS is not suitable in the following network security situations:

- Multiprotocol access environments. RADIUS does not support the following protocols:
  - AppleTalk Remote Access (ARA)
  - NetBIOS Frame Control Protocol (NBFCP)
  - NetWare Asynchronous Services Interface (NASI)
  - X.25 Packet Assemblers/Disassemblers (PAD) connections
- Router-to-router situations. RADIUS does not provide two-way authentication. RADIUS can be used
  to authenticate from one router to a non-Cisco router if the non-Cisco router requires RADIUS
  authentication.
- Networks using a variety of services. RADIUS generally binds a user to one service model.

The following sections provide more information about RADIUS:

- RADIUS Operation, page 2
- RADIUS Attributes, page 3
- Preauthentication on a RADIUS Server, page 4
- RADIUS Authentication, page 9
- RADIUS Authorization, page 9
- RADIUS Accounting, page 9
- RADIUS Login-IP-Host, page 9
- RADIUS Prompt, page 9
- Vendor-Specific RADIUS Attributes, page 10
- Static Routes and IP Addresses on the RADIUS Server, page 10

## **RADIUS Operation**

When a user attempts to log in and authenticate to an access server using RADIUS, the following steps occur:

- 1 The user is prompted to enter the username and password.
- 2 The username and encrypted password are sent over the network to the RADIUS server.

- 3 The user receives one of the following responses from the RADIUS server:
  - **a** ACCEPT--The user is authenticated.
  - **b** CHALLENGE--A challenge is issued by the RADIUS server. The challenge collects additional data from the user.
  - c CHANGE PASSWORD--A request is issued by the RADIUS server, asking the user to select a new password.
  - d REJECT--The user is not authenticated and is prompted to reenter the username and password, or access is denied.

The ACCEPT or REJECT response is bundled with additional data that is used for EXEC or network authorization. You must first complete RADIUS authentication before using RADIUS authorization. The additional data included with the ACCEPT or REJECT packets consists of the following:

- Services that the user can access, including connections such as Telnet, rlogin, or LAT, and services such as PPP, SLIP, or EXEC services.
- Connection parameters, including the host or client IP address, access list, and user timeouts.

### **RADIUS Attributes**

The network access server monitors the RADIUS authorization and accounting functions defined by RADIUS attributes in each user profile. For more information about RADIUS attributes, see the "RADIUS Attributes Overview and RADIUS IETF Attributes" module.

This section includes the following sections:

- Vendor-Proprietary RADIUS Attributes, page 3
- RADIUS Tunnel Attributes, page 3

### **Vendor-Proprietary RADIUS Attributes**

An IETF draft standard for RADIUS specifies a method for communicating vendor-proprietary information between the network access server and the RADIUS server. Some vendors, nevertheless, have extended the RADIUS attribute set in a unique way. Cisco IOS software supports a subset of vendor-proprietary RADIUS attributes.

#### **RADIUS Tunnel Attributes**

RADIUS is a security server AAA protocol originally developed by Livingston, Inc. RADIUS uses attribute value (AV) pairs to communicate information between the security server and the network access server. RFC 2138 and RFC 2139 describe the basic functionality of RADIUS and the original set of IETF-standard AV pairs used to send AAA information. Two draft IETF standards, "RADIUS Attributes for Tunnel Protocol Support" and "RADIUS Accounting Modifications for Tunnel Protocol Support," extend the IETF-defined set of AV pairs to include attributes specific to VPNs; these attributes are used to carry the tunneling information between the RADIUS server and the tunnel initiator. RFC 2865 and RFC 2868 extend the IETF-defined set of AV pairs to include attributes specific to compulsory tunneling in VPNs by allowing the user to specify authentication names for the network access server and the RADIUS server.

Cisco routers and access servers support new RADIUS IETF-standard virtual private dialup network (VPDN) tunnel attributes. For more information, see the *Cisco IOS Dial Technologies Configuration Guide* and *Cisco IOS VPDN Configuration Guide*.

### **Preauthentication on a RADIUS Server**

RADIUS attributes are configured in the RADIUS preauthentication profiles to specify preauthentication behavior. In addition to configuring preauthentication on your Cisco router, you must set up the preauthentication profiles on the RADIUS server.

- RADIUS Profile for DNIS or CLID Preauthentication, page 4
- RADIUS Profile for Call Type Preauthentication, page 4
- RADIUS Profile for Preauthentication Enhancements for Callback, page 5
- RADIUS Profile for a Remote Hostname Used for Large-Scale Dial-Out, page 5
- RADIUS Profile for Modem Management, page 5
- RADIUS Profile for Subsequent Authentication, page 6
- RADIUS Profile for Subsequent Authentication Type, page 6
- RADIUS Profile to Include the Username, page 7
- RADIUS Profile for Two-Way Authentication, page 7
- RADIUS Profile to Support Authorization, page 8

#### **RADIUS Profile for DNIS or CLID Preauthentication**

To configure the RADIUS preauthentication profile, use the DNIS or CLID number as the username, and use the password defined in the **dnis** or **clid**command as the password.

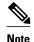

The preauthentication profile must have "outbound" as the service type because the password is predefined on the NAS. Setting up the preauthentication profile in this manner prevents users from trying to log in to the NAS with the username of the DNIS number, CLID number, or call type and an obvious password. The "outbound" service type is also included in the access-request packet sent to the RADIUS server.

## **RADIUS Profile for Call Type Preauthentication**

To set up the RADIUS preauthentication profile, use the call type string as the username, and use the password defined in the **ctype** command as the password. The table below lists the call type strings that may be used in the preauthentication profile.

Table 1 Call Type Strings Used in Preauthentication

| Call Type String | ISDN Bearer Capabilities                                                                      |
|------------------|-----------------------------------------------------------------------------------------------|
| digital          | Unrestricted digital, restricted digital.                                                     |
| speech           | Speech, 3.1 kHz audio, 7 kHz audio. <b>Note</b> This is the only call type available for CAS. |
| v.110            | Anything with V.110 user information layer.                                                   |
| v.120            | Anything with V.120 user information layer.                                                   |

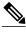

Note

The preauthentication profile must have "outbound" as the service type because the password is predefined on the NAS. Setting up the preauthentication profile in this manner prevents users from trying to log in to the NAS with the username of the DNIS number, CLID number, or call type and an obvious password. The "outbound" service type is also included in the access-request packet sent to the RADIUS server and should be a check-in item if the RADIUS server supports check-in items.

#### **RADIUS Profile for Preauthentication Enhancements for Callback**

Callback allows remote network users such as telecommuters to dial in to the NAS without being charged. When callback is required, the NAS hangs up the current call and dials the caller back. When the NAS performs the callback, only information for the outgoing connection is applied. The rest of the attributes from the preauthentication access-accept message are discarded.

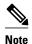

The destination IP address is not required to be returned from the RADIUS server.

The following example shows a RADIUS profile configuration with a callback number of 555-0101 and the service type set to outbound. The cisco-avpair = "preauth:send-name=<string>" uses the string "user1" and the cisco-avpair = "preauth:send-secret=<string>" uses the password "cisco."

```
5550101 password = "cisco", Service-Type = Outbound
Service-Type = Callback-Framed
Framed-Protocol = PPP,
Dialback-No = "5550119"
Class = "ISP12"
cisco-avpair = "preauth:send-name=user1"
cisco-avpair = "preauth:send-secret=cisco"
```

### RADIUS Profile for a Remote Hostname Used for Large-Scale Dial-Out

The following example protects against accidentally calling a valid telephone number but accessing the wrong router by providing the name of the remote router, for use in large-scale dial-out:

```
5550101 password = "PASSWORD1", Service-Type = Outbound

Service-Type = Callback-Framed

Framed-Protocol = PPP,

Dialback-No = "5550190"

Class = "ISP12"

cisco-avpair = "preauth:send-name=user1"

cisco-avpair = "preauth:send-secret=PASSWORD1"

cisco-avpair = "preauth:remote-name=Router2"
```

### **RADIUS Profile for Modem Management**

When DNIS, CLID, or call type preauthentication is used, the affirmative response from the RADIUS server may include a modem string for modem management in the NAS through VSA 26. The modem management VSA has the following syntax:

```
cisco-avpair = "preauth:modem-service=modem min-speed <
x
> max-speed <
y
> modulation <
z</pre>
```

```
> error-correction <
a
> compression <
b
>"
```

The table below lists the modem management string elements within the VSA.

Table 2 Modem Management String

| Command          | Argument                               |
|------------------|----------------------------------------|
| min-speed        | <300 to 56000>, any                    |
| max-speed        | <300 to 56000>, any                    |
| modulation       | K56Flex, v22bis, v32bis, v34, v90, any |
| error-correction | lapm, mnp4                             |
| compression      | mnp5, v42bis                           |

When the modem management string is received from the RADIUS server in the form of a VSA, the information is passed to the Cisco IOS software and applied on a per-call basis. Modem ISDN channel aggregation (MICA) modems provide a control channel through which messages can be sent during the call setup time. Hence, this modem management feature is supported only with MICA modems and newer technologies. This feature is not supported with Microcom modems.

### RADIUS Profile for Subsequent Authentication

If preauthentication passes, you may use vendor-proprietary RADIUS attribute 201 (Require-Auth) in the preauthentication profile to determine whether subsequent authentication is to be performed. If attribute 201, returned in the access-accept message, has a value of 0, then subsequent authentication will not be performed. If attribute 201 has a value of 1, then subsequent authentication will be performed as usual.

Attribute 201 has the following syntax:

```
cisco-avpair = "preauth:auth-required=<
n
>"
```

where  $\langle n \rangle$  has the same value range as attribute 201 (that is, 0 or 1).

If attribute 201 is missing in the preauthentication profile, then a value of 1 is assumed, and subsequent authentication is performed.

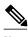

Note

To perform subsequent authentication, you must set up a regular user profile in addition to a preauthentication profile.

### **RADIUS Profile for Subsequent Authentication Type**

If you have specified subsequent authentication in the preauthentication profile, you must also specify the authentication types to be used for subsequent authentication. To specify the authentication types allowed in subsequent authentication, use the following VSA:

```
cisco-avpair = "preauth:auth-type=<</pre>
```

```
string
```

The table below lists the allowed values for the *<string>* element.

Table 3 <string> Element Values

| String  | Description                                                                                                    |
|---------|----------------------------------------------------------------------------------------------------|
| chap    | Requires username and password of Challenge-<br>Handshake Authentication Protocol (CHAP) for<br>PPP authentication. |
| ms-chap | Requires username and password of MS-CHAP for PPP authentication.                                                   |
| pap     | Requires username and password of Password Authentication Protocol (PAP) for PPP authentication.                    |

To specify that multiple authentication types are allowed, you can configure more than one instance of this VSA in the preauthentication profile. The sequence of the authentication type VSAs in the preauthentication profile is significant because it specifies the order of authentication types to be used in the PPP negotiation.

This VSA is a per-user attribute and replaces the authentication type list in the **ppp authentication** interface configuration command.

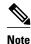

You should use this VSA only if subsequent authentication is required because it specifies the authentication type for subsequent authentication.

#### **RADIUS Profile to Include the Username**

If only preauthentication is used to authenticate a call, the NAS could be missing a username when it brings up the call. RADIUS may provide a username for the NAS to use through RADIUS attribute 1 (User-Name) or through a VSA returned in the Access-Accept packet. The VSA for specifying the username has the following syntax:

```
cisco-avpair = "preauth:username=<
string
>"
```

If no username is specified, the DNIS number, CLID number, or call type is used, depending on the last preauthentication command that has been configured (for example, if **clid** was the last preauthentication command configured, the CLID number will be used as the username).

If subsequent authentication is used to authenticate a call, there might be two usernames: one provided by RADIUS and one provided by the user. In this case, the username provided by the user overrides the one contained in the RADIUS preauthentication profile; the username provided by the user is used for both authentication and accounting.

## **RADIUS Profile for Two-Way Authentication**

In the case of two-way authentication, the calling networking device will need to authenticate the NAS. The PAP username and password or CHAP username and password need not be configured locally on the

NAS. Instead, the username and password can be included in the Access-Accept messages for preauthentication.

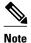

The **ppp authentication** command must be configured with the **radius** command.

To apply for PAP, do not configure the **ppp pap sent-name password**command on the interface. The VSAs "preauth:send-name" and "preauth:send-secret" will be used as the PAP username and PAP password for outbound authentication.

For CHAP, "preauth:send-name" will be used not only for outbound authentication, but also for inbound authentication. For a CHAP inbound case, the NAS will use the name defined in "preauth:send-name" in the challenge packet to the caller networking device. For a CHAP outbound case, both "preauth:send-name" and "preauth:send-secret" will be used in the response packet.

The following example shows a configuration that specifies two-way authentication:

```
5550101 password = "PASSWORD2", Service-Type = Outbound
Service-Type = Framed-User
cisco-avpair = "preauth:auth-required=1"
cisco-avpair = "preauth:auth-type=pap"
cisco-avpair = "preauth:send-name=user1"
cisco-avpair = "preauth:send-secret=PASSWORD2"
class = "<some class>"
```

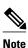

Two-way authentication does not work when resource pooling is enabled.

### **RADIUS Profile to Support Authorization**

If only preauthentication is configured, then subsequent authentication will be bypassed. Note that because the username and password are not available, authorization will also be bypassed. However, you may include authorization attributes in the preauthentication profile to apply per-user attributes and avoid having to return subsequently to RADIUS for authorization. To initiate the authorization process, you must also configure the **aaa authorization network** command on the NAS.

You may configure authorization attributes in the preauthentication profile with one exception: the service-type attribute (attribute 6). The service-type attribute must be converted to a VSA in the preauthentication profile. This VSA has the following syntax:

```
cisco-avpair = "preauth:service-type=<
n
>"
```

where  $\langle n \rangle$  is one of the standard RFC 2865 values for attribute 6.

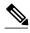

Note

If subsequent authentication is required, the authorization attributes in the preauthentication profile will not be applied.

### **RADIUS Authentication**

After you have identified the RADIUS server and defined the RADIUS authentication key, you must define method lists for RADIUS authentication. Because RADIUS authentication is facilitated through AAA, you must enter the **aaa authentication** command, specifying RADIUS as the authentication method.

### **RADIUS Authorization**

AAA authorization lets you set parameters that restrict a user's access to the network. Authorization using RADIUS provides one method for remote access control, including one-time authorization or authorization for each service, per-user account list and profile, user group support, and support of IP, IPX, AppleTalk Remote Access (ARA), and Telnet. Because RADIUS authorization is facilitated through AAA, you must issue the **aaa authorization** command, specifying RADIUS as the authorization method.

## **RADIUS Accounting**

The AAA accounting feature enables you to track the services users are accessing and the amount of network resources they are consuming. Because RADIUS accounting is facilitated through AAA, you must issue the **aaa accounting** command, specifying RADIUS as the accounting method.

## **RADIUS Login-IP-Host**

To enable the network access server to attempt more than one login host when trying to connect a dial-in user, you can enter as many as three Login-IP-Host entries in the user's profile on the RADIUS server. The following example shows that three Login-IP-Host instances have been configured for the user user1>, and that TCP-Clear will be used for the connection:

```
user1 Password = xyz
    Service-Type = Login,
    Login-Service = TCP-Clear,
    Login-IP-Host = 10.0.0.0,
    Login-IP-Host = 10.2.2.2,
    Login-IP-Host = 10.255.255.255,
    Login-TCP-Port = 23
```

The order in which the hosts are entered is the order in which they are attempted. Use the **ip tcp synwait-time** command to set the number of seconds that the NAS waits before trying to connect to the next host on the list; the default is 30 seconds.

Your RADIUS server might permit more than three Login-IP-Host entries; however, the network access server supports only three hosts in Access-Accept packets.

## **RADIUS Prompt**

To control whether user responses to access-challenge packets are echoed to the screen, you can configure the Prompt attribute in the user profile on the RADIUS server. This attribute is included only in Access-Challenge packets. The following example shows the Prompt attribute set to No-Echo, which prevents the user's responses from echoing:

```
user1 Password = xyz
Service-Type = Login,
Login-Service = Telnet,
Prompt = No-Echo,
Login-IP-Host = 172.31.255.255
```

To allow user responses to echo, set the attribute to Echo. If the Prompt attribute is not included in the user profile, responses are echoed by default.

This attribute overrides the behavior of the **radius-server challenge-noecho** command configured on the access server. For example, if the access server is configured to suppress echoing, but the individual user profile allows echoing, then the user responses are echoed.

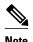

If you want to use the Prompt attribute, your RADIUS server must be configured to support Access-Challenge packets.

## **Vendor-Specific RADIUS Attributes**

The IETF draft standard specifies a method for communicating vendor-specific information between the network access server and the RADIUS server by using the vendor-specific attribute (attribute 26). Vendor-specific attributes (VSAs) allow vendors to support their own extended attributes not suitable for general use. The Cisco RADIUS implementation supports one vendor-specific option using the format recommended in the specification. Cisco's vendor ID is 9, and the supported option has vendor-type 1, which is named "cisco-avpair." The value is a string of the following format:

```
protocol : attribute sep value *
```

"Protocol" is a value of the Cisco "protocol" attribute for a particular type of authorization; protocols that can be used include IP, Internetwork Packet Exchange (IPX), VPDN, VoIP, Secure Shell (SSH), Resource Reservation Protocol (RSVP), Serial Interface Processor (SIP), AirNet, and Outbound. "Attribute" and "value" are an appropriate AV pair defined in the Cisco TACACS+ specification, and "sep" is "=" for mandatory attributes and "\*" for optional attributes. This allows the full set of features available for TACACS+ authorization to also be used for RADIUS.

For example, the following AV pair causes Cisco's "multiple named ip address pools" feature to be activated during IP authorization (during PPP's Internet Protocol Control Protocol (IPCP) address assignment):

```
cisco-avpair= "ip:addr-pool=first"
```

If you insert an "\*", the AV pair "ip:addr-pool=first" becomes optional. Note that any AV pair can be made optional.

```
cisco-avpair= "ip:addr-pool*first"
```

The following example shows how to cause a user logging in from a network access server to have immediate access to EXEC commands:

```
cisco-avpair= "shell:priv-lvl=15"
```

Other vendors have their own unique vendor IDs, options, and associated VSAs.

### Static Routes and IP Addresses on the RADIUS Server

Some vendor-proprietary implementations of RADIUS let the user define static routes and IP pool definitions on the RADIUS server instead of on each individual network access server in the network. Each network access server then queries the RADIUS server for static route and IP pool information.

To have the Cisco router or access server query the RADIUS server for static routes and IP pool definitions when the device starts up, use the **radius-server configuration-nas**command.

## **How to Configure RADIUS**

To configure RADIUS on your Cisco router or access server, you must perform the following tasks:

- Use the aaa new-model global configuration command to enable AAA. AAA must be configured if
  you plan to use RADIUS.
- Use the **aaa authentication** global configuration command to define method lists for RADIUS authentication. For more information about using the **aaa authentication** command, see the "Configuring Authentication" module.
- Use **line** and **interface** commands to enable the defined method lists to be used. For more information, see the "Configuring Authentication" module.

The following configuration tasks are optional:

- You may use the aaa group server command to group selected RADIUS hosts for specific services.
   For more information about using the aaa group server command, see the Configuring AAA Server Groups.
- You may use the aaa dnis mapcommand to select RADIUS server groups based on Dialed Number
  Identification Service (DNIS) number. Before you use this command, you must define RADIUS server
  groups using the aaa group server command. For more information about using the aaa dnis
  mapcommand, see the Configuring AAA Server Group Selection Based on DNIS.
- You may use the aaa authorization global configuration command to authorize specific user functions. For more information about using the aaa authorization command, see the "Configuring Authorization" module.
- You may use the **aaa accounting** command to enable accounting for RADIUS connections. For more information about using the **aaa accounting** command, see the "Configuring Accounting" module.
- You may use the dialer aaainterface configuration command to create remote site profiles that contain
  outgoing call attributes on the AAA server. For more information about using the dialer aaa
  command, see the Configuring the Suffix and Password in RADIUS Access Requests.

For RADIUS configuration examples using the commands in this module, refer to the section Configuration Examples for RADIUS.

- Configuring Router to RADIUS Server Communication, page 12
- Configuring a Router for Vendor-Proprietary RADIUS Server Communication, page 15
- Configuring a Router to Expand Network Access Server Port Information, page 16
- Replacing NAS-Port Attribute with RADIUS Attribute, page 18
- Configuring AAA Server Groups, page 19
- Configuring AAA Server Groups with Deadtime, page 21
- Configuring AAA DNIS Preauthentication, page 22
- Configuring AAA Server Group Selection Based on DNIS, page 24
- Configuring AAA Preauthentication, page 26
- Configuring DNIS Preauthentication, page 29
- Configuring a Guard Timer, page 30
- Configuring the Suffix and Password in RADIUS Access Requests, page 31
- Monitoring and Maintaining RADIUS, page 33

## **Configuring Router to RADIUS Server Communication**

The RADIUS host is normally a multiuser system running RADIUS server software from Cisco (CiscoSecure ACS), Livingston, Merit, Microsoft, or another software provider. Configuring router to RADIUS server communication can have several components:

- · Hostname or IP address
- Authentication destination port
- Accounting destination port
- · Timeout period
- · Retransmission value
- Key string

RADIUS security servers are identified on the basis of their hostname or IP address, hostname and specific UDP port numbers, or IP address and specific UDP port numbers. The combination of the IP address and UDP port number creates a unique identifier, allowing different ports to be individually defined as RADIUS hosts providing a specific AAA service. In other words, this unique identifier enables RADIUS requests to be sent to multiple UDP ports on a server at the same IP address. If two different host entries on the same RADIUS server are configured for the same service--for example, accounting--the second host entry configured acts as failover backup to the first one. If the first host entry fails to provide accounting services, the network access server will try the second host entry configured on the same device for accounting services. (The RADIUS host entries will be tried in the order they are configured.)

A RADIUS server and a Cisco router use a shared secret text string to encrypt passwords and exchange responses. To configure RADIUS to use the AAA security commands, you must specify the host running the RADIUS server daemon and a secret text (key) string that it shares with the router.

The timeout, retransmission, and encryption key values are configurable globally for all RADIUS servers, on a per-server basis or in some combination of global and per-server settings. To apply these settings globally to all RADIUS servers communicating with the router, use the three unique global commands: **radius-server timeout**, **radius-server retransmit**, and **radius-server key**. To apply these values on a specific RADIUS server, use the **radius-server host**command.

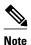

You can configure both global and per-server timeout, retransmission, and key value commands simultaneously on the same Cisco network access server. If both global and per-server functions are configured on a router, the per-server timer, retransmission, and key value commands override global timer, retransmission, and key value commands.

To configure router to server RADIUS server communication, perform the following task.

#### **SUMMARY STEPS**

- 1. enable
- 2. configure terminal
- **3.** radius-server host {hostname | ip-address} [auth-port port-number] [acct-port port-number] [timeout seconds] [retransmit retries] [key string] [alias {hostname | ip-address}]
- **4.** radius-server key {0 string | 7 string | string}
- 5. radius-server retransmit retries
- **6.** radius-server timeout seconds
- 7. radius-server deadtime minutes
- 8. exit

|        | Command or Action          | Purpose                           |
|--------|----------------------------|-----------------------------------|
| Step 1 | enable                     | Enables privileged EXEC mode.     |
|        |                            | Enter your password if prompted.  |
|        | Example:                   |                                   |
|        | Router> enable             |                                   |
| Step 2 | configure terminal         | Enters global configuration mode. |
|        |                            |                                   |
|        | Example:                   |                                   |
|        | Router# configure terminal |                                   |

|        | Command or Action Purpose                                                                                   |                                                                                                    |
|--------|----------------------------------------------------------------------------------------------------|----------------------------------------------------------------------------------------------------|
| Step 3 | radius-server host {hostname   ip-address} [auth-port port-number]                                          | Specifies the IP address or hostname of the remote RADIUS server host and assigns authentication and accounting destination port numbers.                                                                                                    |
|        | [acct-port port-number] [timeout seconds] [retransmit retries] [key string] [alias {hostname   ip-address}] | <b>Note</b> In this step, the timeout, retransmission, and encryption key values are configure on a per-server basis.                                                                                                    |
|        | Example:                                                                                                    | • Use the <b>auth-port</b> <i>port-number</i> keyword-argument pair to configure a specific UDP port on this RADIUS server to be used solely for authentication.                                                                                                    |
|        | Router(config)# radius-server host 10.45.1.2                                                                | <ul> <li>Use the acct-port port-number keyword-argument pair to configure a specific UDP port on this RADIUS server to be used solely for accounting.</li> <li>Use the alias keyword to configure up to eight multiple IP addresses for use when referring to RADIUS servers.</li> </ul>                                                                                                    |
|        |                                                                                                    | To configure the network access server to recognize more than one host entry associated with a single IP address, repeat this command as many times as necessary, making sure that each UDP port number is different. Set the timeout, retransmit, and encryption key values to use with the specific RADIUS host.                                                                                              |
|        |                                                                                                    | • If no timeout is set, the global value is used; otherwise, enter a value in the range from 1 to 1000. If no retransmit value is set, the global value is used; otherwise, enter a value in the range from 1 to 1000. If no key string is specified, the global value is used.                                                                                                    |
|        |                                                                                                    | Note The key is a text string that must match the encryption key used on the RADIUS server. Always configure the key as the last item in the radius-server hostcommand syntax because the leading spaces are ignored, but spaces within and at the end of the key are used. If you use spaces in your key, do not enclose the key in quotation marks unless the quotation marks themselves are part of the key. |
| Step 4 | radius-server key {0 string   7 string   string}                                                            | Specifies the shared secret text string used between the router and a RADIUS server.                                                                                                    |
|        | Example:                                                                                                    | Note In this step, the encryption key value is configured globally for all RADIUS servers.                                                                                                    |
|        | Router(config)# radius-server key myRaDIUSpassword                                                          | • Use the <b>0</b> <i>string</i> option to configure an unencrypted shared secret. Use the <b>7</b> <i>string</i> option to configure an encrypted shared secret.                                                                                                    |
| Step 5 | radius-server retransmit retries                                                                            | Specifies how many times the router transmits each RADIUS request to the server before giving up (the default is 3).                                                                                                    |
|        | Example:                                                                                                    | Note In this step, the retransmission value is configured globally for all RADIUS servers.                                                                                                    |
|        | Router(config)# radius-server retransmit 25                                                                 |                                                                                                    |

|        | Command or Action                        | Purpose                                                                                                    |
|--------|------------------------------------------|----------------------------------------------------------------------------------------------------|
| Step 6 | radius-server timeout seconds            | Specifies for how many seconds a router waits for a reply to a RADIUS request before retransmitting the request.                                       |
|        | Example:                                 | <b>Note</b> In this step, the timeout value is configured globally for all RADIUS servers.                                                             |
|        | Router(config)# radius-server timeout 6  |                                                                                                    |
| Step 7 | radius-server deadtime minutes           | Specifies for how many minutes a RADIUS server that is not responding to authentication requests is passed over by requests for RADIUS authentication. |
|        | Example:                                 |                                                                                                    |
|        | Router(config)# radius-server deadtime 5 |                                                                                                    |
| Step 8 | exit                                     | Returns to privileged EXEC mode.                                                                                                    |
|        |                                          |                                                                                                    |
|        | Example:                                 |                                                                                                    |
|        | Router(config)# exit                     |                                                                                                    |

## Configuring a Router for Vendor-Proprietary RADIUS Server Communication

Although an IETF draft standard for RADIUS specifies a method for communicating vendor-proprietary information between the network access server and the RADIUS server, some vendors have extended the RADIUS attribute set in a unique way. Cisco IOS software supports a subset of vendor-proprietary RADIUS attributes.

To configure RADIUS (whether vendor-proprietary or IETF draft-compliant), you must specify the host running the RADIUS server daemon and the secret text string it shares with the Cisco device. You must specify the RADIUS host and secret text string by using the **radius-server** commands. To identify that the RADIUS server is using a vendor-proprietary implementation of RADIUS, use the **radius-server host non-standard** command. Vendor-proprietary attributes will not be supported unless you use the **radius-server host non-standard**command.

To configure a router for vendor-proprietary RADIUS server communication, perform the following task.

#### **SUMMARY STEPS**

- 1. enable
- 2. configure terminal
- 3. radius-server vsa send [accounting | authentication]
- 4. radius-server host {hostname | ip-address} non-standard
- **5.** radius-server key {0 string | 7 string | string}
- 6. exit

#### **DETAILED STEPS**

|        | Command or Action                                           | Purpose                                                                                                    |
|--------|-------------------------------------------------------------|----------------------------------------------------------------------------------------------------|
| Step 1 | enable                                                      | Enables privileged EXEC mode.                                                                                                    |
|        |                                                             | Enter your password if prompted.                                                                                                    |
|        | Example:                                                    |                                                                                                    |
|        | Router> enable                                              |                                                                                                    |
| Step 2 | configure terminal                                          | Enters global configuration mode.                                                                                                    |
|        |                                                             |                                                                                                    |
|        | Example:                                                    |                                                                                                    |
|        | Router# configure terminal                                  |                                                                                                    |
| Step 3 | radius-server vsa send [accounting   authentication]        | Enables the network access server to recognize and use VSAs as defined by RADIUS IETF attribute 26.                                                  |
|        | Example:                                                    |                                                                                                    |
|        | Router(config)# radius-server vsa send                      |                                                                                                    |
| Step 4 | radius-server host {hostname   ip-address} non-<br>standard | Specifies the IP address or hostname of the remote RADIUS server host and identifies that it is using a vendor-proprietary implementation of RADIUS. |
|        | Example:                                                    |                                                                                                    |
|        | Router(config)# radius-server host host1 non-<br>standard   |                                                                                                    |
| Step 5 | radius-server key {0 string   7 string   string}            | Specifies the shared secret text string used between the router and the vendor-proprietary RADIUS server.                                            |
|        | Example:                                                    | The router and the RADIUS server use this text string to encrypt passwords and exchange responses.                                                   |
|        | Router(config)# radius-server key myRaDIUSpassword          |                                                                                                    |
| Step 6 | exit                                                        | Returns to privileged EXEC mode.                                                                                                    |
|        |                                                             |                                                                                                    |
|        | Example:                                                    |                                                                                                    |
|        | Router(config)# exit                                        |                                                                                                    |

## **Configuring a Router to Expand Network Access Server Port Information**

There are some situations when PPP or login authentication occurs on an interface that is different from the interface on which the call itself comes in. For example, in a V.120 ISDN call, login or PPP authentication occurs on a virtual asynchronous interface "ttt", but the call itself occurs on one of the channels of the ISDN interface.

The **radius-server attribute nas-port extended**command configures RADIUS to expand the size of the NAS-Port attribute (RADIUS IETF attribute 5) field to 32 bits. The upper 16 bits of the NAS-Port attribute display the type and number of the controlling interface; the lower 16 bits indicate the interface undergoing authentication.

To configure a router to expand the NAS-Port information, perform the following task.

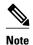

The radius-server attribute nas-port format command replaces the radius-server extended-portnames command and the radius-server attribute nas-port extended command.

#### **SUMMARY STEPS**

- 1. enable
- 2. configure terminal
- 3. radius-server configure-nas
- 4. radius-server attribute nas-port format
- 5. exit

|        | Command or Action                                       | Purpose                                                                                                    |
|--------|---------------------------------------------------------|----------------------------------------------------------------------------------------------------|
| Step 1 | enable                                                  | Enables privileged EXEC mode.                                                                                                    |
|        |                                                         | Enter your password if prompted.                                                                                                    |
|        | Example:                                                |                                                                                                    |
|        | Router> enable                                          |                                                                                                    |
| Step 2 | configure terminal                                      | Enters global configuration mode.                                                                                                    |
|        |                                                         |                                                                                                    |
|        | Example:                                                |                                                                                                    |
|        | Router# configure terminal                              |                                                                                                    |
| Step 3 | radius-server configure-nas                             | (Optional) Tells the Cisco router or access server to query the RADIUS server for the static routes and IP pool definitions used              |
|        | Example:                                                | throughout its domain.                                                                                                    |
|        | •                                                       | <b>Note</b> Because the <b>radius-server configure-nas</b> command is used when the Cisco router starts up, it will not take effect until you |
|        | Router(config)# radius-server configure-<br>nas         | issue a copy system:running config nvram:startup-configcommand.                                                                               |
| Step 4 | radius-server attribute nas-port format                 | Expands the size of the NAS-Port attribute from 16 to 32 bits to display extended interface information.                                      |
|        | Example:                                                |                                                                                                    |
|        | Router(config)# radius-server attribute nas-port format |                                                                                                    |

|        | Command or Action    | Purpose                          |
|--------|----------------------|----------------------------------|
| Step 5 | exit                 | Returns to privileged EXEC mode. |
|        |                      |                                  |
|        | Example:             |                                  |
|        | Router(config)# exit |                                  |

## **Replacing NAS-Port Attribute with RADIUS Attribute**

On platforms with multiple interfaces (ports) per slot, the Cisco RADIUS implementation will not provide a unique NAS-Port attribute that permits distinguishing between the interfaces. For example, if a dual PRI is in slot 1, calls on both Serial1/0:1 and Serial1/1:1 will appear as NAS-Port = 20101. This is because of the 16-bit field size limitation associated with RADIUS IETF NAS-Port attribute. In this case, replace the NAS-Port attribute with a VSA (RADIUS IETF attribute 26). Cisco's vendor ID is 9, and the Cisco-NAS-Port attribute is subtype 2. VSAs can be turned on by entering the **radius-server vsa send** command. The port information in this attribute is provided and configured using the **aaa nas port extended**command.

The standard NAS-Port attribute (RADIUS IETF attribute 5) will be sent. If you do not want this information to be sent, you can suppress it by using the **no radius-server attribute nas-port** command. After this command is configured, the standard NAS-Port attribute will no longer be sent.

To replace the NAS-Port attribute with RADIUS IETF attribute 26 and to display extended field information, perform the following task.

#### **SUMMARY STEPS**

- 1. enable
- 2. configure terminal
- 3. radius-server vsa send [accounting | authentication]
- 4. aaa nas port extended
- 5. exit

|        | Command or Action          | Purpose                           |
|--------|----------------------------|-----------------------------------|
| Step 1 | enable                     | Enables privileged EXEC mode.     |
|        |                            | Enter your password if prompted.  |
|        | Example:                   |                                   |
|        | Router> enable             |                                   |
| Step 2 | configure terminal         | Enters global configuration mode. |
|        |                            |                                   |
|        | Example:                   |                                   |
|        | Router# configure terminal |                                   |

|        | Command or Action                                    | Purpose                                                                                                    |
|--------|------------------------------------------------------|----------------------------------------------------------------------------------------------------|
| Step 3 | radius-server vsa send [accounting   authentication] | Enables the network access server to recognize and use vendor-<br>specific attributes as defined by RADIUS IETF attribute 26. |
|        | Example:                                             |                                                                                                    |
|        | Router(config)# radius-server vsa send               |                                                                                                    |
| Step 4 | aaa nas port extended                                | Expands the size of the VSA NAS-Port field from 16 to 32 bits to display extended interface information.                      |
|        | Example:                                             |                                                                                                    |
|        | Router(config)# aaa nas port extended                |                                                                                                    |
| Step 5 | exit                                                 | Returns to privileged EXEC mode.                                                                                              |
|        |                                                      |                                                                                                    |
|        | Example:                                             |                                                                                                    |
|        | Router(config)# exit                                 |                                                                                                    |

## **Configuring AAA Server Groups**

Configuring the router to use AAA server groups provides a way to group existing server hosts. This allows you to select a subset of the configured server hosts and use them for a particular service. A server group is used in conjunction with a global server-host list. The server group lists the IP addresses of the selected server hosts.

Server groups can also include multiple host entries for the same server, as long as each entry has a unique identifier. The combination of an IP address and a UDP port number creates a unique identifier, allowing different ports to be individually defined as RADIUS hosts providing a specific AAA service. In other words, this unique identifier enables RADIUS requests to be sent to different UDP ports on a server at the same IP address. If two different host entries on the same RADIUS server are configured for the same service--for example, accounting--the second host entry that is configured acts as failover backup to the first one. If the first host entry fails to provide accounting services, the network access server will try the second host entry configured on the same device for accounting services. (The RADIUS host entries will be tried in the order in which they are configured.)

To define a server host with a server group name, enter the following commands in global configuration mode. The listed server must exist in global configuration mode.

Each server in the group must be defined previously using the **radius-server host** command.

#### **SUMMARY STEPS**

- 1. enable
- 2. configure terminal
- **3.** radius-server host {hostname | ip-address} [auth-port port-number] [acct-port port-number] [timeout seconds] [retransmit retries] [key string] [alias {hostname | ip-address}]
- **4.** aaa group server {radius | tacacs+} group-name
- **5. server** *ip-address* [**auth-port** *port-number*] [**acct-port** *port-number*]
- 6. end

|        | Command or Action                                                                                                    | Purpose                                                                                                    |
|--------|----------------------------------------------------------------------------------------------------|----------------------------------------------------------------------------------------------------|
| Step 1 | enable                                                                                                    | Enables privileged EXEC mode.                                                                                                    |
|        |                                                                                                    | Enter your password if prompted.                                                                                                    |
|        | Example:                                                                                                    |                                                                                                    |
|        | Router> enable                                                                                                    |                                                                                                    |
| Step 2 | configure terminal                                                                                                    | Enters global configuration mode.                                                                                                    |
|        |                                                                                                    |                                                                                                    |
|        | Example:                                                                                                    |                                                                                                    |
|        | Router# configure terminal                                                                                                    |                                                                                                    |
| Step 3 | radius-server host {hostname   ip-address} [auth-port port-number] [acct-port port-number] [timeout seconds] [retransmit retries] [key string] [alias {hostname   ip-address}] | Specifies and defines the IP address of the server host before configuring the AAA server group.                                                                        |
|        | Example:                                                                                                    |                                                                                                    |
|        | Router(config)# radius-server host 10.45.1.2                                                                                                    |                                                                                                    |
| Step 4 | aaa group server {radius   tacacs+} group-name                                                                                                    | Defines the AAA server group with a group name.                                                                                                    |
|        | <pre>Example: Router(config)# aaa group server radius group1</pre>                                                                                                    | All members of a group must be the same type, that is,<br>RADIUS or TACACS+. This command puts the router in<br>server group configuration mode.                        |
| Sten 5 | server ip-address [auth-port port-number] [acct-port                                                                                                    | Associates a particular RADIUS server with the defined server                                                                                                    |
| orob o | port-number]                                                                                                    | group.                                                                                                    |
|        | Example:  Router(config-sg-radius)# server 172.16.1.1 acct-port 1616                                                                                                    | <ul> <li>Each security server is identified by its IP address and UDP port number.</li> <li>Repeat this step for each RADIUS server in the AAA server group.</li> </ul> |

|        | Command or Action             | Purpose                                                                    |
|--------|-------------------------------|----------------------------------------------------------------------------|
| Step 6 | end                           | Exits server group configuration mode and returns to privileged EXEC mode. |
|        | Example:                      |                                                                            |
|        | Router(config-sg-radius)# end |                                                                            |

## **Configuring AAA Server Groups with Deadtime**

After you have configured a server host with a server name, you can use the **deadtime** command to configure each server per server group. Configuring deadtime within a server group allows you to direct AAA traffic to separate groups of servers that have different operational characteristics.

Configuring deadtime is not limited to a global configuration. A separate timer is attached to each server host in every server group. Therefore, when a server is found to be unresponsive after numerous retransmissions and timeouts, the server is assumed to be dead. The timers attached to each server host in all server groups are triggered. In essence, the timers are checked and subsequent requests to a server (once it is assumed to be dead) are directed to alternate timers, if configured. When the network access server receives a reply from the server, it checks and stops all configured timers (if running) for that server in all server groups.

If the timer has expired, the server to which the timer is attached is assumed to be alive. This becomes the only server that can be tried for later AAA requests using the server groups to which the timer belongs.

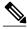

Note

Because one server has different timers and may have different deadtime values configured in the server groups, the same server may, in the future, have different states (dead and alive) at the same time.

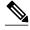

Note

To change the state of a server, you must start and stop all configured timers in all server groups.

The size of the server group will be slightly increased because of the addition of new timers and the deadtime attribute. The overall impact of the structure depends on the number and size of the server groups and how the servers are shared among server groups in a specific configuration.

To configure deadtime within a AAA server group, perform the following task.

#### **SUMMARY STEPS**

- 1. enable
- 2. configure terminal
- 3. aaa group server radius group
- 4. deadtime minutes
- 5. end

### **DETAILED STEPS**

|        | Command or Action                              | Purpose                                                                                                    |
|--------|------------------------------------------------|----------------------------------------------------------------------------------------------------|
| Step 1 | enable                                         | Enables privileged EXEC mode.                                                                                          |
|        |                                                | Enter your password if prompted.                                                                                       |
|        | Example:                                       |                                                                                                    |
|        | Router> enable                                 |                                                                                                    |
| Step 2 | configure terminal                             | Enters global configuration mode.                                                                                      |
|        |                                                |                                                                                                    |
|        | Example:                                       |                                                                                                    |
|        | Router# configure terminal                     |                                                                                                    |
| Step 3 | aaa group server radius group                  | Defines a RADIUS type server group and enters server group configuration mode.                                         |
|        |                                                | comiguration mode.                                                                                                    |
|        | Example:                                       |                                                                                                    |
|        | Router(config)# aaa group server radius group1 |                                                                                                    |
| Step 4 | deadtime minutes                               | Configures and defines deadtime value in minutes.                                                                      |
|        |                                                | <b>Note</b> Local server group deadtime will override the global configuration. If omitted from the local server group |
|        | Example:                                       | configuration, the deadtime value will be inherited from                                                               |
|        | Router(config-sg-radius)# deadtime 1           | the master list.                                                                                                    |
| Step 5 | end                                            | Exits server group configuration mode and returns to privileged EXEC mode.                                             |
|        | Example:                                       |                                                                                                    |
|        | Router(config-sg-radius)# end                  |                                                                                                    |

## **Configuring AAA DNIS Preauthentication**

DNIS preauthentication enables preauthentication at call setup based on the number dialed. The DNIS number is sent directly to the security server when a call is received. If authenticated by AAA, the call is accepted.

To configure DNIS preauthentication, perform the following task.

### **SUMMARY STEPS**

- 1. enable
- 2. configure terminal
- 3. aaa preauthorization
- **4. group** {**radius** | **tacacs**+ | *server-group*}
- 5. dnis [password string]
- **6.** end

|        | Command or Action                                  | Purpose                                                                                                    |
|--------|----------------------------------------------------|----------------------------------------------------------------------------------------------------|
| Step 1 | enable                                             | Enables privileged EXEC mode.                                                                              |
|        |                                                    | Enter your password if prompted.                                                                           |
|        | Example:                                           |                                                                                                    |
|        | Router> enable                                     |                                                                                                    |
| Step 2 | configure terminal                                 | Enters global configuration mode.                                                                          |
|        |                                                    |                                                                                                    |
|        | Example:                                           |                                                                                                    |
|        | Router# configure terminal                         |                                                                                                    |
| Step 3 | aaa preauthorization                               | Enters AAA preauthentication configuration mode.                                                           |
|        |                                                    |                                                                                                    |
|        | Example:                                           |                                                                                                    |
|        | Router(config)# aaa preauthorization               |                                                                                                    |
| Step 4 | <pre>group {radius   tacacs+   server-group}</pre> | (Optional) Selects the security server to use for AAA preauthentication requests.                          |
|        | Example:                                           | The default is RADIUS.                                                                                     |
|        | Router(config-preauth)# group radius               |                                                                                                    |
| Step 5 | dnis [password string]                             | Enables preauthentication using DNIS and optionally specifies a password to use in Access-Request packets. |
|        | Example:                                           |                                                                                                    |
|        | Router (config-preauth)# dnis password dnispass    |                                                                                                    |

|        | Command or Action           | Purpose                                                                             |
|--------|-----------------------------|-------------------------------------------------------------------------------------|
| Step 6 | end                         | Exits AAA preauthentication configuration mode and returns to privileged EXEC mode. |
|        | Example:                    |                                                                                     |
|        | Router(config-preauth)# end |                                                                                     |

## **Configuring AAA Server Group Selection Based on DNIS**

Cisco IOS software allows you to assign a DNIS number to a particular AAA server group so that the server group can process authentication, authorization, and accounting requests for users dialing in to the network using that particular DNIS. Any phone line (a regular home phone or a commercial T1/PRI line) can be associated with several phone numbers. The DNIS number identifies the number that was called to reach you.

For example, suppose you want to share the same phone number with several customers, but you want to know which customer is calling before you pick up the phone. You can customize how you answer the phone because DNIS allows you to know which customer is calling when you answer.

Cisco routers with either ISDN or internal modems can receive the DNIS number. This functionality allows users to assign different RADIUS server groups for different customers (that is, different RADIUS servers for different DNIS numbers). Additionally, using server groups, you can specify the same server group for AAA services or a separate server group for each AAA service.

Cisco IOS software provides the flexibility to implement authentication and accounting services in several ways:

- Globally--AAA services are defined using global configuration access list commands and applied in general to all interfaces on a specific network access server.
- Per interface--AAA services are defined using interface configuration commands and applied specifically to the interface being configured on a specific network access server.
- DNIS mapping--You can use DNIS to specify an AAA server to supply AAA services.

Because each of these AAA configuration methods can be configured simultaneously, Cisco has established an order of precedence to determine which server or groups of servers provide AAA services. The order of precedence is as follows:

- Per DNIS--If you configure the network access server to use DNIS to identify or determine which server group provides AAA services, then this method takes precedence over any additional AAA selection method.
- Per interface--If you configure the network access server per interface to use access lists to determine
  how a server provides AAA services, this method takes precedence over any global configuration
  AAA access lists.
- Globally--If you configure the network access server by using global AAA access lists to determine
  how the security server provides AAA services, this method has the least precedence.

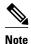

Prior to configuring the AAA Server Group Selection Based on DNIS feature, you must configure the list of RADIUS server hosts and AAA server groups. See the sections Configuring Router to RADIUS Server Communication, page 12 and Configuring AAA Server Groups, page 19.

To configure the router to select a particular AAA server group based on the DNIS of the server group, configure DNIS mapping. To map a server group with a group name with DNIS number, perform the following task.

#### **SUMMARY STEPS**

- 1. enable
- 2. configure terminal
- 3. aaa dnis map enable
- 4. aaa dnis map dnis-number authentication ppp group server-group-name
- 5. aaa dnis map dnis-number authorization network group server-group-name
- **6.** aaa dnis map *dnis-number* accounting network [none | start-stop | stop-only] group *server-group-name*
- 7. exit

|        | Command or Action                   | Purpose                           |
|--------|-------------------------------------|-----------------------------------|
| Step 1 | enable                              | Enables privileged EXEC mode.     |
|        |                                     | Enter your password if prompted.  |
|        | Example:                            |                                   |
|        | Router> enable                      |                                   |
| Step 2 | configure terminal                  | Enters global configuration mode. |
|        |                                     |                                   |
|        | Example:                            |                                   |
|        | Router# configure terminal          |                                   |
| Step 3 | aaa dnis map enable                 | Enables DNIS mapping.             |
|        |                                     |                                   |
|        | Example:                            |                                   |
|        | Router(config)# aaa dnis map enable |                                   |

|        | Command or Action                                                                                       | Purpose                                                                                                    |
|--------|----------------------------------------------------------------------------------------------------|----------------------------------------------------------------------------------------------------|
| Step 4 | aaa dnis map dnis-number authentication ppp group server-<br>group-name                                 | Maps a DNIS number to a defined AAA server group; the servers in this server group are being used for authentication. |
|        | Example:                                                                                                |                                                                                                    |
|        | Router(config)# ${\bf a}$ aa dnis map 7777 authentication ppp group sgl                                 |                                                                                                    |
| Step 5 | aaa dnis map dnis-number authorization network group server-group-name                                  | Maps a DNIS number to a defined AAA server group; the servers in this server group are being used for authorization.  |
|        | Example:                                                                                                |                                                                                                    |
|        | Router(config)# aaa dnis map 7777 authorization network group sgl                                       |                                                                                                    |
| Step 6 | aaa dnis map dnis-number accounting network [none   start-<br>stop   stop-only] group server-group-name | Maps a DNIS number to a defined AAA server group; the servers in this server group are being used for accounting.     |
|        | Example:                                                                                                |                                                                                                    |
|        | Router(config)# aaa dnis map 8888 accounting network stop-only group sg2                                |                                                                                                    |
| Step 7 | exit                                                                                                    | Exits global configuration mode and returns to privileged EXEC mode.                                                  |
|        | Example:                                                                                                |                                                                                                    |
|        | Router(config)# exit                                                                                    |                                                                                                    |

## **Configuring AAA Preauthentication**

Configuring AAA preauthentication with ISDN PRI or channel-associated signaling (CAS) allows service providers to better manage ports using their existing RADIUS solutions and efficiently manage the use of shared resources to offer differing service-level agreements. With ISDN PRI or CAS, information about an incoming call is available to the network access server (NAS) before the call is connected. The available call information includes the following:

- The DNIS number, also referred to as the called number
- The Calling Line Identification (CLID) number, also referred to as the calling number
- The call type, also referred to as the bearer capability

The AAA preauthentication feature allows a Cisco NAS to decide--on the basis of the DNIS number, the CLID number, or the call type--whether to connect an incoming call. (With ISDN PRI, it enables user authentication and authorization before a call is answered. With CAS, the call must be answered; however, the call can be dropped if preauthentication fails.)

When an incoming call arrives from the public network switch, but before it is connected, AAA preauthentication enables the NAS to send the DNIS number, CLID number, and call type to a RADIUS

server for authorization. If the server authorizes the call, then the NAS accepts the call. If the server does not authorize the call, then the NAS sends a disconnect message to the public network switch to reject the call.

In the event that the RADIUS server application becomes unavailable or is slow to respond, a guard timer can be set in the NAS. When the timer expires, the NAS uses a configurable parameter to accept or reject the incoming call that has no authorization.

The AAA preauthentication feature supports the use of attribute 44 by the RADIUS server application and the use of RADIUS attributes that are configured in the RADIUS preauthentication profiles to specify preauthentication behavior. They may also be used, for instance, to specify whether subsequent authentication should occur and, if so, what authentication method should be used.

The following restrictions apply to AAA preauthentication with ISDN PRI and CAS:

- Attribute 44 is available for CAS calls only when preauthentication or resource pooling is enabled.
- Multichassis Multilink PPP (MMP) is not available with ISDN PRI.
- AAA preauthentication is available only on the Cisco AS5300, Cisco AS5400, and Cisco AS5800 platforms.

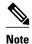

Prior to configuring AAA preauthentication, you must enable the **aaa new-model** command and make sure that the supporting preauthentication application is running on a RADIUS server in your network.

To configure AAA preauthentication, perform the following task.

#### SUMMARY STEPS

- 1. enable
- 2. configure terminal
- 3. aaa preauthorization
- 4. group server-group
- 5. clid [if-avail | required] [accept-stop] [password string]
- 6. ctype [if-avail | required] [accept-stop] [password string]
- 7. dnis [if-avail | required] [accept-stop] [password string]
- **8. dnis bypass** *dnis-group-name*
- 9. end

|        | Command or Action | Purpose                          |
|--------|-------------------|----------------------------------|
| Step 1 | enable            | Enables privileged EXEC mode.    |
|        |                   | Enter your password if prompted. |
|        | Example:          |                                  |
|        | Router> enable    |                                  |

|        | Command or Action                                                                                                    | Purpose                                                                        |
|--------|----------------------------------------------------------------------------------------------------|--------------------------------------------------------------------------------|
| Step 2 | configure terminal                                                                                                    | Enters global configuration mode.                                              |
|        | Francis                                                                                                    |                                                                                |
|        | Example:                                                                                                    |                                                                                |
|        | Router# configure terminal                                                                                                    |                                                                                |
| Step 3 | aaa preauthorization                                                                                                    | Enters AAA preauthentication configuration mode.                               |
|        | Example:                                                                                                    |                                                                                |
|        | Router(config)# aaa preauthorization                                                                                               |                                                                                |
| Step 4 | group server-group                                                                                                    | Specifies the AAA RADIUS server group to use for preauthentication.            |
|        | Example:                                                                                                    |                                                                                |
|        | Router(config-preauth)# group sg2                                                                                                  |                                                                                |
| Step 5 | clid [if-avail   required] [accept-stop] [password string]                                                                         | Preauthenticates calls on the basis of the CLID number.                        |
|        |                                                                                                    |                                                                                |
|        | Example:                                                                                                    |                                                                                |
|        | Router(config-preauth)# clid required                                                                                              |                                                                                |
| Step 6 | $\pmb{ctype} \; \pmb{[if\text{-avail} \mid required]} \; \pmb{[accept\text{-stop}]} \; \pmb{[password} \; \textit{string} \pmb{]}$ | Preauthenticates calls on the basis of the call type.                          |
|        | Example:                                                                                                    |                                                                                |
|        | Router(config-preauth)# ctype required                                                                                             |                                                                                |
| Step 7 | dnis [if-avail   required] [accept-stop] [password string]                                                                         | Preauthenticates calls on the basis of the DNIS number.                        |
|        |                                                                                                    |                                                                                |
|        | Example:                                                                                                    |                                                                                |
|        | Router(config-preauth)# dnis required                                                                                              |                                                                                |
| Step 8 | dnis bypass dnis-group-name                                                                                                    | Specifies a group of DNIS numbers that will be bypassed for preauthentication. |
|        | Example:                                                                                                    |                                                                                |
|        | Router(config-preauth)# dnis bypass group1                                                                                         |                                                                                |

|        | Command or Action           | Purpose                                                                         |
|--------|-----------------------------|---------------------------------------------------------------------------------|
| Step 9 |                             | Exits preauthentication configuration mode and returns to privileged EXEC mode. |
|        | Example:                    |                                                                                 |
|        | Router(config-preauth)# end |                                                                                 |

## **Configuring DNIS Preauthentication**

To configure DNIS preauthentication, perform the following task.

### **SUMMARY STEPS**

- 1. enable
- 2. configure terminal
- 3. aaa preauthorization
- **4. group** {**radius** | **tacacs**+ | *server-group*}
- **5. dnis** [password *string*]
- 6. end

#### **DETAILED STEPS**

|        | Command or Action                    | Purpose                            |
|--------|--------------------------------------|------------------------------------|
| Step 1 | enable                               | Enables privileged EXEC mode.      |
|        |                                      | Enter your password if prompted.   |
|        | Example:                             |                                    |
|        | Router> enable                       |                                    |
| Step 2 | configure terminal                   | Enters global configuration mode.  |
|        |                                      |                                    |
|        | Example:                             |                                    |
|        | Router# configure terminal           |                                    |
| Step 3 | aaa preauthorization                 | Enters AAA preauthentication mode. |
|        |                                      |                                    |
|        | Example:                             |                                    |
|        | Router(config)# aaa preauthorization |                                    |
|        |                                      | ·                                  |

|        | Command or Action                                  | Purpose                                                                                                    |
|--------|----------------------------------------------------|----------------------------------------------------------------------------------------------------|
| Step 4 | <pre>group {radius   tacacs+   server-group}</pre> | (Optional) Selects the security server to use for AAA preauthentication requests.                          |
|        | Example:                                           | The default is RADIUS.                                                                                     |
|        | Router (config-preauth)# group radius              |                                                                                                    |
| Step 5 | dnis [password string]                             | Enables preauthentication using DNIS and optionally specifies a password to use in Access-Request packets. |
|        | Example:                                           |                                                                                                    |
|        | Router(config-preauth)# dnis password dnispass     |                                                                                                    |
| Step 6 | end                                                | Exits AAA preauthentication configuration mode and returns to privileged EXEC mode.                        |
|        | Example:                                           |                                                                                                    |
|        | Router(config-preauth)# end                        |                                                                                                    |

### **Configuring a Guard Timer**

Because response times for preauthentication and authentication requests can vary, the guard timer allows you to control the handling of calls. The guard timer starts when the DNIS is sent to the RADIUS server. If the NAS does not receive a response from AAA before the guard timer expires, it accepts or rejects the calls on the basis of the configuration of the timer.

To set a guard timer to accept or reject a call in the event that the RADIUS server fails to respond to an authentication or preauthentication request, perform the following task.

### **SUMMARY STEPS**

- 1. enable
- 2. configure terminal
- **3. interface** *type number*
- 4. isdn guard-timer milliseconds [on-expiry {accept | reject}]
- **5.** call guard-timer milliseconds [on-expiry {accept | reject}]
- 6. end

#### **DETAILED STEPS**

|        | Command or Action                                           | Purpose                                                                                                    |
|--------|-------------------------------------------------------------|----------------------------------------------------------------------------------------------------|
| Step 1 | enable                                                      | Enables privileged EXEC mode.                                                                                                    |
|        |                                                             | Enter your password if prompted.                                                                                                    |
|        | Example:                                                    |                                                                                                    |
|        | Router> enable                                              |                                                                                                    |
| Step 2 | configure terminal                                          | Enters global configuration mode.                                                                                                    |
|        | Example:                                                    |                                                                                                    |
|        | Router# configure terminal                                  |                                                                                                    |
| Step 3 | interface type number                                       | Enters interface configuration mode.                                                                                                    |
|        | Example:                                                    |                                                                                                    |
|        | Router(config)# interface serial 1/0/0:23                   |                                                                                                    |
| Step 4 | isdn guard-timer milliseconds [on-expiry {accept   reject}] | Sets an ISDN guard timer to accept or reject a call in the event that the RADIUS server fails to respond to a preauthentication request. |
|        | Example:                                                    |                                                                                                    |
|        | Router(config-if)# isdn guard-timer 8000 on-expiry reject   |                                                                                                    |
| Step 5 | call guard-timer milliseconds [on-expiry {accept   reject}] | Sets a CAS guard timer to accept or reject a call in the event that the RADIUS server fails to respond to a preauthentication request.   |
|        | Example:                                                    |                                                                                                    |
|        | Router(config-if)# call guard-timer 2000 on-expiry accept   |                                                                                                    |
| Step 6 | end                                                         | Exits interface configuration mode and returns to privileged EXEC mode.                                                                  |
|        | Example:                                                    |                                                                                                    |
|        | Router(config-if)# end                                      |                                                                                                    |

## **Configuring the Suffix and Password in RADIUS Access Requests**

Large-scale dial-out eliminates the need to configure dialer maps on every NAS for every destination. Instead, you can create remote site profiles that contain outgoing call attributes on the AAA server. The profile is downloaded by the NAS when packet traffic requires a call to be placed to a remote site.

You can configure the username in the Access-Request message to RADIUS. The default suffix of the username, "-out," is appended to the username. The format for composing the username attribute is the IP address plus the configured suffix.

To provide username configuration capability for large-scale dial-out, the **dialer aaa**command is implemented with the new **suffix** and **password** keywords.

To configure the suffix and password in RADIUS access requests, perform the following task.

#### **SUMMARY STEPS**

- 1. enable
- 2. configure terminal
- 3. aaa new-model
- 4. aaa route download time
- 5. aaa authorization configuration default
- 6. interface dialer number
- 7. dialer aaa
- 8. dialer aaa suffix suffix password password
- 9. exi

#### **DETAILED STEPS**

|        | Command or Action                      | Purpose                                                                                  |
|--------|----------------------------------------|------------------------------------------------------------------------------------------|
| Step 1 | enable                                 | Enables privileged EXEC mode.                                                            |
|        |                                        | Enter your password if prompted.                                                         |
|        | Example:                               |                                                                                          |
|        | Router> enable                         |                                                                                          |
| Step 2 | configure terminal                     | Enters global configuration mode.                                                        |
|        |                                        |                                                                                          |
|        | Example:                               |                                                                                          |
|        | Router# configure terminal             |                                                                                          |
| Step 3 | aaa new-model                          | Enables the AAA access control model.                                                    |
|        |                                        |                                                                                          |
|        | Example:                               |                                                                                          |
|        | Router(config)# aaa new-model          |                                                                                          |
| Step 4 | aaa route download time                | Enables the download static route feature and sets the amount of time between downloads. |
|        | Example:                               |                                                                                          |
|        | Router(config)# aaa route download 450 |                                                                                          |

|        | Command or Action                                              | Purpose                                                                                                    |
|--------|----------------------------------------------------------------|----------------------------------------------------------------------------------------------------|
| Step 5 | aaa authorization configuration default                        | Downloads static route configuration information from the AAA server using TACACS+ or RADIUS.                                       |
|        | Example:                                                       |                                                                                                    |
|        | Router(config)# aaa authorization configuration default        |                                                                                                    |
| Step 6 | interface dialer number                                        | Defines a dialer rotary group and enters interface configuration mode.                                                              |
|        | Example:                                                       |                                                                                                    |
|        | Router(config)# interface dialer 1                             |                                                                                                    |
| Step 7 | dialer aaa                                                     | Allows a dialer to access the AAA server for dialing information.                                                                   |
|        | Example:                                                       |                                                                                                    |
|        | Router(config-if)# dialer aaa                                  |                                                                                                    |
| Step 8 | dialer aaa suffix suffix password password                     | Allows a dialer to access the AAA server for dialing information and specifies a suffix and nondefault password for authentication. |
|        | Example:                                                       |                                                                                                    |
|        | Router(config-if)# dialer aaa suffix @samp password password12 |                                                                                                    |
| Step 9 | exit                                                           | Exits interface configuration mode and returns to privileged EXEC mode.                                                             |
|        | Example:                                                       |                                                                                                    |
|        | Router(config-if)# exit                                        |                                                                                                    |

# **Monitoring and Maintaining RADIUS**

To monitor and maintain RADIUS, use the following commands.

### **SUMMARY STEPS**

- 1. enable
- 2. debug radius
- 3. show radius statistics
- 4. show aaa servers
- 5. exit

#### **DETAILED STEPS**

| Command or Action              | Purpose                                                                                                    |
|--------------------------------|----------------------------------------------------------------------------------------------------|
| enable                         | Enables privileged EXEC mode.                                                                                                    |
|                                | Enter your password if prompted.                                                                                                    |
| Example:                       |                                                                                                    |
| Router> enable                 |                                                                                                    |
| debug radius                   | Displays information associated with RADIUS.                                                                                                    |
|                                |                                                                                                    |
| •                              |                                                                                                    |
| Router# debug radius           |                                                                                                    |
| show radius statistics         | Displays the RADIUS statistics for accounting and authentication packets.                                                                                                    |
|                                |                                                                                                    |
| Example:                       |                                                                                                    |
| Router# show radius statistics |                                                                                                    |
| show aaa servers               | Displays the status and number of packets that are sent to and received from all public and private AAA RADIUS servers as interpreted by the AAA Server MIB.                                                       |
| Example:                       |                                                                                                    |
| Router# show aaa servers       |                                                                                                    |
| exit                           | Exits the router session.                                                                                                    |
|                                |                                                                                                    |
| Example:                       |                                                                                                    |
| Router# exit                   |                                                                                                    |
|                                | enable  Example: Router> enable  debug radius  Example: Router# debug radius  show radius statistics  Example: Router# show radius statistics  show aaa servers  Example: Router# show aaa servers  exit  Example: |

# **Configuration Examples for RADIUS**

- Example RADIUS Authentication and Authorization, page 35
- Example RADIUS Authentication Authorization and Accounting, page 35
- Example Vendor-Proprietary RADIUS Configuration, page 36
- Example RADIUS Server with Server-Specific Values, page 37
- Example Multiple RADIUS Servers with Global and Server-Specific Values, page 37
- Example Multiple RADIUS Server Entries for the Same Server IP Address, page 37
- Example RADIUS Server Group, page 37
- Example Multiple RADIUS Server Entries Using AAA Server Groups, page 38
- Example AAA Server Group Selection Based on DNIS, page 38
- Example AAA Preauthentication, page 39

- Example RADIUS User Profile with RADIUS Tunneling Attributes, page 40
- Example Guard Timer, page 40

### **Example RADIUS Authentication and Authorization**

The following example shows how to configure the router to authenticate and authorize using RADIUS:

```
aaa authentication login use-radius group radius local
aaa authentication ppp user-radius if-needed group radius
aaa authorization exec default group radius
aaa authorization network default group radius
```

The lines in this sample RADIUS authentication and authorization configuration are defined as follows:

- The **aaa authentication login use-radius group radius local**command configures the router to use RADIUS for authentication at the login prompt. If RADIUS returns an error, the user is authenticated using the local database. In this example, **use-radius** is the name of the method list, which specifies RADIUS and then local authentication.
- The aaa authentication ppp user-radius if-needed group radiuscommand configures the Cisco IOS software to use RADIUS authentication for lines using PPP with CHAP or PAP if the user has not already been authorized. If the EXEC facility has authenticated the user, RADIUS authentication is not performed. In this example, user-radius is the name of the method list defining RADIUS as the if-needed authentication method.
- The **aaa authorization exec default group radius**command sets the RADIUS information that is used for EXEC authorization, autocommands, and access lists.
- The **aaa authorization network default group radius** command sets RADIUS for network authorization, address assignment, and access lists.

### **Example RADIUS Authentication Authorization and Accounting**

The following example shows a general configuration using RADIUS with the AAA command set:

```
radius-server host 10.45.1.2
radius-server key myRaDiUSpassWoRd
username root password ALongPassword
aaa authentication ppp dialins group radius local
aaa authorization network default group radius local
aaa accounting network default start-stop group radius
aaa authentication login admins local
aaa authorization exec default local
line 1 16
 autoselect ppp
 autoselect during-login
 login authentication admins
 modem ri-is-cd
interface group-async 1
 encaps ppp
ppp authentication pap dialins
```

The lines in this example RADIUS authentication, authorization, and accounting configuration are defined as follows:

- The radius-server host command defines the IP address of the RADIUS server host.
- The radius-server key command defines the shared secret text string between the network access server and the RADIUS server host.
- The aaa authentication ppp dialins group radius local command defines the authentication method list "dialins," which specifies that RADIUS authentication and then (if the RADIUS server does not respond) local authentication will be used on serial lines using PPP.

- The **aaa authorization network default group radius local** command is used to assign an address and other network parameters to the RADIUS user.
- The aaa accounting network default start-stop group radius command tracks PPP usage.
- The **aaa authentication login admins local** command defines another method list, "admins," for login authentication.
- The **login authentication admins** command applies the "admins" method list for login authentication.
- The ppp authentication pap dialins command applies the "dialins" method list to the lines specified.

### **Example Vendor-Proprietary RADIUS Configuration**

The following example shows a general configuration using vendor-proprietary RADIUS with the AAA command set:

```
radius-server host host1 non-standard
radius-server key myRaDiUSpassWoRd
radius-server configure-nas
username root password ALongPassword
aaa authentication ppp dialins group radius local
aaa authorization network default group radius local
aaa accounting network default start-stop group radius
aaa authentication login admins local
aaa authorization exec default local
line 1 16
autoselect ppp
autoselect during-login
login authentication admins
modem ri-is-cd
interface group-async 1
encaps ppp
ppp authentication pap dialins
```

The lines in this RADIUS authentication, authorization, and accounting configuration example are defined as follows:

- The **radius-server host non-standard** command defines the name of the RADIUS server host and identifies that this RADIUS host uses a vendor-proprietary version of RADIUS.
- The radius-server key command defines the shared secret text string between the network access server and the RADIUS server host.
- The **radius-server configure-nas** command defines that the Cisco router or access server will query the RADIUS server for static routes and IP pool definitions when the device first starts up.
- The aaa authentication ppp dialins group radius local command defines the authentication method
  list "dialins," which specifies that RADIUS authentication, and then (if the RADIUS server does not
  respond) local authentication will be used on serial lines using PPP.
- The aaa authorization network default group radius local command is used to assign an address
  and other network parameters to the RADIUS user.
- The aaa accounting network default start-stop group radius command tracks PPP usage.
- The aaa authentication login admins local command defines another method list, "admins," for login authentication.
- The login authentication admins command applies the "admins" method list for login authentication.
- The ppp authentication pap dialins command applies the "dialins" method list to the lines specified.

### **Example RADIUS Server with Server-Specific Values**

The following example shows how to configure server-specific timeout, retransmit, and key values for the RADIUS server with IP address 172.31.39.46:

radius-server host 172.31.39.46 timeout 6 retransmit 5 key rad123

### **Example Multiple RADIUS Servers with Global and Server-Specific Values**

The following example shows how to configure two RADIUS servers with specific timeout, retransmit, and key values. In this example, the **aaa new-model** command enables AAA services on the router, and specific AAA commands define the AAA services. The **radius-server retransmit** command changes the global retransmission value to 4 for all RADIUS servers. The **radius-server host** command configures specific timeout, retransmission, and key values for the RADIUS server hosts with IP addresses 172.16.1.1 and 172.29.39.46.

```
! Enable AAA services on the router and define those services.
aaa new-model
aaa authentication login default group radius
aaa authentication login console-login none
aaa authentication ppp default group radius
aaa authorization network default group radius
aaa accounting exec default start-stop group radius
aaa accounting network default start-stop group radius
enable password tryit1
! Change the global retransmission value for all RADIUS servers.
radius-server retransmit 4
 Configure per-server specific timeout, retransmission, and key values.
! Change the default auth-port and acct-port values.
radius-server host 172.16.1.1 auth-port 1612 acct-port 1616 timeout 3 retransmit 3 key
radkev
! Configure per-server specific timeout and key values. This server uses the global
! retransmission value.
radius-server host 172.29.39.46 timeout 6 key rad123
```

### **Example Multiple RADIUS Server Entries for the Same Server IP Address**

The following example shows how to configure the network access server to recognize several RADIUS host entries with the same IP address. Two different host entries on the same RADIUS server are configured for the same services--authentication and accounting. The second host entry configured acts as failover backup to the first one. (The RADIUS host entries will be tried in the order they are configured.)

```
! This command enables AAA.
aaa new-model
! The next command configures default RADIUS parameters.
aaa authentication ppp default group radius
! The next set of commands configures multiple host entries for the same IP address.
radius-server host 172.20.0.1 auth-port 1000 acct-port 1001
radius-server host 172.20.0.1 auth-port 2000 acct-port 2000
```

### **Example RADIUS Server Group**

The following example shows how to create server group radgroup1 with three different RADIUS server members, each using the default authentication port (1645) and accounting port (1646):

```
aaa group server radius radgroup1
```

```
server 172.16.1.11
server 172.17.1.21
server 172.18.1.31
```

The following example shows how to create server group radgroup2 with three RADIUS server members, each with the same IP address but with unique authentication and accounting ports:

```
aaa group server radius radgroup2
server 172.16.1.1 auth-port 1000 acct-port 1001
server 172.16.1.1 auth-port 2000 acct-port 2001
server 172.16.1.1 auth-port 3000 acct-port 3001
```

### **Example Multiple RADIUS Server Entries Using AAA Server Groups**

The following example shows how to configure the network access server to recognize two different RADIUS server groups. One of these groups, group1, has two different host entries on the same RADIUS server configured for the same services. The second host entry configured acts as failover backup to the first one. Each group is individually configured for deadtime; deadtime for group 1 is one minute, and deadtime for group 2 is two minutes.

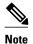

In cases where both global commands and server commands are used, the server command will take precedence over the global command.

```
! This command enables AAA.
aaa new-model
! The next command configures default RADIUS parameters.
aaa authentication ppp default group group1
! The following commands define the group1 RADIUS server group and associate servers
! with it and configures a deadtime of one minute.
aaa group server radius group1
 server 10.1.1.1 auth-port 1645 acct-port 1646
 server 10.2.2.2 auth-port 2000 acct-port 2001
deadtime 1
! The following commands define the group2 RADIUS server group and associate servers
! with it and configures a deadtime of two minutes.
aaa group server radius group2
server 10.2.2.2 auth-port 2000 acct-port 2001
 server 10.3.3.3 auth-port 1645 acct-port 1646
deadtime 2
! The following set of commands configures the RADIUS attributes for each host entry
! associated with one of the defined server groups.
radius-server host 10.1.1.1 auth-port 1645 acct-port 1646
radius-server host 10.2.2.2 auth-port 2000 acct-port 2001
radius-server host 10.3.3.3 auth-port 1645 acct-port 1646
```

### **Example AAA Server Group Selection Based on DNIS**

The following example shows how to select RADIUS server groups based on DNIS to provide specific AAA services:

```
! This command enables AAA.

aaa new-model
!
! The following set of commands configures the RADIUS attributes for each server
! that will be associated with one of the defined server groups.
radius-server host 172.16.0.1 auth-port 1645 acct-port 1646 key cisco1
radius-server host 172.17.0.1 auth-port 1645 acct-port 1646 key cisco2
radius-server host 172.18.0.1 auth-port 1645 acct-port 1646 key cisco3
radius-server host 172.19.0.1 auth-port 1645 acct-port 1646 key cisco4
radius-server host 172.20.0.1 auth-port 1645 acct-port 1646 key cisco5
! The following commands define the sql RADIUS server group and associate servers
```

```
! with it.
aaa group server radius sgl
  server 172.16.0.1
  server 172.17.0.1
! The following commands define the sg2 RADIUS server group and associate a server
aaa group server radius sg2
  server 172.18.0.1
! The following commands define the sg3 RADIUS server group and associate a server
! with it.
aaa group server radius sg3
  server 172.19.0.1
! The following commands define the default-group RADIUS server group and associate
! a server with it.
aaa group server radius default-group
  server 172.20.0.1
! The next set of commands configures default-group RADIUS server group parameters.
aaa authentication ppp default group default-group
aaa accounting network default start-stop group default-group
! The next set of commands enables DNIS mapping and maps DNIS numbers to the defined
! RADIUS server groups. In this configuration, all PPP connection requests using
 DNIS 7777 are sent to the sgl server group. The accounting records for these
! connections (specifically, start-stop records) are handled by the sg2 server group.
! Calls with a DNIS of 8888 use server group sg3 for authentication and server group
! default-group for accounting. Calls with a DNIS of 9999 use server group
! default-group for authentication and server group sg3 for accounting records
! (stop records only). All other calls with DNIS other than the ones defined use the
! server group default-group for both authentication and stop-start accounting records.
aaa dnis map enable
aaa dnis map 7777 authentication ppp group sgl
aaa dnis map 7777 accounting network start-stop group sg2
aaa dnis map 8888 authentication ppp group sg3
aaa dnis map 9999 accounting network stop-only group sg3
```

### **Example AAA Preauthentication**

The following is a simple configuration that specifies that the DNIS number be used for preauthentication:

```
aaa preauthentication
group radius
dnis required
```

The following example shows a configuration that specifies that both the DNIS number and the CLID number be used for preauthentication. DNIS preauthentication will be performed first, followed by CLID preauthentication.

```
aaa preauthentication
  group radius
  dnis required
  clid required
```

The following example specifies that preauthentication be performed on all DNIS numbers except the two DNIS numbers specified in the DNIS group called "dnis-group1":

```
aaa preauthentication
group radius
dnis required
dnis bypass dnis-groupl
dialer dnis group dnis-groupl
number 12345
number 12346
```

The following is a sample AAA configuration with DNIS preauthentication:

```
aaa new-model
aaa authentication login CONSOLE none
aaa authentication login RADIUS_LIST group radius
```

```
aaa authentication login TAC_PLUS group tacacs+ enable
aaa authentication login V.120 none
aaa authentication enable default enable group tacacs+
aaa authentication ppp RADIUS_LIST if-needed group radius
aaa authorization exec RADIUS_LIST group radius if-authenticated
aaa authorization exec V.120 none
aaa authorization network default group radius if-authenticated
aaa authorization network RADIUS_LIST if-authenticated group radius
aaa authorization network V.120 group radius if-authenticated
aaa accounting suppress null-username
aaa accounting exec default start-stop group radius
aaa accounting commands 0 default start-stop group radius
aaa accounting network default start-stop group radius
aaa accounting connection default start-stop group radius
aaa accounting system default start-stop group radius
aaa preauthentication
dnis password Cisco-DNIS
aaa nas port extended
radius-server configure-nas
radius-server host 10.0.0.0 auth-port 1645 acct-port 1646 non-standard
radius-server host 10.255.255.255 auth-port 1645 acct-port 1646 non-standard
radius-server retransmit 2
radius-server deadtime 1
radius-server attribute nas-port format c
radius-server unique-ident 18
radius-server kev MvKev
```

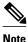

To configure preauthentication, you must also set up preauthentication profiles on the RADIUS server.

### **Example RADIUS User Profile with RADIUS Tunneling Attributes**

The following example shows a RADIUS user profile (Merit Daemon format) that includes RADIUS tunneling attributes. This entry supports two tunnels, one for L2F and the other for L2TP. The tag entries with :1 support L2F tunnels, and the tag entries with :2 support L2TP tunnels.

```
cisco.com Password = "PASSWORD3", Service-Type = Outbound
Service-Type = Outbound,
Tunnel-Type = :1:L2F,
Tunnel-Medium-Type = :1:IP,
Tunnel-Client-Endpoint = :1:"10.0.0.2",
Tunnel-Server-Endpoint = :1:"10.0.0.3"
Tunnel-Client-Auth-Id = :1:"12f-cli-auth-id",
Tunnel-Server-Auth-Id = :1:"12f-svr-auth-id"
Tunnel-Assignment-Id = :1:"12f-assignment-id",
Cisco-Avpair = "vpdn:nas-password=12f-cli-pass",
Cisco-Avpair = "vpdn:gw-password=12f-svr-pass",
Tunnel-Preference = :1:1,
Tunnel-Type = :2:L2TP
Tunnel-Medium-Type = :2:IP,
Tunnel-Client-Endpoint = :2: "10.0.0.2",
Tunnel-Server-Endpoint = :2: "10.0.0.3",
Tunnel-Client-Auth-Id = :2:"12tp-cli-auth-id",
Tunnel-Server-Auth-Id = :2:"12tp-svr-auth-id"
Tunnel-Assignment-Id = :2:"12tp-assignment-id",
Cisco-Avpair = "vpdn:12tp-tunnel-password=12tp-tnl-pass",
Tunnel-Preference = :2:2
```

### **Example Guard Timer**

The following example shows an ISDN guard timer that is set at 8000 milliseconds. A call will be rejected if the RADIUS server has not responded to a preauthentication request when the timer expires.

```
interface serial 1/0/0:23
```

```
isdn guard-timer 8000 on-expiry reject aaa preauthentication group radius dnis required
```

The following example shows a CAS guard timer that is set at 20,000 milliseconds. A call will be accepted if the RADIUS server has not responded to a preauthentication request when the timer expires.

```
controller T1 0
framing esf
clock source line primary
linecode b8zs
ds0-group 0 timeslots 1-24 type e&m-fgb dtmf dnis
cas-custom 0
call guard-timer 20000 on-expiry accept
aaa preauthentication
group radius
dnis required
```

# **Additional References**

#### **Related Documents**

| Related Topic                      | Document Title                                                                                                    |
|------------------------------------|----------------------------------------------------------------------------------------------------|
| Cisco IOS commands                 | Cisco IOS Master Commands List, All Releases                                                                                                 |
| AAA and RADIUS commands            | Cisco IOS Security Command Reference                                                                                                    |
| RADIUS attributes                  | "RADIUS Attributes Overview and RADIUS IETF<br>Attributes" module                                                                            |
| AAA                                | <ul> <li>"Configuring Authentication" module</li> <li>"Configuring Authorization" module</li> <li>"Configuring Accounting" module</li> </ul> |
| L2F, L2TP, VPN, or VPDN            | Cisco IOS Dial Technologies Configuration Guide and Cisco IOS VPDN Configuration Guide                                                       |
| Modem configuration and management | Cisco IOS Dial Technologies Configuration Guide                                                                                              |
| RADIUS port identification for PPP | Cisco IOS Wide-Area Networking Configuration<br>Guide                                                                                        |
| Standards                          |                                                                                                    |
| Standard                           | Title                                                                                                    |

| Standard | Title |
|----------|-------|
| None     |       |

#### **MIBs**

| MIB  | MIBs Link                                                                                                    |
|------|----------------------------------------------------------------------------------------------------|
| None | To locate and download MIBs for selected platforms, Cisco IOS releases, and feature sets, use Cisco MIB Locator found at the following URL: |
|      | http://www.cisco.com/go/mibs                                                                                                    |
|      |                                                                                                    |

#### **RFCs**

| RFC      | Title                                                          |
|----------|----------------------------------------------------------------|
| RFC 2139 | RADIUS Accounting                                              |
| RFC 2865 | Remote Authentication Dial-In User Service (RADIUS)            |
| RFC 2867 | RADIUS Accounting Modifications for Tunnel<br>Protocol Support |
| RFC 2868 | RADIUS Attributes for Tunnel Protocol Support                  |

#### **Technical Assistance**

| Description                                                                                                    | Link                                              |
|----------------------------------------------------------------------------------------------------|---------------------------------------------------|
| The Cisco Support and Documentation website provides online resources to download documentation, software, and tools. Use these resources to install and configure the software and to troubleshoot and resolve technical issues with Cisco products and technologies. Access to most tools on the Cisco Support and Documentation website requires a Cisco.com user ID and password. | http://www.cisco.com/cisco/web/support/index.html |

# **Feature Information for Configuring RADIUS**

The following table provides release information about the feature or features described in this module. This table lists only the software release that introduced support for a given feature in a given software release train. Unless noted otherwise, subsequent releases of that software release train also support that feature.

Use Cisco Feature Navigator to find information about platform support and Cisco software image support. To access Cisco Feature Navigator, go to <a href="https://www.cisco.com/go/cfn">www.cisco.com/go/cfn</a>. An account on Cisco.com is not required.

Table 4 Feature Information for Configuring RADIUS

| eature Name Releases       |                   | Feature Information                                                                                                    |  |  |
|----------------------------|-------------------|----------------------------------------------------------------------------------------------------|--|--|
| Configuring RADIUS         | 11.1              | The RADIUS security system is a distributed client/server system that secures networks against unauthorized access. In the Cisco implementation, RADIUS clients run on Cisco routers and send authentication requests to a central RADIUS server that contains all user authentication and network service access information. RADIUS is a fully open protocol, distributed in source code format, that can be modified to work with any security system currently available. |  |  |
|                            |                   | This feature was introduced in Cisco IOS Release 11.1.                                                                                                    |  |  |
| Radius Statistics via SNMP | 15.1(1)S 15.1(4)M | This feature provides statistics related to RADIUS traffic and private radius servers.                                                                                                    |  |  |
|                            |                   | The following commands were modified: <b>show aaa servers</b> , <b>show radius statistics</b> .                                                                                                    |  |  |

Cisco and the Cisco logo are trademarks or registered trademarks of Cisco and/or its affiliates in the U.S. and other countries. To view a list of Cisco trademarks, go to this URL: <a href="www.cisco.com/go/trademarks">www.cisco.com/go/trademarks</a>. Third-party trademarks mentioned are the property of their respective owners. The use of the word partner does not imply a partnership relationship between Cisco and any other company. (1110R)

Any Internet Protocol (IP) addresses and phone numbers used in this document are not intended to be actual addresses and phone numbers. Any examples, command display output, network topology diagrams, and other figures included in the document are shown for illustrative purposes only. Any use of actual IP addresses or phone numbers in illustrative content is unintentional and coincidental.

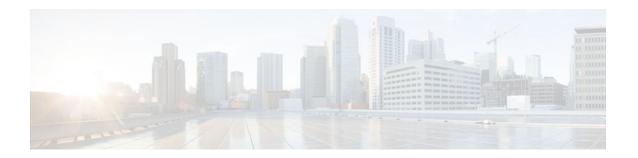

# **Framed-Route in RADIUS Accounting**

The Framed-Route in RADIUS Accounting feature provides for the presence of Framed-Route (RADIUS attribute 22) information in RADIUS Accounting-Request accounting records. The Framed-Route information is returned to the RADIUS server in the Accounting-Request packets. The Framed-Route information can be used to verify that a per-user route or routes have been applied for a particular static IP customer on the network access server (NAS).

- Finding Feature Information, page 45
- Prerequisites for Framed-Route in RADIUS Accounting, page 45
- Information About Framed-Route in RADIUS Accounting, page 45
- How to Monitor Framed-Route in RADIUS Accounting, page 46
- Additional References, page 47
- Feature Information for Framed-Route in RADIUS Accounting, page 48

# **Finding Feature Information**

Your software release may not support all the features documented in this module. For the latest feature information and caveats, see the release notes for your platform and software release. To find information about the features documented in this module, and to see a list of the releases in which each feature is supported, see the Feature Information Table at the end of this document.

Use Cisco Feature Navigator to find information about platform support and Cisco software image support. To access Cisco Feature Navigator, go to <a href="https://www.cisco.com/go/cfn">www.cisco.com/go/cfn</a>. An account on Cisco.com is not required.

# **Prerequisites for Framed-Route in RADIUS Accounting**

Be familiar with configuring authentication, authorization, and accounting (AAA), RADIUS servers, and RADIUS attribute screening.

# **Information About Framed-Route in RADIUS Accounting**

- Framed-Route Attribute 22, page 46
- Framed-Route in RADIUS Accounting Packets, page 46

### Framed-Route Attribute 22

Framed-Route, attribute 22 as defined in Internet Engineering Task Force (IETF) standard RFC 2865, provides for routing information to be configured for the user on the NAS. The Framed-Route attribute information is usually sent from the RADIUS server to the NAS in Access-Accept packets. The attribute can appear multiple times.

### Framed-Route in RADIUS Accounting Packets

The Framed-Route attribute information in RADIUS accounting packets shows per-user routes that have been applied for a particular static IP customer on the NAS. The Framed-Route attribute information is currently sent in Access-Accept packets. Effective with Cisco IOS Release 12.3(4)T, the Framed-Route attribute information is also sent in Accounting-Request packets if it was provided in the Access-Accept packets and was applied successfully. Zero or more instances of the Framed-Route attribute may be present in the Accounting-Request packets.

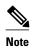

If there is more than one Framed-Route attribute in an Access-Accept packet, there can also be more than one Framed-Route attribute in the Accounting-Request packet.

The Framed-Route information is returned in Stop and Interim accounting records and in Start accounting records when accounting Delay-Start is configured.

No configuration is required to have the Frame-Route attribute information returned in the RADIUS accounting packets.

# **How to Monitor Framed-Route in RADIUS Accounting**

Use the **debug radius** command to monitor whether Framed-Route (attribute 22) information is being sent in RADIUS Accounting-Request packets.

In the following example, the **debug radius** command is used to verify that Framed-Route (attribute 22) information is being sent in the Accounting-Request packets (see the line 00:06:23: RADIUS: Framed-Route [22] 26 "10.80.0.1 255.255.255.255 10.60.0.1 100").

```
Router# debug radius
00:06:23: RADIUS:
                   Send to unknown id 0 10.1.0.2:1645, Access-Request, len 126
00:06:23: RADIUS:
                   authenticator 40 28 A8 BC 76 D4 AA 88 - 5A E9 C5 55 0E 50 84 37
00:06:23: RADIUS:
                   Framed-Protocol
                                        [7]
                                              6
                                                  PPP
                                                                              [1]
                                                   "nari@trw1001"
00:06:23: RADIUS:
                   User-Name
                                        [1]
                                              14
00:06:23: RADIUS:
                   CHAP-Password
                                        [3]
                                              19
00:06:23: RADIUS:
                   NAS-Port
                                        [5]
                                              6
                                                  1
00:06:23: RADIUS:
                   Vendor, Cisco
                                        [26]
                                              33
                                                  "interface=Virtual-Access1"
00:06:23: RADTUS:
                                              2.7
                   Cisco AVpair
                                        [1]
                                                                              [5]
00:06:23: RADIUS:
                   NAS-Port-Type
                                        [61]
                                              6
                                                  Virtual
00:06:23: RADIUS:
                   Service-Type
                                        [6]
                                              6
                                                                              [2]
                                                  Framed
00:06:23: RADIUS:
                   NAS-IP-Address
                                        [4]
                                              6
                                                  12.1.0.1
00:06:23: RADIUS:
                   Acct-Session-Id
                                        [44]
                                             10
                                                  "00000002"
                   Received from id 0 10.1.0.2:1645, Access-Accept, len 103
00:06:23: RADIUS:
00:06:23: RADIUS:
                   authenticator 5D 2D 9F 25 11 15 45 B2 - 54 BB 7F EB CE 79 20 3B
00:06:23: RADIUS:
                                        [26]
                                              33
                   Vendor, Cisco
                                              27
00:06:23: RADIUS:
                   Cisco AVpair
                                        [1]
                                                   "interface=Virtual-Access1"
00:06:23: RADIUS:
                                                                              [2]
                   Service-Type
                                        [6]
                                              6
                                                  Framed
00:06:23: RADIUS:
                   Framed-Protocol
                                        [7]
                                              6
                                                  PPP
                                                                              [1]
00:06:23: RADIUS:
                   Framed-IP-Netmask
                                        [9]
                                              6
                                                  255.255.255.255
00:06:23: RADIUS:
                                        [8]
                   Framed-IP-Address
                                                   10.60.0.1
00:06:23: RADIUS:
                                        [22] 26
                                                  "10.80.0.1 255.255.255.255 10.60.0.1
                   Framed-Route
```

```
100"
00:06:23: RADIUS: Received from id 2
00:06:24: %LINEPROTO-5-UPDOWN: Line protocol on Interface Virtual-Access1, changed state
00:06:25: AAA/AUTHOR: Processing PerUser AV route
00:06:25: Vi1 AAA/PERUSER/ROUTE: route string: IP route 10.80.0.1 255.255.255.255
10.60.0.1 100
00:06:25: RADIUS/ENCODE(00000002): Unsupported AAA attribute timezone
00:06:25: RADIUS(00000002): sending
                    Send to unknown id 1 10.1.0.2:1646, Accounting-Request, len 278 authenticator E0 CC 99 EB 49 18 B9 78 - 4A 09 60 0F 4E 92 24 C6 Acct-Session-Id [44] 10 "00000002"
00:06:25: RADIUS:
00:06:25: RADIUS:
00:06:25: RADIUS:
00:06:25: RADIUS:
                    Tunnel-Server-Endpoi[67]
                                                     00:"10.1.1.1"
                                                 12
                                                     00:"10.1.1.2"
00:06:25: RADIUS:
                    Tunnel-Client-Endpoi[66]
                                                 12
                                                     00:"from_isdn101"
00:06:25: RADIUS:
                    Tunnel-Assignment-Id[82]
                                                15
00:06:25: RADIUS:
                    Tunnel-Type
                                           [64]
                                                 6
                                                     00:L2TP
                                                                                  [3]
00:06:25: RADIUS:
                    Acct-Tunnel-Connecti[68]
                                                 12
                                                     "2056100083"
                                                     00:"isdn101"
00:06:25: RADIUS:
                    Tunnel-Client-Auth-I[90]
                                                 10
                                                     00:"lns"
00:06:25: RADIUS:
                    Tunnel-Server-Auth-I[91]
                                                 6
00:06:25: RADIUS:
                    Framed-Protocol
                                           [7]
                                                     PPP
                                                                                  [1]
00:06:25: RADIUS:
                    Framed-Route
                                          [22]
                                                 39
                                                     "10.80.0.1 255.255.255.255 10.60.0.1
100"
              <======
00:06:25: RADIUS: Framed-IP-Address
                                          [8]
                                                 6
                                                     10.60.0.1
00:06:25: RADIUS:
                    Vendor, Cisco
                                          [26]
                                                 35
00:06:25: RADIUS:
                    Cisco AVpair
                                          [1]
                                                 29
                                                     "connect-progress=LAN Ses Up"
00:06:25: RADIUS:
                    Authentic
                                           [45]
                                                 6
                                                     RADIUS
                                                                                  [1]
00:06:25: RADIUS:
                    User-Name
                                          [1]
                                                 14
                                                     "usernamel@example.com"
00:06:25: RADIUS:
                    Acct-Status-Type
                                          [40]
                                                 6
                                                     Start
                                                                                  [1]
00:06:25: RADIUS:
                    NAS-Port
                                           [5]
                                                     1
00:06:25: RADIUS:
                    Vendor, Cisco
                                           [26]
                                                 33
00:06:25: RADIUS:
                    Cisco AVpair
                                          [1]
                                                 27
                                                     "interface=Virtual-Access1"
00:06:25: RADIUS:
                    NAS-Port-Type
                                          [61]
                                                     Virtual
                                                 6
                    Service-Type
00:06:25: RADIUS:
                                          [6]
                                                 6
                                                     Framed
                                                                                  [2]
00:06:25: RADIUS:
                    NAS-IP-Address
                                          [4]
                                                 6
                                                     10.1.0.1
00:06:25: RADIUS:
                    Acct-Delay-Time
                                          [41]
                                                 6
```

### **Additional References**

The following sections provide references related to the Framed-Route in RADIUS Accounting feature.

#### **Related Documents**

| Related Topic | Document Title               |
|---------------|------------------------------|
| RADIUS        | "Configuring RADIUS" module. |

#### **Standards**

| Standard | Title |
|----------|-------|
| None.    |       |

#### **MIBs**

| MIB   | MIBs Link                                                                                                    |
|-------|----------------------------------------------------------------------------------------------------|
| None. | To locate and download MIBs for selected platforms, Cisco IOS releases, and feature sets, use Cisco MIB Locator found at the following URL: |
|       | http://www.cisco.com/go/mibs                                                                                                    |

#### **RFCs**

| RFC      | Title                                                                          |
|----------|--------------------------------------------------------------------------------|
| RFC 2865 | Remote Authentication Dial In User Service (RADIUS)                            |
| RFC 3575 | IANA Considerations for RADIUS (Remote<br>Authentication Dial In User Service) |

#### **Technical Assistance**

| Description                                                                                                    | Link                             |
|----------------------------------------------------------------------------------------------------|----------------------------------|
| The Cisco Support website provides extensive online resources, including documentation and tools for troubleshooting and resolving technical issues with Cisco products and technologies.                                                                   | http://www.cisco.com/techsupport |
| To receive security and technical information about your products, you can subscribe to various services, such as the Product Alert Tool (accessed from Field Notices), the Cisco Technical Services Newsletter, and Really Simple Syndication (RSS) Feeds. |                                  |
| Access to most tools on the Cisco Support website requires a Cisco.com user ID and password.                                                                                                    |                                  |

# **Feature Information for Framed-Route in RADIUS Accounting**

The following table provides release information about the feature or features described in this module. This table lists only the software release that introduced support for a given feature in a given software release train. Unless noted otherwise, subsequent releases of that software release train also support that feature.

Use Cisco Feature Navigator to find information about platform support and Cisco software image support. To access Cisco Feature Navigator, go to <a href="https://www.cisco.com/go/cfn">www.cisco.com/go/cfn</a>. An account on Cisco.com is not required.

Table 5 Feature Information for Framed-Route in RADIUS Accounting

| Feature Name                      | Releases                           | Feature Information                                                                                                    |
|-----------------------------------|------------------------------------|----------------------------------------------------------------------------------------------------|
| Framed-Route in RADIUS Accounting | 12.3(4)T 12.2(28)SB<br>12.2(33)SRC | The Framed-Route in RADIUS Accounting feature provides for the presence of Framed-Route (RADIUS attribute 22) information in RADIUS Accounting-Request accounting records. |
|                                   |                                    | This feature was introduced in Cisco IOS Release 12.3(4)T.                                                                                                    |
|                                   |                                    | This feature was integrated into Cisco IOS Release 12.2(28)SB.                                                                                                    |
|                                   |                                    | This feature was integrated into Cisco IOS Release 12.2(33)SRC                                                                                                    |

Cisco and the Cisco logo are trademarks or registered trademarks of Cisco and/or its affiliates in the U.S. and other countries. To view a list of Cisco trademarks, go to this URL: www.cisco.com/go/trademarks. Third-party trademarks mentioned are the property of their respective owners. The use of the word partner does not imply a partnership relationship between Cisco and any other company. (1110R)

Any Internet Protocol (IP) addresses and phone numbers used in this document are not intended to be actual addresses and phone numbers. Any examples, command display output, network topology diagrams, and other figures included in the document are shown for illustrative purposes only. Any use of actual IP addresses or phone numbers in illustrative content is unintentional and coincidental.

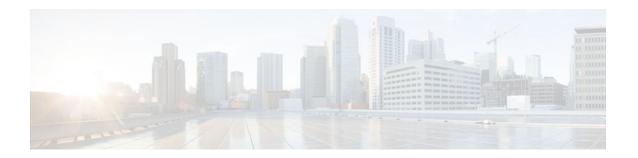

# **RADIUS Centralized Filter Management**

The RADIUS Centralized Filter Management feature introduces a filter-server to simplify ACL configuration and management. This filter-server serves as a centralized RADIUS repository and administration point, which users can centrally manage and configure access control list (ACL) filters.

- Finding Feature Information, page 51
- Prerequisites for RADIUS Centralized Filter Management, page 51
- Restrictions for RADIUS Centralized Filter Management, page 52
- Information About RADIUS Centralized Filter Management, page 52
- How to Configure Centralized Filter Management for RADIUS, page 53
- Configuration Examples for RADIUS Centralized Filter Management, page 56
- Additional References, page 58
- Feature Information for RADIUS Centralized Filter Management, page 59

# **Finding Feature Information**

Your software release may not support all the features documented in this module. For the latest feature information and caveats, see the release notes for your platform and software release. To find information about the features documented in this module, and to see a list of the releases in which each feature is supported, see the Feature Information Table at the end of this document.

Use Cisco Feature Navigator to find information about platform support and Cisco software image support. To access Cisco Feature Navigator, go to www.cisco.com/go/cfn. An account on Cisco.com is not required.

# **Prerequisites for RADIUS Centralized Filter Management**

You may need to add a dictionary file to your server if it does not support the new RADIUS VSAs.
 For a sample dictionary and vendors file, see the section "RADIUS Dictionary and Vendors File Example" later in this document.

If you need to add a dictionary file, ensure that your RADIUS server is nonstandard and that it can send the newly introduced VSAs.

You want to set up RADIUS network authentication so a remote user can dial in and get IP connectivity.

# Restrictions for RADIUS Centralized Filter Management

Multiple method lists are not supported in this feature; only a single global filter method list can be configured.

# Information About RADIUS Centralized Filter Management

Before the RADIUS Centralized Filter Management feature, wholesale providers (who provide premium charges for customer services such as access control lists [ACLs]) were unable to prevent customers from applying exhaustive ACLs, which could impact router performance and other customers. This feature introduces a centralized administration point--a filter server--for ACL management. The filter server acts as a centralized RADIUS repository for ACL configuration.

Whether or not the RADIUS server that is used as the filter server is the same server that is used for access authentication, the network access server (NAS) will initiate a second access request to the filter server. If configured, the NAS will use the filter-ID name as the authentication username and the filter server password for the second access request. The RADIUS server will attempt to authenticate the filter-ID name, returning any required filtering configuration in the access-accept response.

Because downloading ACLs is time consuming, a local cache is maintained on the NAS. If an ACL name exists on the local cache, that configuration will be used without consulting the filter server.

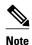

An appropriately configured cache should minimize delays; however, the first dialin user to require a filter will always experience a longer delay because the ACL configuration is retrieved for the first time.

- Cache Management, page 52
- New Vendor-Specific Attribute Support, page 53

### **Cache Management**

A global filter cache is maintained on the NAS of recently downloaded ACLs; thus, users no longer have to repeatedly request the same ACL configuration information from a potentially overloaded RADIUS server. Users are required to flush the cache when the following criteria have been met:

- After an entry becomes associated with a newly active call, the idle timer that is associated with that entry will be reset, if configured to do so.
- After the idle-time stamp of an entry expires, the entry will be removed.
- After the global cache of entries reaches a specified maximum number, the entry whose idle-timer is closest to the idle time limit will be removed.

A single timer is responsible for managing all cache entries. The timer is started after the first cache entry is created, and it runs periodically until reboot. The period of the timer will correspond to the minimum granularity offered when configuring cache idle timers, which is one expiration per minute. A single timer prevents users from having to manage individual timers per cache entry.

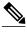

Note

The single timer introduces a lack of precision in timer expiration. There is an average error of approximately 50 percent of the timer granularity. Although decreasing the timer granularity will decrease the average error, the decreased timer granularity will negatively impact performance. Because precise timing is not required for cache management, the error delay should be acceptable.

### **New Vendor-Specific Attribute Support**

This feature introduces support for three new vendor-specific attributes (VSAs), which can be divided into the following two categories:

- User profile extensions
  - Filter-Required (50)--Specifies whether the call should be permitted if the specified filter is not found. If present, this attribute will be applied after any authentication, authorization, and accounting (AAA) filter method-list.
- · Pseudo-user profile extensions
  - Cache-Refresh (56)--Specifies whether cache entries should be refreshed each time an entry is referenced by a new session. This attribute corresponds to the cache refresh command.
  - Cache-Time (57)--Specifies the idle time out, in minutes, for cache entries. This attribute corresponds to the cache clear age command.

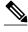

Note

All RADIUS attributes will override any command-line interface (CLI) configurations.

# **How to Configure Centralized Filter Management for RADIUS**

- Configuring the RADIUS ACL Filter Server, page 53
- Configuring the Filter Cache, page 54
- Verifying the Filter Cache, page 55
- Troubleshooting Tips, page 56
- Monitoring and Maintaining the Filter Cache, page 56

### **Configuring the RADIUS ACL Filter Server**

To enable the RADIUS ACL filter server, use the following command in global configuration mode:

| Command                                                                              | Purpose                                                                                                    |
|--------------------------------------------------------------------------------------|----------------------------------------------------------------------------------------------------|
| Router(config)# aaa authorization cache filterserver default methodlist[methodlist2] | Enables AAA authorization caches and the downloading of an ACL configuration from a RADIUS filter server.                                            |
|                                                                                      | <ul> <li>defaultThe default authorization list.</li> <li>methodlist [methodlist2]One of the keywords listed on the password command page.</li> </ul> |

# **Configuring the Filter Cache**

Follow the steps in this section to configure the AAA filter cache.

#### **SUMMARY STEPS**

- 1. enable
- 2. configure terminal
- 3. Router(config)# aaa cache filter
- **4.** Router(config-aaa-filter)# **password 0 7**} password
- **5.** Router(config-aaa-filter)# cache disable
- **6.** Router(config-aaa-filter)# cache clear age minutes
- 7. Router(config-aaa-filter)# cache refresh
- **8.** Router(config-aaa-filter)# cache max number

### **DETAILED STEPS**

|               | Command or Action                | Purpose                                                                      |  |
|---------------|----------------------------------|------------------------------------------------------------------------------|--|
| Step 1 enable |                                  | Enables privileged EXEC mode.                                                |  |
|               |                                  | Enter your password if prompted.                                             |  |
|               | Example:                         |                                                                              |  |
|               | Router> enable                   |                                                                              |  |
| Step 2        | configure terminal               | Enters global configuration mode.                                            |  |
|               |                                  |                                                                              |  |
|               | Example:                         |                                                                              |  |
|               | Router# configure terminal       |                                                                              |  |
| Step 3        | Router(config)# aaa cache filter | Enables filter cache configuration and enters AAA filter configuration mode. |  |

| Command or Action Purpose |                                                    | Purpose                                                                                                    |  |  |
|---------------------------|----------------------------------------------------|----------------------------------------------------------------------------------------------------|--|--|
| Step 4                    | Router(config-aaa-filter)# password 0 7} password  | (Optional) Specifies the optional password that is to be used for filter server authentication requests.                                                                  |  |  |
|                           |                                                    | <b>0</b> Specifies that an unencrypted password will follow.                                                                                                    |  |  |
|                           |                                                    | 7 Specifies that a hidden password will follow.                                                                                                    |  |  |
|                           |                                                    | password The unencrypted (clear text) password.                                                                                                    |  |  |
|                           |                                                    | <b>Note</b> If a password is not specified, the default password ("cisco") is enabled.                                                                                    |  |  |
| Step 5                    | Router(config-aaa-filter)# cache disable           | (Optional) Disables the cache.                                                                                                    |  |  |
| Step 6                    | Router(config-aaa-filter)# cache clear age minutes | (Optional) Specifies, in minutes, when cache entries expire and the cache is cleared. <i>minutes</i> Any value between 0 to 4294967295.                                   |  |  |
|                           |                                                    | <b>Note</b> If a time is not specified, the default (1400 minutes [1 day]) is enabled.                                                                                    |  |  |
| Step 7                    | Router(config-aaa-filter)# cache refresh           | (Optional) Refreshes a cache entry when a new session begins. This command is enabled by default. To disable this functionality, use the <b>no cache refresh</b> command. |  |  |
| Step 8                    | Router(config-aaa-filter)# cache max number        | (Optional) Limits the absolute number of entries the cache can maintain for a particular server.                                                                          |  |  |
|                           |                                                    | <i>number</i> The maximum number of entries the cache can contain. Any value between 0 to 4294967295.                                                                     |  |  |
|                           |                                                    | <b>Note</b> If a number is not specified, the default (100 entries) is enabled.                                                                                           |  |  |

# **Verifying the Filter Cache**

To display the cache status, use the **show aaa cache filterserver** EXEC command. The following is sample output for the **show aaa cache filterserver** command:

| Router# :           | show aaa cache<br>Server         |     |                         | efresh Access-Control-Lists                                         |  |
|---------------------|----------------------------------|-----|-------------------------|---------------------------------------------------------------------|--|
| aol                 | 10.2.3.4                         | 0   | 1440                    | 100 ip in icmp drop ip out icmp drop ip out forward tcp dstip 1.2.3 |  |
| msn<br>msn2<br>vone | 10.3.3.4<br>10.4.3.4<br>10.5.3.4 | N/A | Never<br>Never<br>Never | <pre>2 ip in tcp drop 2 ip in tcp drop 0 ip in tcp drop</pre>       |  |

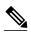

The **show aaa cache filterserver** command shows how many times a particular filter has been referenced or refreshed. This function may be used in administration to determine which filters are actually being used.

# **Troubleshooting Tips**

To help troubleshoot your filter cache configurations, use the privileged EXEC **debug aaa cache filterserver** command. To view sample output for the **debug aaa cache filterserver** command, refer to the section "Debug Output Example" later in this document.

### **Monitoring and Maintaining the Filter Cache**

To monitor and maintain filter caches, use at least one of the following EXEC commands:

| Command                                               | Purpose                                                         |
|-------------------------------------------------------|-----------------------------------------------------------------|
| Router# clear aaa cache filterserver acl [filter-name | Clears the cache status for a particular filter or all filters. |
| Router# show aaa cache filterserver                   | Displays the cache status.                                      |

# Configuration Examples for RADIUS Centralized Filter Management

- NAS Configuration Example, page 56
- RADIUS Server Configuration Example, page 57
- RADIUS Dictionary and Vendors File Example, page 57
- Debug Output Example, page 57

### **NAS Configuration Example**

The following example shows how to configure the NAS for cache filtering. In this example, the server group "mygroup" in contacted first. If there is no response, the default RADIUS server will then be contacted. If there still is no response, the local filters care contacted. Finally, the call is accepted if the filter cannot be resolved.

```
aaa authorization cache filterserver group mygroup group radius local none!
aaa group server radius mygroup
server 10.2.3.4
server 10.2.3.5!
radius-server host 10.1.3.4!
aaa cache filter
password mycisco
no cache refresh
cache max 100!
```

### **RADIUS Server Configuration Example**

The following example is a sample RADIUS configuration that is for a remote user "user1" dialing into the NAS:

```
myfilter Password = "cisco"
Service-Type = Outbound,
Ascend:Ascend-Call-Filter = "ip in drop srcip 10.0.0.1/32 dstip 10.0.0.10/32 icmp",
Ascend:Ascend-Call-Filter = "ip in drop srcip 10.0.0.1/32 dstip 10.0.0.10/32 tcp dstport = telnet",
Ascend:Ascend-Cache-Refresh = Refresh-No,
Ascend:Ascend-Cache-Time = 15
user1 Password = "cisco"
Service-Type = Framed,
Filter-Id = "myfilter",
Ascend:Ascend-Filter-Required = Filter-Required-Yes,
```

### **RADIUS Dictionary and Vendors File Example**

The following example is a sample RADIUS dictionary file for the new VSAs. In this example, the dictionary file is for a Merit server.

```
dictionary file:
Ascend.attr Ascend-Filter-Required 50 integer (*, 0, NOENCAPS)
Ascend.attr Ascend-Cache-Refresh 56 integer (*, 0, NOENCAPS)
Ascend.attr Ascend-Cache-Time 57 integer (*, 0, NOENCAPS)
Ascend.value Ascend-Cache-Refresh Refresh-No 0
Ascend.value Ascend-Cache-Refresh Refresh-Yes 1
Ascend.value Ascend-Filter-Required Filter-Required-No 0
Ascend.value Ascend-Filter-Required Filter-Required-Yes 1
vendors file:
50 50
56 56
57 57
```

### **Debug Output Example**

The following is sample output from the **debug aaa cache filterserver** command:

#### Router# debug aaa cache filterserver

```
AAA/FLTSV: need "myfilter" (fetch), call 0x612DAC64
AAA/FLTSV: send req, call 0x612DAC50
AAA/FLTSV: method SERVER_GROUP myradius
AAA/FLTSV: recv reply, call 0x612DAC50 (PASS)
AAA/FLTSV: create cache
AAA/FLTSV: add attr "call-inacl"
AAA/FLTSV: add attr "call-inacl"
AAA/FLTSV: add attr "call-inacl"
AAA/FLTSV: skip attr "filter-cache-refresh"
AAA/FLTSV: skip attr "filter-cache-time"
AAA/CACHE: set "AAA filtserv cache" entry "myfilter" refresh? no
AAA/CACHE: set "AAA filtserv cache" entry "myfilter" cachetime 15
AAA/FLTSV: add attr to list "call-inacl" call 0x612DAC64 AAA/FLTSV: add attr to list "call-inacl" call 0x612DAC64
AAA/FLTSV: add attr to list "call-inacl" call 0x612DAC64
AAA/FLTSV: PASS call 0x612DAC64
AAA/CACHE: timer "AAA filtserv cache", next in 10 secs (0 entries)
AAA/CACHE: timer "AAA filtserv cache", next in 10 secs (1 entry)
AAA/CACHE: destroy "AAA filtserv cache" entry "myfilter
AAA/CACHE: timer "AAA filtserv cache", next in 10 secs (0 entries)
```

# **Additional References**

The following sections provide references related to RADIUS Centralized Filter Management.

#### **Related Documents**

| neialeu Documents         |                                                                                                    |
|---------------------------|----------------------------------------------------------------------------------------------------|
| Related Topic             | Document Title                                                                                                    |
| Configuring Authorization | "Configuring Authorization" feature module.                                                                                                 |
| Configuring RADIUS        | "Configuring RADIUS" feature module                                                                                                    |
| Authorization Commands    | Cisco IOS Security Command Reference                                                                                                    |
| Standards                 |                                                                                                    |
| Standard                  | Title                                                                                                    |
| None                      |                                                                                                    |
| MIBs                      |                                                                                                    |
| MIB                       | MIBs Link                                                                                                    |
| None                      | To locate and download MIBs for selected platforms, Cisco IOS releases, and feature sets, use Cisco MIB Locator found at the following URL: |
|                           | http://www.cisco.com/go/mibs                                                                                                    |
| RFCs                      |                                                                                                    |
| RFC                       | Title                                                                                                    |

None

#### **Technical Assistance**

| Description                                                                                                    | Link                             |  |
|----------------------------------------------------------------------------------------------------|----------------------------------|--|
| The Cisco Support website provides extensive online resources, including documentation and tools for troubleshooting and resolving technical issues with Cisco products and technologies.                                                                   | http://www.cisco.com/techsupport |  |
| To receive security and technical information about your products, you can subscribe to various services, such as the Product Alert Tool (accessed from Field Notices), the Cisco Technical Services Newsletter, and Really Simple Syndication (RSS) Feeds. |                                  |  |
| Access to most tools on the Cisco Support website requires a Cisco.com user ID and password.                                                                                                    |                                  |  |

# Feature Information for RADIUS Centralized Filter Management

The following table provides release information about the feature or features described in this module. This table lists only the software release that introduced support for a given feature in a given software release train. Unless noted otherwise, subsequent releases of that software release train also support that feature.

Use Cisco Feature Navigator to find information about platform support and Cisco software image support. To access Cisco Feature Navigator, go to <a href="https://www.cisco.com/go/cfn">www.cisco.com/go/cfn</a>. An account on Cisco.com is not required.

Table 6 Feature Information for RADIUS Centralized Filter Management

| Feature Name                            | Releases                              | Feature Information                                                                                                    |
|-----------------------------------------|---------------------------------------|----------------------------------------------------------------------------------------------------|
| RADIUS Centralized Filter<br>Management | 12.2(13)T 12.2(28)SB<br>12.2(33)SRC 1 | The RADIUS Centralized Filter Management feature introduces a filter-server to simplify ACL configuration and management. This filter-server serves as a centralized RADIUS repository and administration point, which users can centrally manage and configure access control list (ACL) filters. |
|                                         |                                       | This feature was introduced in Cisco IOS Release 12.2(13)T.                                                                                                    |
|                                         |                                       | This feature was integrated into Cisco IOS Release 12.2(28)SB.                                                                                                    |
|                                         |                                       | This feature was integrated into Cisco IOS Release 12.2(33)SRC.                                                                                                    |
|                                         |                                       | The following commands were introduced or modified by this feature: aaa authorization cache filterserver, aaa cache filter, cache clear age, cache disable, cache refresh, clear aaa cache filterserver acl, debug aaa cache filterserver, password, show aaa cache filterserver.                  |

Cisco and the Cisco logo are trademarks or registered trademarks of Cisco and/or its affiliates in the U.S. and other countries. To view a list of Cisco trademarks, go to this URL: <a href="www.cisco.com/go/trademarks">www.cisco.com/go/trademarks</a>. Third-party trademarks mentioned are the property of their respective owners. The use of the word partner does not imply a partnership relationship between Cisco and any other company. (1110R)

Any Internet Protocol (IP) addresses and phone numbers used in this document are not intended to be actual addresses and phone numbers. Any examples, command display output, network topology diagrams, and other figures included in the document are shown for illustrative purposes only. Any use of actual IP addresses or phone numbers in illustrative content is unintentional and coincidental.

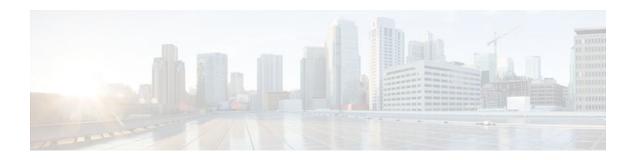

# **RADIUS Logical Line ID**

The RADIUS Logical Line ID feature, also known as the Logical Line Identification (LLID) Blocking feature enables administrators to track their customers on the basis of the physical lines on which customer calls originate. Administrators use a virtual port that does not change as customers move from one physical line to another. This virtual port facilitates the maintenance of the administrator's customer profile database and allows the administrator to do additional security checks on customers.

- Finding Feature Information, page 61
- Prerequisites for RADIUS Logical Line ID, page 61
- Restrictions for RADIUS Logical Line ID, page 61
- Information About RADIUS Logical Line ID, page 62
- How to Configure RADIUS Logical Line ID, page 62
- Configuration Examples for RADIUS Logical Line ID, page 65
- Additional References, page 66
- Feature Information for RADIUS Logical Line ID, page 67
- Glossary, page 68

## **Finding Feature Information**

Your software release may not support all the features documented in this module. For the latest feature information and caveats, see the release notes for your platform and software release. To find information about the features documented in this module, and to see a list of the releases in which each feature is supported, see the Feature Information Table at the end of this document.

Use Cisco Feature Navigator to find information about platform support and Cisco software image support. To access Cisco Feature Navigator, go to <a href="https://www.cisco.com/go/cfn">www.cisco.com/go/cfn</a>. An account on Cisco.com is not required.

# **Prerequisites for RADIUS Logical Line ID**

Although this feature can be used with any RADIUS server, some RADIUS servers may require modifications to their dictionary files to allow the Calling-Station-ID attribute to be returned in Access-Accept messages. For example, the Merit RADIUS server does not support LLID downloading unless you modify its dictionary as follows: "ATTRIBUTE Calling-Station-Id 31 string (\*, \*)"

# **Restrictions for RADIUS Logical Line ID**

The RADIUS Logical Line ID feature supports RADIUS only. TACACS+ is not supported.

This feature can be applied only toward PPP over Ethernet over ATM (PPPoEoATM) and PPP over Ethernet over VLAN (PPPoEoVLAN) (Dot1Q) calls; no other calls, such as ISDN, can be used.

# Information About RADIUS Logical Line ID

LLID is an alphanumeric string (which must be a minimum of one character and a maximum of 253 characters) that is a logical identification of a subscriber line. LLID is maintained in a customer profile database on a RADIUS server. When the customer profile database receives a preauthorization request from the access router, the RADIUS server sends the LLID to the router as the Calling-Station-ID attribute (attribute 31).

The Layer 2 Tunneling Protocol (L2TP) access concentrator (LAC) sends a preauthorization request to the customer profile database when the LAC is configured for preauthorization. Configure the LAC for preauthorization using the **subscriber access** command.

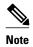

Downloading the LLID is referred to as "preauthorization" because it occurs before either service (domain) authorization or user authentication and authorization occur.

The customer profile database on the RADIUS server consists of user profiles for each physical network access server (NAS) port that is connected to the router. Each user profile contains a profile matched to a username (attribute 1) representing the physical port on the router. When the router is configured for preauthorization, it queries the customer profile database using a username representative of the physical NAS port making the connection to the router. When a match is found in the customer profile database, the customer profile database returns an Access-Accept message containing the LLID in the user profile. The LLID is defined in the Access-Accept record as the Calling-Station-ID attribute.

The preauthorization process can also provide the real username being used for authentication to the RADIUS server. Because the physical NAS port information is being used as the username (attribute 1), RADIUS attribute 77 (Connect-Info) can be configured to contain the authentication username. This configuration allows the RADIUS server to provide additional validation on the authorization request if it chooses, such as analyzing the username for privacy rules, before returning an LLID back to the router.

# **How to Configure RADIUS Logical Line ID**

- Configuring Preauthorization, page 62
- Configuring the LLID in a RADIUS User Profile, page 64
- Verifying Logical Line ID, page 64

### **Configuring Preauthorization**

To download the LLID and configure the LAC for preauthorization, perform the following steps.

### **SUMMARY STEPS**

- 1. enable
- 2. configure terminal
- **3. ip radius source-interface** *interface-name*
- $\textbf{4. subscriber access } \{\textbf{pppoe} \mid \textbf{pppoa}\} \ \textbf{pre-authorize nas-port-id } [\textbf{default} \mid \textit{list-name}] [\textbf{send username}]$

### **DETAILED STEPS**

|        | Command or Action                                                                                              | Purpose                                                                                                    |
|--------|----------------------------------------------------------------------------------------------------|----------------------------------------------------------------------------------------------------|
| Step 1 | enable                                                                                                    | Enables privileged EXEC mode.                                                                                                    |
|        |                                                                                                    | Enter your password if prompted.                                                                                                    |
|        | Example:                                                                                                    |                                                                                                    |
|        | Router> enable                                                                                                 |                                                                                                    |
| Step 2 | configure terminal                                                                                             | Enters global configuration mode.                                                                                                    |
|        |                                                                                                    |                                                                                                    |
|        | Example:                                                                                                    |                                                                                                    |
|        | Router# configure terminal                                                                                     |                                                                                                    |
| Step 3 | ip radius source-interface interface-name                                                                      | Specifies the IP address portion of the username for the preauthorization request.                                                                                          |
|        | Example:                                                                                                    |                                                                                                    |
|        |                                                                                                    |                                                                                                    |
|        |                                                                                                    |                                                                                                    |
|        |                                                                                                    |                                                                                                    |
|        | Example:                                                                                                    |                                                                                                    |
|        | Router (config)# ip radius source-interface<br>Loopback1                                                       |                                                                                                    |
| Step 4 | $subscriber\ access\ \{pppoe\  \ pppoa\}\ pre-authorize\ nas-port-id\ [default\  \ list-name][send\ username]$ | Enables the LLID to be downloaded so the router can be configured for preauthorization.                                                                                     |
|        | Example:                                                                                                    | The <b>send username</b> option specifies that you include the authentication username of the session inside the Connect-Info (attribute 77) in the Access-Request message. |
|        |                                                                                                    |                                                                                                    |
|        | Example:                                                                                                    |                                                                                                    |
|        | Router (config)# subscriber access pppoe pre-<br>authorize nas-port-id mlist_llid send username                |                                                                                                    |

### **Configuring the LLID in a RADIUS User Profile**

To configure the user profile for preauthorization, add a NAS port user to the customer profile database and add RADIUS Internet Engineering Task Force (IETF) attribute 31 (Calling-Station-ID) to the user profile.

#### **SUMMARY STEPS**

- 1. UserName=nas\_port: ip-address:slot/module/port/vpi.vci
- 2. User-Name=nas-port: ip-address:slot/module/port/vlan-id
- **3.** Calling-Station-Id = "string (\*,\*)"

#### **DETAILED STEPS**

|        | Command or Action                                       | Purpose                                                                                                    |
|--------|---------------------------------------------------------|----------------------------------------------------------------------------------------------------|
| Step 1 | UserName=nas_port: ip-address:slot/module/port/vpi.vci  | (Optional) Adds a PPPoE over ATM NAS port user.                                                                                      |
| Step 2 | User-Name=nas-port: ip-address:slot/module/port/vlan-id | (Optional) Adds a PPPoE over VLAN NAS port user.                                                                                     |
| Step 3 | Calling-Station-Id = "string (*,*)"                     | Adds attribute 31 to the user profile.  • StringOne or more octets, containing the phone number from which the user placed the call. |

# **Verifying Logical Line ID**

To verify feature functionality, perform the following steps.

#### **SUMMARY STEPS**

- 1. enable
- 2. debug radius

#### **DETAILED STEPS**

|        | <b>Command or Action</b> | Purpose                                                                                                    |
|--------|--------------------------|----------------------------------------------------------------------------------------------------|
| Step 1 | enable                   | Enables privileged EXEC mode.                                                                                                    |
|        |                          | Enter your password if prompted.                                                                                                    |
|        | Example:                 |                                                                                                    |
|        | Router> enable           |                                                                                                    |
| Step 2 | debug radius             | Checks to see that RADIUS attribute 31 is the LLID in the Accounting-Request on LAC and in the Access-Request and Accounting-Request on the LNS. |
|        | Example:                 |                                                                                                    |
|        | Router# debug radius     |                                                                                                    |

# **Configuration Examples for RADIUS Logical Line ID**

- LAC for Preauthorization Configuration Example, page 65
- RADIUS User Profile for LLID Example, page 66

## **LAC for Preauthorization Configuration Example**

The following example shows how to configure your LAC for preauthorization by downloading the LLID:

```
aaa new-model
aaa group server radius sg_llid
server 172.31.164.106 auth-port 1645 acct-port 1646
aaa group server radius sg_water
server 172.31.164.106 auth-port 1645 acct-port 1646
aaa authentication ppp default group radius
aaa authorization confg-commands
aaa authorization network default group sg_water
aaa authorization network mlist_llid group sg_llid
aaa session-id common
username s7200_2 password 0 lab
username s5300 password 0 lab
username sg_water password 0 lab
vpdn enable
vpdn-group 2
request-dialin
protocol 12tp
 domain water.com
 domain water.com#184
 initiate-to ip 10.1.1.1
 local name s7200_2
 12tp attribute clid mask-method right * 255 match #184
vpdn-group 3
 accept dialin
 procotol pppoe
  virtual-template 1
Enable the LLID to be downloaded.
subscriber access pppoe pre-authorize nas-port-id mlist_llid send username
interface Loopback0
 ip address 10.1.1.2 255.255.255.0
interface Loopback1
 ip address 10.1.1.1 255.255.255.0
interface Ethernet1/0
 ip address 10.1.1.8 255.255.255.0 secondary
 ip address 10.0.58.111 255.255.255.0
no cdp enable
interface ATM4/0
no ip address
no atm ilmi-keepalive
interface ATM4/0.1 point-to-point
pvc 1/100
  encapsulation aa15snap
 protocol pppoe
interface virtual-template1
no ip unnumbered Loopback0
no peer default ip address
```

```
ppp authentication chap
!
radius-server host 172.31.164.120 auth-port 1645 acct-port 1646 key rad123
radius-server host 172.31.164.106 auth-port 1645 acct-port 1646 key rad123
ip radius source-interface Loopback1
```

## **RADIUS User Profile for LLID Example**

The following example shows how to configure the user profile for LLID querying for PPPoEoVLAN and PPPoEoATM and how to add attribute 31:

```
pppoeovlan
------
nas-port:10.1.0.3:6/0/0/0    Password = "cisco",
    Service-Type = Outbound,
    Calling-Station-ID = "cat-example"
pppoeoa
-----
nas-port:10.1.0.3:6/0/0/1.100    Password = "cisco",
    Service-Type = Outbound,
    Calling-Station-ID = "cat-example"
```

## **Additional References**

The following sections provide references related to RADIUS Logical Line ID.

### **Related Documents**

| Related Topic                                         | Document Title                                                                        |
|-------------------------------------------------------|---------------------------------------------------------------------------------------|
| AAA authentication                                    | "Configuring AAA Preauthentication" section in the "Configuring RADIUS" module.       |
| Attribute screening for access requests               | "RADIUS Attribute Screening" section in the in the "Configuring RADIUS" module.       |
| Broadband access: PPP and routed bridge encapsulation | Cisco IOS Broadband Access Aggregation and DSL<br>Configuration Guide , Release 12.4T |
| Dial technologies                                     | Cisco IOS Dial Technologies Configuration Guide ,<br>Release 12.4T                    |

### **Standards**

| Standard | Title |
|----------|-------|
| None     |       |

### **MIBs**

| MIBs Link                                                                                                    |
|----------------------------------------------------------------------------------------------------|
| To locate and download MIBs for selected platforms, Cisco IOS releases, and feature sets, use Cisco MIB Locator found at the following URL: |
| http://www.cisco.com/go/mibs                                                                                                    |
|                                                                                                    |
| Title                                                                                                    |
|                                                                                                    |
|                                                                                                    |

#### **Technical Assistance**

| Description                                                                                                    | Link                             |
|----------------------------------------------------------------------------------------------------|----------------------------------|
| The Cisco Support website provides extensive online resources, including documentation and tools for troubleshooting and resolving technical issues with Cisco products and technologies.                                                                   | http://www.cisco.com/techsupport |
| To receive security and technical information about your products, you can subscribe to various services, such as the Product Alert Tool (accessed from Field Notices), the Cisco Technical Services Newsletter, and Really Simple Syndication (RSS) Feeds. |                                  |
| Access to most tools on the Cisco Support website requires a Cisco.com user ID and password.                                                                                                    |                                  |

# **Feature Information for RADIUS Logical Line ID**

The following table provides release information about the feature or features described in this module. This table lists only the software release that introduced support for a given feature in a given software release train. Unless noted otherwise, subsequent releases of that software release train also support that feature.

Use Cisco Feature Navigator to find information about platform support and Cisco software image support. To access Cisco Feature Navigator, go to www.cisco.com/go/cfn. An account on Cisco.com is not required.

Table 7 Feature Information for RADIUS Logical Line ID

| Feature Name           | Releases                                                                                         | Feature Information                                                                                                    |
|------------------------|--------------------------------------------------------------------------------------------------|----------------------------------------------------------------------------------------------------|
| RADIUS Logical Line ID | 12.2(13)T 12.2(15)B<br>12.3(14)YM1 12.4(2)T<br>12.3(14)YM2 12.2(28)SB<br>12.2(31)SB2 12.2(33)SRC | The RADIUS Logical Line ID feature, also known as the Logical Line Identification (LLID) Blocking feature enables administrators to track their customers on the basis of the physical lines on which customer calls originate. |
|                        |                                                                                                  | This feature was introduced in Cisco IOS Release 12.2(13)T.                                                                                                    |
|                        |                                                                                                  | This feature was integrated into Cisco IOS Release 12.2(15)B.                                                                                                    |
|                        |                                                                                                  | This feature was integrated into Cisco IOS Release 12.3(14)YM1, and the <b>send username</b> keyword was added to the <b>subscriber access</b> command.                                                                         |
|                        |                                                                                                  | This feature was integrated into Cisco IOS Release 12.4(2)T.                                                                                                    |
|                        |                                                                                                  | This feature was integrated into Cisco IOS Release 12.3(14)YM2.                                                                                                    |
|                        |                                                                                                  | This feature was integrated into Cisco IOS Release 12.2(28)SB.                                                                                                    |
|                        |                                                                                                  | This feature was integrated into Cisco IOS Release 12.2(31)SB2.                                                                                                    |
|                        |                                                                                                  | This feature was integrated into Cisco IOS Release 12.2(33)SRC.                                                                                                    |
|                        |                                                                                                  | The <b>subscriber access</b> command was introduced by this feature.                                                                                                    |

# **Glossary**

**LLID Blocking** -- A feature that enables administrators to track their customers on the basis of the physical lines on which the calls of the customers originate. Also known as RADIUS Logical Line ID.

**RADIUS Logical Line ID** --A feature that enables administrators to track their customers on the basis of the physical lines on which the calls of the customers originate. Also known as LLID Blocking.

Any Internet Protocol (IP) addresses and phone numbers used in this document are not intended to be actual addresses and phone numbers. Any examples, command display output, network topology diagrams, and other figures included in the document are shown for illustrative purposes only. Any use of actual IP addresses or phone numbers in illustrative content is unintentional and coincidental. © 2002, 2003, 2005-2009 Cisco Systems, Inc. All rights reserved.

Cisco and the Cisco logo are trademarks or registered trademarks of Cisco and/or its affiliates in the U.S. and other countries. To view a list of Cisco trademarks, go to this URL: www.cisco.com/go/trademarks. Third-party trademarks mentioned are the property of their respective owners. The use of the word partner does not imply a partnership relationship between Cisco and any other company. (1110R)

Any Internet Protocol (IP) addresses and phone numbers used in this document are not intended to be actual addresses and phone numbers. Any examples, command display output, network topology diagrams, and other figures included in the document are shown for illustrative purposes only. Any use of actual IP addresses or phone numbers in illustrative content is unintentional and coincidental.

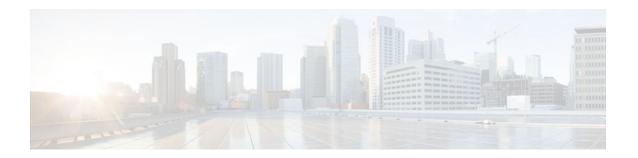

# **RADIUS Server Load Balancing**

The RADIUS Server Load Balancing feature distributes authentication, authorization, and accounting (AAA) authentication and accounting transactions across servers in a server group. These servers can then share the transaction load, resulting in faster responses to incoming requests by optimally using available servers.

- Finding Feature Information, page 71
- Prerequisites for RADIUS Server Load Balancing, page 71
- Restrictions for RADIUS Server Load Balancing, page 71
- Information About RADIUS Server Load Balancing, page 72
- How to Configure RADIUS Server Load Balancing, page 74
- Configuration Examples for RADIUS Server Load Balancing, page 78
- Additional References, page 86
- Feature Information for RADIUS Server Load Balancing, page 87

## **Finding Feature Information**

Your software release may not support all the features documented in this module. For the latest feature information and caveats, see the release notes for your platform and software release. To find information about the features documented in this module, and to see a list of the releases in which each feature is supported, see the Feature Information Table at the end of this document.

Use Cisco Feature Navigator to find information about platform support and Cisco software image support. To access Cisco Feature Navigator, go to <a href="https://www.cisco.com/go/cfn">www.cisco.com/go/cfn</a>. An account on Cisco.com is not required.

# **Prerequisites for RADIUS Server Load Balancing**

- AAA must be configured on your RADIUS server.
- RADIUS must be configured for functions such as authentication, accounting, or static route download.
- AAA RADIUS server groups must be established.

# **Restrictions for RADIUS Server Load Balancing**

- Load balancing is not supported on proxy RADIUS servers.
- Incoming RADIUS requests, such as Packet of Disconnect (POD) requests, are not supported.

• Load balancing is not supported for private server-groups.

# **Information About RADIUS Server Load Balancing**

- How RADIUS Server Load Balancing Works, page 72
- How Transactions Are Load-Balanced Across RADIUS Server Groups, page 72
- RADIUS Server Status and Automated Testing, page 73

## **How RADIUS Server Load Balancing Works**

Load balancing distributes batches of transactions to servers within a server group. It assigns each batch of transactions to the server with the lowest number of outstanding transactions in its queue. The process of assigning a batch of transactions is as follows:

- The first transaction is received for a new batch.
- All server transaction queues are checked.
- The server with the lowest number of outstanding transactions is identified.
- The identified server is assigned the next batch of transactions.

Batch size is a user configured parameter. Changes in batch size may impact CPU load and network throughput. As batch size increases, CPU load decreases and network throughput increases. However, if a large batch size is used, all available server resources may not be fully utilized. As batch size decreases, CPU load increases, and network throughput decreases. It is recommended that the default batch size, 25, be used because it is optimal for high throughput, without adversely impacting CPU load.

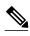

There is no set number for large or small batch sizes. As a frame of reference, a batch size greater than 50 is considered large and a batch size less than 25 is considered small.

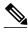

Note

If you have ten or more servers in a server group, it is recommended that a high batch size be set in order to reduce CPU load.

## **How Transactions Are Load-Balanced Across RADIUS Server Groups**

You can configure load balancing either per named RADIUS server group or for the global RADIUS server group. This server group must be referred to as "radius" in the AAA method lists. All public servers that are part of this server group will then be load balanced.

Authentication and accounting can be configured to use the same server or different servers. In some cases, the same server is used for preauthentication, authentication, or accounting transactions for a session. The preferred server, which is an internal setting and set as default, tells AAA to use same server for the start and stop record for a session regardless of server cost. When using the preferred server setting, it is expected that the server used for the initial transaction (for example, authentication), the preferred server, should also be part of any other server group that is used for a subsequent transaction (for example, accounting).

The preferred server is used unless one of the following states is true:

- The ignore-preferred-server keyword is used.
- The preferred server is dead.
- The preferred server is in quarantine.
- The want server flag has been set, overriding the preferred server setting.

The want server flag, an internal setting, is used when the same server must be used for all stages of a multistage transaction regardless of server cost. If the want server is not available, the transaction fails.

You may want to use the **ignore-preferred-server** keyword if you have either of the following configurations:

- Dedicated authentication server and a separate dedicated accounting server.
- Network where you can track all call record statistics and call record details, including start- and stoprecords, and those records are stored on separate servers.

Also, if you have a configuration where your authentication servers are a superset of your accounting servers, then the preferred server will not be used.

## **RADIUS Server Status and Automated Testing**

The RADIUS Server Load Balancing feature takes server status into account when assigning batches. Only servers that are verified alive are sent transaction batches. It is recommended that you test the status all RADIUS load-balanced servers, including low usage servers (for example, backup servers).

Transactions are not sent to a server that is marked dead. A server is marked dead until its timer expires, at which time it is in quarantine. A server is in quarantine until it is verified alive by the RADIUS automated tester functionality.

The RADIUS automated tester uses the following steps to determine if a server is alive and available to process transactions:

- A request is sent periodically to the server for a test user ID.
- If an Access-Reject message is returned from the server, the server is alive.
- If no message is returned from the server, it is not alive; that is, the server is either dead or quarantined.

If transactions have been sent to a server that is not responding, before it is marked dead, that transaction is failed over to the next available server. It is recommended that the retry reorder mode for failed transactions be used.

When using the RADIUS automated tester, verify that the test packets being sent by the network access server (NAS) to the AAA servers are being responded to. If the servers are not configured correctly, the packets may be dropped and the server erroneously marked dead.

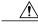

Caution

It is recommended that a test user, one that is not defined on the RADIUS server, be used for RADIUS server automated testing to protect against security issues that may arise if the test user is not correctly configured.

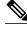

Note

If you want to check load balancing transactions at a specific point in time, you can use the **test aaa group** command.

# **How to Configure RADIUS Server Load Balancing**

- Enabling Load Balancing for Named RADIUS Server Group, page 74
- Enabling Load Balancing for Global RADIUS Server Group, page 75
- Troubleshooting RADIUS Server Load Balancing, page 76

## **Enabling Load Balancing for Named RADIUS Server Group**

Use the following task to enable RADIUS Server Load Balancing for a named server group.

#### **SUMMARY STEPS**

- 1. enable
- 2. configure terminal
- **3.** radius-server host {hostname| ip-address} [test username user-name] [auth-port port-number] [ignore-auth-port] [acct-port port-number] [ignore-acct-port] [idle-time seconds]
- 4. aaa group server radius group-name
- **5.** load-balance method least-outstanding [batch-size *number*] [ignore-preferred-server]

### **DETAILED STEPS**

|        | Command or Action                                                                                                    | Purpose                                                                                                    |
|--------|----------------------------------------------------------------------------------------------------|----------------------------------------------------------------------------------------------------|
| Step 1 | enable                                                                                                    | Enables privileged EXEC mode.                                                                                                    |
|        |                                                                                                    | Enter your password if prompted.                                                                                                    |
|        | Example:                                                                                                    |                                                                                                    |
|        | Router> enable                                                                                                    |                                                                                                    |
| Step 2 | configure terminal                                                                                                    | Enters global configuration mode.                                                                                                    |
|        |                                                                                                    |                                                                                                    |
|        | Example:                                                                                                    |                                                                                                    |
|        | Router# configure terminal                                                                                                    |                                                                                                    |
| Step 3 | radius-server host {hostname  ip-address} [test                                                                                          | Enables RADIUS automated testing.                                                                                                    |
| olop o | <pre>username user-name] [auth-port port-number] [ignore-auth-port] [acct-port port-number] [ignore-acct-port] [idle-time seconds]</pre> | The <b>test username</b> keyword must be used to enable RADIUS automated testing, followed by the value for the <i>user-name</i> argument. |
|        |                                                                                                    | By default, <b>auth-port</b> is tested using port 1645.                                                                                    |
|        | Example:                                                                                                    | • Use <b>ignore-auth-port</b> to turn off testing of the authentication port.                                                              |
|        | Router(config)# radius-server host<br>192.0.2.1 test username test1 idle-time 1                                                          | By default, <b>acct-port</b> is tested using port 1645.                                                                                    |
|        |                                                                                                    | • Use <b>ignore-acct-port</b> to turn off testing of the accounting port.                                                                  |
|        |                                                                                                    | • By default, the <b>idle-time</b> is 3600 seconds. The range is 1 - 35791.                                                                |

|        | Command or Action                                                                       | Purpose                                                                                                    |
|--------|-----------------------------------------------------------------------------------------|----------------------------------------------------------------------------------------------------|
| Step 4 | aaa group server radius group-name                                                      | Enters server group configuration mode.                                                                                                    |
|        | Example:                                                                                |                                                                                                    |
|        | Router(config)# aaa group server radius rad-sg                                          |                                                                                                    |
| Step 5 | load-balance method least-outstanding [batch-<br>size number] [ignore-preferred-server] | <ul> <li>Enables least-outstanding load balancing for a server group.</li> <li>By default, the <b>batch-size</b> is set to 25. A range of 1 - 2147483647 may be used.</li> </ul> |
|        | Example:                                                                                | <ul> <li>By default, the preferred server is enabled.</li> <li>If you want to disable the preferred-server setting, use the</li> </ul>                                           |
|        | Router(config-sg)# load-balance method least-outstanding batch-size 30                  | keyword <b>ignore-preferred-server</b> .                                                                                                    |

## **Enabling Load Balancing for Global RADIUS Server Group**

Use the following task to enable RADIUS Server Load Balancing for the global RADIUS server group. This is the group referred to as "radius" in the AAA method lists.

### **SUMMARY STEPS**

- 1. enable
- 2. configure terminal
- **3.** radius-server host {hostname| ip-address} [test username user-name] [auth-port port-number] [ignore-auth-port] [acct-port port-number] [ignore-acct-port] [idle-time seconds]
- 4. radius-server load-balance method least-outstanding [batch-size number] [ignore-preferred-server]
- 5. load-balance method least-outstanding [batch-size number][ignore-preferred-server]

### **DETAILED STEPS**

|               | Command or Action          | Purpose                           |
|---------------|----------------------------|-----------------------------------|
| Step 1 enable |                            | Enables privileged EXEC mode.     |
|               |                            | Enter your password if prompted.  |
|               | Example:                   |                                   |
|               | Router> enable             |                                   |
| Step 2        | configure terminal         | Enters global configuration mode. |
|               |                            |                                   |
|               | Example:                   |                                   |
|               | Router# configure terminal |                                   |

|        | Command or Action                                                                                                    | Purpose                                                                                                    |
|--------|----------------------------------------------------------------------------------------------------|----------------------------------------------------------------------------------------------------|
| Step 3 | radius-server host {hostname  ip-address} [test username user-name] [auth-port port-number] [ignore-auth-port] [acct-port port-number] [ignore-acct-port] [idle-time seconds]  Example: | <ul> <li>Enables RADIUS automated testing.</li> <li>The test username keyword must be used to enable RADIUS automated testing, followed by the value for the <i>user-name</i> argument.</li> <li>By default, auth-port is tested using port 1645.</li> <li>Use ignore-auth-port to turn off testing of the authentication port.</li> <li>By default, acct-port is tested using port 1645.</li> <li>Use ignore-acct-port to turn off testing of the accounting port.</li> </ul> |
|        | Router(config)# radius-server host 192.0.2.1 test username test1 idle-time 1                                                                                                    | • By default, the <b>idle-time</b> is 3600 seconds. The range is 1 - 35791.                                                                                                    |
| Step 4 | radius-server load-balance method least-<br>outstanding [batch-size number] [ignore-<br>preferred-server]                                                                               | Enables least-outstanding load balancing for the global RADIUS server group and enters server group configuration mode.  • By default, the <b>batch-size</b> is set to 25. A range of 1 - 2147483647 may be used.                                                                                                    |
|        | Example:  Router(config)# radius-server load-balance method least-outstanding                                                                                                    | <ul> <li>Note Batch size may impact throughput and CPU load. It is recommended that the default batch size, 25, be used because it is optimal for high throughput, without adversely impacting CPU load.</li> <li>By default, the preferred server is enabled.</li> <li>If you want to disable the preferred server setting, use the ignore-preferred-server keyword.</li> </ul>                                                                                               |
| Step 5 | load-balance method least-outstanding [batch-size number][ignore-preferred-server]  Example:                                                                                            | <ul> <li>Enables RADIUS server load balancing for a named RADIUS server group.</li> <li>By default, the <b>batch-size</b> is set to 25. A range of 1 - 2147483647 may be used.</li> <li>By default, the preferred server is enabled.</li> </ul>                                                                                                    |
|        | load-balance method least-outstanding batch-size 5                                                                                                    | If you want to disable the preferred server setting, use the <b>ignore-preferred-server</b> keyword.                                                                                                    |

## **Troubleshooting RADIUS Server Load Balancing**

After configuring the RADIUS Server Load Balancing feature, you may monitor the idle timer, dead timer, load balancing server selection, or issue a manual test command to verify server status.

Use the following commands as appropriate for troubleshooting the RADIUS Server Load Balancing feature:

- The **debug aaa test** command can be used to determine when the idle timer or dead timer has expired, when test packets are sent, the status of the server, or to verify server state.
- The **debug aaa sg-server selection**command can be used to examine which server is being selected for load balancing.
- The test aaa group command can be used to manually verify RADIUS load-balanced server status.

#### **SUMMARY STEPS**

- 1. The idle timer is used to check the server status and is updated with or without any incoming requests. It is useful to monitor the idle timer to determine if there are nonresponsive servers and to keep your RADIUS server status updated in order to efficiently utilize your available resources. For instance, an updated idle timer would help ensure that incoming requests are being sent to servers that are alive.
- **2.** For example, the following debug output shows 5 access requests being sent to a server group with a batch size of 3:
- **3.** The following example shows the response from a load-balanced RADIUS server that is alive when the username "test" does not match a user profile. The server is verified alive when it issues an Access-Reject response to a AAA packet generated by the **test aaa group** command.

### **DETAILED STEPS**

Step 1 The idle timer is used to check the server status and is updated with or without any incoming requests. It is useful to monitor the idle timer to determine if there are nonresponsive servers and to keep your RADIUS server status updated in order to efficiently utilize your available resources. For instance, an updated idle timer would help ensure that incoming requests are being sent to servers that are alive.

The dead timer is used either to determine that a server is dead or to update a dead server's status appropriately.

Monitoring server selection can help you determine how often the server selection changes. This is effective in analyzing if there is a bottleneck, a large number of queued up requests, or if only specific servers are processing incoming requests.

For example, the following debug output shows when the idle-timer has expired:

### Example:

```
Router# debug aaa test
Jul 16 00:07:01: AAA/SG/TEST: Server (192.0.2.245:1700,1701) quarantined.
Jul 16 00:07:01: AAA/SG/TEST: Sending test request(s) to server (192.0.2.245:1700,1701)
Jul 16 00:07:01: AAA/SG/TEST: Sending 1 Access-Requests, 1 Accounting-Requests in current batch.
Jul 16 00:07:01: AAA/SG/TEST(Req#: 1): Sending test AAA Access-Request.
Jul 16 00:07:01: AAA/SG/TEST(Req#: 1): Sending test AAA Accounting-Request.
Jul 16 00:07:01: AAA/SG/TEST: Obtained Test response from server (192.0.2.245:1700,1701)
Jul 16 00:07:01: AAA/SG/TEST: Obtained Test response from server (192.0.2.245:1700,1701)
Jul 16 00:07:01: AAA/SG/TEST: Necessary responses received from server (192.0.2.245:1700,1701)
Jul 16 00:07:01: AAA/SG/TEST: Server (192.0.2.245:1700,1701) marked ALIVE. Idle timer set for 60 sec(s).
Jul 16 00:07:01: AAA/SG/TEST: Server (192.0.2.245:1700,1701) removed from quarantine.
```

**Step 2** For example, the following debug output shows 5 access requests being sent to a server group with a batch size of 3:

### Example:

```
Router# debug aaa sg-server selection
Jul 16 03:15:05: AAA/SG/SERVER_SELECT: Obtaining least loaded server.
Jul 16 03:15:05: AAA/SG/SERVER_SELECT: [3] transactions remaining in batch. Reusing server.
Jul 16 03:15:05: AAA/SG/SERVER_SELECT: Obtaining least loaded server.
Jul 16 03:15:05: AAA/SG/SERVER_SELECT: [2] transactions remaining in batch. Reusing server.
Jul 16 03:15:05: AAA/SG/SERVER_SELECT: Obtaining least loaded server.
Jul 16 03:15:05: AAA/SG/SERVER_SELECT: [1] transactions remaining in batch. Reusing server.
Jul 16 03:15:05: AAA/SG/SERVER_SELECT: Obtaining least loaded server.
Jul 16 03:15:05: AAA/SG/SERVER_SELECT: No more transactions in batch. Obtaining a new server.
Jul 16 03:15:05: AAA/SG/SERVER_SELECT: Obtaining a new least loaded server.
Jul 16 03:15:05: AAA/SG/SERVER_SELECT: Server[0] load: 3
```

```
Jul 16 03:15:05: AAA/SG/SERVER_SELECT: Server[1] load: 0
Jul 16 03:15:05: AAA/SG/SERVER_SELECT: Server[2] load: 0
Jul 16 03:15:05: AAA/SG/SERVER_SELECT: Selected Server[1] with load 0
Jul 16 03:15:05: AAA/SG/SERVER_SELECT: [3] transactions remaining in batch.
Jul 16 03:15:05: AAA/SG/SERVER_SELECT: Obtaining least loaded server.
Jul 16 03:15:05: AAA/SG/SERVER_SELECT: [2] transactions remaining in batch. Reusing server.
```

**Step 3** The following example shows the response from a load-balanced RADIUS server that is alive when the username "test" does not match a user profile. The server is verified alive when it issues an Access-Reject response to a AAA packet generated by the **test aaa group** command.

### Example:

```
Router# test aaa group SG1 test lab new-code
```

```
00:06:07: RADIUS/ENCODE(00000000):Orig. component type = INVALID
00:06:07: RADIUS/ENCODE(00000000): dropping service type, "radius-server attribute 6 on-for-login-
auth" is off
00:06:07: RADIUS(00000000): Config NAS IP: 192.0.2.4
00:06:07: RADIUS(00000000): sending
00:06:07: RADIUS/ENCODE: Best Local IP-Address 192.0.2.141 for Radius-Server 192.0.2.176
00:06:07: RADIUS(00000000): Send Access-Request to 192.0.2.176:1645 id 1645/1, len 50
00:06:07: RADIUS: authenticator CA DB F4 9B 7B 66 C8 A9 - D1 99 4E 8E A4 46 99 B4
00:06:07: RADIUS:
                                        [2]
                                              18
                   User-Password
                                                  "test"
00:06:07: RADIUS:
                   User-Name
                                        [1]
                                              6
00:06:07: RADIUS:
                   NAS-IP-Address
                                        [4]
                                              6
                                                  192.0.2.141
00:06:07: RADIUS: Received from id 1645/1 192.0.2.176:1645, Access-Reject, len 44
00:06:07: RADIUS:
                   authenticator 2F 69 84 3E F0 4E F1 62 - AB B8 75 5B 38 82 49 C3
00:06:07: RADIUS:
                   Reply-Message
                                        [18] 24
                    41 75 74 68 65 6E 74 69 63 61 74 69 6F 6E 20 66 [Authentication f] 61 69 6C 75 72 65 [failure]
00:06:07: RADIUS:
00:06:07: RADIUS:
00:06:07: RADIUS(00000000): Received from id 1645/1
00:06:07: RADIUS/DECODE: Reply-Message fragments, 22, total 22 bytes
Router#
```

# **Configuration Examples for RADIUS Server Load Balancing**

- Global RADIUS Server Group Examples, page 78
- Named RADIUS Server Group Examples, page 81
- Idle Timer Monitoring Examples, page 83
- Preferred Server with the Same Authentication and Authorization Server Example, page 84
- Preferred Server with Different Authentication and Authorization Servers Example, page 84
- Preferred Server with Overlapping Authentication and Authorization Servers Example, page 84
- Preferred Server with Authentication Servers As a Subset of Authorization Servers Example, page
- Preferred Server with Authentication Servers As a Superset of Authorization Servers Example, page

## **Global RADIUS Server Group Examples**

The following example shows how to enable load balancing for global RADIUS server groups. It is shown in three parts: the current configuration of RADIUS command output, debug output, and AAA server status information. You can use the delimiting characters to display only the relevant parts of the configuration.

- Server Configuration and Enabling Load Balancing for Global RADIUS Server Group Example, page 79
- Debug Output for Global RADIUS Server Group Example, page 79
- Server Status Information for Global RADIUS Server Group Example, page 80

# Server Configuration and Enabling Load Balancing for Global RADIUS Server Group Example

The following shows the relevant RADIUS configuration.

```
Router# show running-config | include radius
aaa authentication ppp default group radius
aaa accounting network default start-stop group radius
radius-server host 192.0.2.238 auth-port 2095 acct-port 2096 key cisco
radius-server host 192.0.2.238 auth-port 2015 acct-port 2016 key cisco
radius-server load-balance method least-outstanding batch-size 5
```

The lines in the current configuration of RADIUS command output above are defined as follows:

- The **aaa authentication ppp**command authenticates all PPP users using RADIUS.
- The **aaa accounting** command enables the sending of all accounting requests to the AAA server once the client is authenticated and after the disconnect using the keyword **start-stop**.
- The radius-server host command defines the IP address of the RADIUS server host with the
  authorization and accounting ports specified and the authentication and encryption key identified.
- The **radius-server load-balance** command enables load balancing for the global radius server groups with the batch size specified.

### **Debug Output for Global RADIUS Server Group Example**

The debug output below shows the selection of preferred server and processing of requests for the configuration above.

```
Router# show debug
General OS:
  AAA server group server selection debugging is on
<sending 10 pppoe requests>
Router#
*Feb 28 13:40:32.199:AAA/SG/SERVER_SELECT(00000014):No preferred server available.
*Feb 28 13:40:32.199:AAA/SG/SERVER_SELECT:Obtaining least loaded server.
*Feb 28 13:40:32.199:AAA/SG/SERVER_SELECT:No more transactions in batch. Obtaining a new
server.
*Feb 28 13:40:32.199:AAA/SG/SERVER_SELECT:Obtaining a new least loaded server.
*Feb 28 13:40:32.199:AAA/SG/SERVER_SELECT:Server[0] load:0
*Feb 28 13:40:32.199:AAA/SG/SERVER_SELECT:Server[1] load:0
*Feb 28 13:40:32.199:AAA/SG/SERVER_SELECT:Selected Server[0] with load 0
*Feb 28 13:40:32.199:AAA/SG/SERVER_SELECT:[5] transactions remaining in batch.
*Feb 28 13:40:32.199:AAA/SG/SERVER_SELECT(00000014):Server (192.0.2.238:2095,2096) now
being used as preferred server
*Feb 28 13:40:32.199:AAA/SG/SERVER_SELECT(00000015):No preferred server available.
*Feb 28 13:40:32.199:AAA/SG/SERVER_SELECT:Obtaining least loaded server.
*Feb 28 13:40:32.199:AAA/SG/SERVER_SELECT:[4] transactions remaining in batch. Reusing
server
*Feb 28 13:40:32.199:AAA/SG/SERVER_SELECT(00000015):Server (192.0.2.238:2095,2096) now
being used as preferred server
*Feb 28 13:40:32.199:AAA/SG/SERVER SELECT(00000016):No preferred server available.
*Feb 28 13:40:32.199:AAA/SG/SERVER_SELECT:Obtaining least loaded server.
*Feb 28 13:40:32.199:AAA/SG/SERVER_SELECT:[3] transactions remaining in batch. Reusing
*Feb 28 13:40:32.199:AAA/SG/SERVER_SELECT(00000016):Server (192.0.2.238:2095,2096) now
```

```
being used as preferred server
*Feb 28 13:40:32.199:AAA/SG/SERVER_SELECT(00000017):No preferred server available.
*Feb 28 13:40:32.199:AAA/SG/SERVER_SELECT:Obtaining least loaded server.
*Feb 28 13:40:32.199:AAA/SG/SERVER_SELECT:[2] transactions remaining in batch. Reusing
server.
*Feb 28 13:40:32.199:AAA/SG/SERVER_SELECT(00000017):Server (192.0.2.238:2095,2096) now
being used as preferred server
*Feb 28 13:40:32.199:AAA/SG/SERVER_SELECT(00000018):No preferred server available.
*Feb 28 13:40:32.199:AAA/SG/SERVER_SELECT:Obtaining least loaded server.
*Feb 28 13:40:32.199:AAA/SG/SERVER_SELECT:[1] transactions remaining in batch. Reusing
server
*Feb 28 13:40:32.199:AAA/SG/SERVER_SELECT(00000018):Server (192.0.2.238:2095,2096) now
being used as preferred server
*Feb 28 13:40:32.199:AAA/SG/SERVER_SELECT(00000019):No preferred server available.
*Feb 28 13:40:32.199:AAA/SG/SERVER_SELECT:Obtaining least loaded server.
*Feb 28 13:40:32.199:AAA/SG/SERVER_SELECT:No more transactions in batch. Obtaining a new
server
*Feb 28 13:40:32.199:AAA/SG/SERVER_SELECT:Obtaining a new least loaded server.
*Feb 28 13:40:32.199:AAA/SG/SERVER_SELECT:Server[1] load:0
*Feb 28 13:40:32.199:AAA/SG/SERVER_SELECT:Server[0] load:5
*Feb 28 13:40:32.199:AAA/SG/SERVER_SELECT:Selected Server[1] with load 0
*Feb 28 13:40:32.199:AAA/SG/SERVER_SELECT:[5] transactions remaining in batch.
*Feb 28 13:40:32.199:AAA/SG/SERVER_SELECT(00000019):Server (192.0.2.238:2015,2016) now
being used as preferred server.
```

### **Server Status Information for Global RADIUS Server Group Example**

The output below shows the AAA server status for the global RADIUS server group configuration example.

```
Router# show aaa server
RADIUS:id 4, priority 1, host 192.0.2.238, auth-port 2095, acct-port 2096
     State:current UP, duration 3175s, previous duration 0s
     Dead:total time 0s, count 0
     Quarantined:No
     Authen: request 6, timeouts 1
             Response:unexpected 1, server error 0, incorrect 0, time 1841ms
             Transaction: success 5, failure 0
     Author:request 0, timeouts 0
             Response:unexpected 0, server error 0, incorrect 0, time 0ms
             Transaction: success 0, failure 0
     Account:request 5, timeouts 0
             Response:unexpected 0, server error 0, incorrect 0, time 3303ms
             Transaction: success 5, failure 0
     Elapsed time since counters last cleared:2m
RADIUS:id 5, priority 2, host 192.0.2.238, auth-port 2015, acct-port 2016
     State:current UP, duration 3175s, previous duration 0s
     Dead:total time 0s, count 0
     Ouarantined:No
     Authen: request 6, timeouts 1
             Response:unexpected 1, server error 0, incorrect 0, time 1955ms
             Transaction: success 5, failure 0
     Author:request 0, timeouts 0
             Response:unexpected 0, server error 0, incorrect 0, time 0ms
             Transaction: success 0, failure 0
     Account:request 5, timeouts 0
             Response:unexpected 0, server error 0, incorrect 0, time 3247ms
             Transaction: success 5, failure 0
     Elapsed time since counters last cleared:2m
```

The output shows the status of two RADIUS servers. Both servers are up and, in the last 2 minutes, have successfully processed:

- 5 out of 6 authentication requests
- 5 out of 5 accounting requests

## Named RADIUS Server Group Examples

The following example shows load balancing enabled for a named RADIUS server group. It is shown in three parts: the current configuration of RADIUS command output, debug output, and AAA server status information.

- Server Configuration and Enabling Load Balancing for Named RADIUS Server Group Example, page 81
- Debug Output for Named RADIUS Server Group Example, page 81
- Server Status Information for Named RADIUS Server Group Example, page 82

# Server Configuration and Enabling Load Balancing for Named RADIUS Server Group Example

The following shows the relevant RADIUS configuration.

The lines in the current configuration of RADIUS command output above are defined as follows:

- The aaa group server radius command shows the configuration of a server group with two member servers.
- The **load-balance** command enables load balancing for the global radius server groups with the batch size specified.
- The **aaa authentication ppp**command authenticates all PPP users using RADIUS.
- The **aaa accounting** command enables the sending of all accounting requests to the AAA server once the client is authenticated and after the disconnect using the **start-stop** keyword.

## **Debug Output for Named RADIUS Server Group Example**

The debug output below shows the selection of preferred server and processing of requests for the configuration above.

```
Router#

*Feb 28 13:51:16.019:AAA/SG/SERVER_SELECT(0000002C):No preferred server available.

*Feb 28 13:51:16.019:AAA/SG/SERVER_SELECT:Obtaining least loaded server.

*Feb 28 13:51:16.019:AAA/SG/SERVER_SELECT:No more transactions in batch. Obtaining a new server.

*Feb 28 13:51:16.019:AAA/SG/SERVER_SELECT:Obtaining a new least loaded server.

*Feb 28 13:51:16.019:AAA/SG/SERVER_SELECT:Server[0] load:0

*Feb 28 13:51:16.019:AAA/SG/SERVER_SELECT:Server[1] load:0

*Feb 28 13:51:16.019:AAA/SG/SERVER_SELECT:Selected Server[0] with load 0

*Feb 28 13:51:16.019:AAA/SG/SERVER_SELECT:[5] transactions remaining in batch.

*Feb 28 13:51:16.019:AAA/SG/SERVER_SELECT:Server[1] load:0
```

```
being used as preferred server
*Feb 28 13:51:16.019:AAA/SG/SERVER_SELECT(0000002D):No preferred server available.
*Feb 28 13:51:16.019:AAA/SG/SERVER_SELECT:Obtaining least loaded server.
*Feb 28 13:51:16.019:AAA/SG/SERVER_SELECT:[4] transactions remaining in batch. Reusing
server.
*Feb 28 13:51:16.019:AAA/SG/SERVER_SELECT(0000002D):Server (192.0.2.238:2095,2096) now
being used as preferred server
*Feb 28 13:51:16.019:AAA/SG/SERVER_SELECT(0000002E):No preferred server available.
*Feb 28 13:51:16.019:AAA/SG/SERVER_SELECT:Obtaining least loaded server.
*Feb 28 13:51:16.019:AAA/SG/SERVER_SELECT:[3] transactions remaining in batch. Reusing
*Feb 28 13:51:16.019:AAA/SG/SERVER_SELECT(0000002E):Server (192.0.2.238:2095,2096) now
being used as preferred server
*Feb 28 13:51:16.019:AAA/SG/SERVER_SELECT(0000002F):No preferred server available.
*Feb 28 13:51:16.019:AAA/SG/SERVER_SELECT:Obtaining least loaded server.
*Feb 28 13:51:16.019:AAA/SG/SERVER_SELECT:[2] transactions remaining in batch. Reusing
server.
*Feb 28 13:51:16.019:AAA/SG/SERVER_SELECT(0000002F):Server (192.0.2.238:2095,2096) now
being used as preferred server
*Feb 28 13:51:16.019:AAA/SG/SERVER_SELECT(00000030):No preferred server available.
*Feb 28 13:51:16.019:AAA/SG/SERVER_SELECT:Obtaining least loaded server.
*Feb 28 13:51:16.019:AAA/SG/SERVER_SELECT:[1] transactions remaining in batch. Reusing
server.
*Feb 28 13:51:16.019:AAA/SG/SERVER SELECT(00000030):Server (192.0.2.238:2095,2096) now
being used as preferred server
*Feb 28 13:51:16.023:AAA/SG/SERVER_SELECT(00000031):No preferred server available.
*Feb 28 13:51:16.023:AAA/SG/SERVER_SELECT:Obtaining least loaded server.
*Feb 28 13:51:16.023:AAA/SG/SERVER_SELECT:No more transactions in batch. Obtaining a new
server.
*Feb 28 13:51:16.023:AAA/SG/SERVER_SELECT:Obtaining a new least loaded server.
*Feb 28 13:51:16.023:AAA/SG/SERVER_SELECT:Server[1] load:0
*Feb 28 13:51:16.023:AAA/SG/SERVER_SELECT:Server[0] load:5
*Feb 28 13:51:16.023:AAA/SG/SERVER_SELECT:Selected Server[1] with load 0
*Feb 28 13:51:16.023:AAA/SG/SERVER_SELECT:[5] transactions remaining in batch.
*Feb 28 13:51:16.023:AAA/SG/SERVER_SELECT(00000031):Server (192.0.2.238:2015,2016) now
being used as preferred server
*Feb 28 13:51:16.023:AAA/SG/SERVER_SELECT(00000032):No preferred server available.
*Feb 28 13:51:16.023:AAA/SG/SERVER_SELECT:Obtaining least loaded server.
*Feb 28 13:51:16.023:AAA/SG/SERVER_SELECT:[4] transactions remaining in batch. Reusing
server.
```

### **Server Status Information for Named RADIUS Server Group Example**

The output below shows the AAA server status for the named RADIUS server group configuration example.

```
Router# show aaa servers
RADIUS: id 8, priority 1, host 192.0.2.238, auth-port 2095, acct-port 2096
     State:current UP, duration 3781s, previous duration 0s
     Dead:total time 0s, count 0
     Quarantined:No
     Authen:request 0, timeouts 0
             Response:unexpected 0, server error 0, incorrect 0, time 0ms
             Transaction:success 0, failure 0
     Author:request 0, timeouts 0
             Response:unexpected 0, server error 0, incorrect 0, time 0ms
             Transaction: success 0, failure 0
     Account:request 0, timeouts 0
             Response:unexpected 0, server error 0, incorrect 0, time 0ms
             Transaction: success 0, failure 0
     Elapsed time since counters last cleared: 0m
RADIUS:id 9, priority 2, host 192.0.2.238, auth-port 2015, acct-port 2016
     State:current UP, duration 3781s, previous duration 0s
     Dead:total time 0s, count 0
     Ouarantined:No
     Authen: request 0, timeouts 0
             Response:unexpected 0, server error 0, incorrect 0, time 0ms
```

```
Transaction:success 0, failure 0
Author:request 0, timeouts 0
Response:unexpected 0, server error 0, incorrect 0, time 0ms
Transaction:success 0, failure 0
Account:request 0, timeouts 0
Response:unexpected 0, server error 0, incorrect 0, time 0ms
Transaction:success 0, failure 0
Elapsed time since counters last cleared:0m
```

The output shows the status of two RADIUS servers. Both servers are alive, and no requests have been processed since the counters were cleared 0 minutes ago.

## **Idle Timer Monitoring Examples**

The following example shows idle timer and related server state for load balancing enabled for a named RADIUS server group. It is shown in two parts: the current configuration of RADIUS command output and debug output.

- Server Configuration and Enabling Load Balancing for Idle Timer Monitoring Example, page 83
- Debug Output for Idle Timer Monitoring Example, page 83

### Server Configuration and Enabling Load Balancing for Idle Timer Monitoring Example

The following shows the relevant RADIUS configuration.

```
Router# show running-config | include radius
aaa group server radius server-group1
radius-server host 192.0.2.238 auth-port 2095 acct-port 2096 test username junk1 idle-
time 1 key cisco
radius-server host 192.0.2.238 auth-port 2015 acct-port 2016 test username junk1 idle-
time 1 key cisco
radius-server load-balance method least-outstanding batch-size 5
```

The lines in the current configuration of RADIUS command output above are defined as follows:

- The **aaa group server radius** command shows the configuration of a server group.
- The **radius-server host** command defines the IP address of the RADIUS server host with the authorization and accounting ports specified and the authentication and encryption key identified.
- The radius-server load-balance command enables load balancing for the radius server with the batch size specified.

### **Debug Output for Idle Timer Monitoring Example**

The debug output below shows the test requests being sent to servers. The response to the test request sent to the server is received, the server is removed from quarantine as appropriate, marked alive, and then the idle timer is reset.

```
Router#
*Feb 28 13:52:20.835:AAA/SG/TEST:Server (192.0.2.238:2015,2016) quarantined.
*Feb 28 13:52:20.835:AAA/SG/TEST:Sending test request(s) to server (192.0.2.238:2015,2016)
*Feb 28 13:52:20.835:AAA/SG/TEST:Sending 1 Access-Requests, 1 Accounting-Requests in current batch.

*Feb 28 13:52:20.835:AAA/SG/TEST(Req#:1):Sending test AAA Access-Request.
*Feb 28 13:52:20.835:AAA/SG/TEST(Req#:1):Sending test AAA Accounting-Request.
*Feb 28 13:52:20.835:AAA/SG/TEST(Req#:1):Sending test AAA Accounting-Request.
*Feb 28 13:52:21.087:AAA/SG/TEST:Obtained Test response from server
(192.0.2.238:2015,2016)
*Feb 28 13:52:22.651:AAA/SG/TEST:Obtained Test response from server
(192.0.2.238:2015,2016)
*Feb 28 13:52:22.651:AAA/SG/TEST:Necessary responses received from server
```

```
(192.0.2.238:2015,2016)
*Feb 28 13:52:22.651:AAA/SG/TEST:Server (192.0.2.238:2015,2016) marked ALIVE. Idle timer set for 60 secs(s).
*Feb 28 13:52:22.651:AAA/SG/TEST:Server (192.0.2.238:2015,2016) removed from quarantine.
.
```

# Preferred Server with the Same Authentication and Authorization Server Example

The following example shows an authentication server group and an authorization server group that use the same servers, 209.165.200.225 and 209.165.200.226. Both server groups have the preferred server flag enabled.

```
aaa group server radius authentication-group
server 209.165.200.225 key radkey1
server 209.165.200.226 key radkey2
aaa group server radius accounting-group
server 209.165.200.225 key radkey1
server 209.165.200.226 key radkey2
```

Once a preferred server is selected for a session, all transactions for that session will continue to use the original preferred server. The servers 209.165.200.225 and 209.165.200.226 will be load balanced based on sessions rather than transactions.

# Preferred Server with Different Authentication and Authorization Servers Example

The following example shows an authentication server group that uses servers 209.165.200.225 and 209.165.200.226 and an authorization server group that uses servers 209.165.201.1 and 209.165.201.2. Both server groups have the preferred server flag enabled.

```
aaa group server radius authentication-group
server 209.165.200.225 key radkey1
server 209.165.200.226 key radkey2
aaa group server radius accounting-group
server 209.165.201.1 key radkey3
server 209.165.201.2 key radkey4
```

The authentication server group and the accounting server group do not share any common servers. A preferred server will never be found for accounting transactions, therefore, authentication and accounting servers will be load balanced based on transactions. Start and stop records will be sent to the same server for a session.

# Preferred Server with Overlapping Authentication and Authorization Servers Example

The following example shows an authentication server group that uses servers 209.165.200.225, 209.165.200.226, and 209.165.201.1 and an accounting server group that uses servers 209.165.201.1 and 209.165.201.2. Both server groups have the preferred server flag enabled.

```
aaa group server radius authentication-group
server 209.165.200.225 key radkey1
server 209.165.200.226 key radkey2
server 209.165.201.1 key radkey3
```

```
aaa group server radius accounting-group
server 209.165.201.1 key radkey3
server 209.165.201.2 key radkey4
```

If all servers have equal transaction processing capability, one-third of all authentication transactions will be directed towards server 209.165.201.1. Therefore, one-third of all accounting transactions will also be directed towards server 209.165.201.1. The remaining two-thirds accounting transactions will be load balanced equally between servers 209.165.201.1 and 209.165.201.2. The server 209.165.201.1 will receive fewer authentication transactions since server 209.165.201.1 will have outstanding accounting transactions.

# Preferred Server with Authentication Servers As a Subset of Authorization Servers Example

The following example shows an authentication server group that uses servers 209.165.200.225 and 209.165.200.226 and an authorization server group that uses servers 209.165.200.225, 209.165.200.226, and 209.165.201.1. Both server groups have the preferred server flag enabled.

```
aaa group server radius authentication-group
server 209.165.200.225 key radkey1
server 209.165.200.226 key radkey2
aaa group server radius accounting-group
server 209.165.200.225 key radkey1
server 209.165.200.226 key radkey2
server 209.165.201.1 key radkey3
```

One-half of all authentication transactions will be sent to server 209.165.200.225 and the other half to server 209.165.200.226. Servers 209.165.200.225 and 209.165.200.226 will be the preferred servers for authentication and accounting transaction, therefore there will be an equal distribution of authentication and accounting transactions across servers 209.165.200.225 and 209.165.200.226. Server 209.165.201.1 will be relatively unused.

# Preferred Server with Authentication Servers As a Superset of Authorization Servers Example

The following example shows an authentication server group that uses servers 209.165.200.225 and 209.165.200.226, and 209.165.201.1 and an authorization server group that uses servers 209.165.200.225 and 209.165.200.226. Both server groups have the preferred server flag enabled.

```
aaa group server radius authentication-group server 209.165.200.225 key radkey1 server 209.165.200.226 key radkey2 server 209.165.201.1 key radkey3 aaa group server radius accounting-group server 209.165.200.225 key radkey1 server 209.165.200.226 key radkey2
```

Initially, one-third of authentication transactions will be assigned to each server in the authorization server group. As accounting transactions are generated for more sessions, the accounting transactions will only be sent to servers 209.165.200.225 and 209.165.200.226, since the preferred server flag is on. As servers 209.165.200.225 and 209.165.200.226 begin to process more transactions, authentication transactions will start to be sent to server 209.165.201.1. The transaction requests authenticated by server 209.165.201.1, will not have any preferred server setting and will be split between servers 209.165.200.225 and 209.165.200.226, which negates the use of the preferred server flag. This configuration should be used cautiously.

## **Additional References**

The following sections provide references related to the RADIUS Server Load Balancing feature.

### **Related Documents**

| Related Topic                              | Document Title                                                                 |
|--------------------------------------------|--------------------------------------------------------------------------------|
| AAA and RADIUS                             | Cisco IOS Security Configuration Guide: Securing User Services , Release 12.4T |
| AAA Server Groups and RADIUS Configuration | "Configuring RADIUS" module.                                                   |
| Failover retry reorder mode                | "RADIUS Server Reorder on Failure" module.                                     |

### **Standards**

| Standards | Title |
|-----------|-------|
| None      |       |

### **MIBs**

| MIBs                                                                                                    | MIBs Link                                                                                                    |
|----------------------------------------------------------------------------------------------------|----------------------------------------------------------------------------------------------------|
| No new or modified MIBs are supported by this feature, and support for existing MIBs has not been modified by this feature. | To locate and download MIBs for selected platforms, Cisco IOS releases, and feature sets, use Cisco MIB Locator found at the following URL: |
|                                                                                                    | http://www.cisco.com/go/mibs                                                                                                    |

### **RFCs**

| RFCs                                                   | Title |
|--------------------------------------------------------|-------|
| No new or modified RFCs are supported by this feature. |       |

#### **Technical Assistance**

| Description                                                                                                    | Link                             |
|----------------------------------------------------------------------------------------------------|----------------------------------|
| The Cisco Support website provides extensive online resources, including documentation and tools for troubleshooting and resolving technical issues with Cisco products and technologies.                                                                   | http://www.cisco.com/techsupport |
| To receive security and technical information about your products, you can subscribe to various services, such as the Product Alert Tool (accessed from Field Notices), the Cisco Technical Services Newsletter, and Really Simple Syndication (RSS) Feeds. |                                  |
| Access to most tools on the Cisco Support website requires a Cisco.com user ID and password.                                                                                                    |                                  |

# **Feature Information for RADIUS Server Load Balancing**

The following table provides release information about the feature or features described in this module. This table lists only the software release that introduced support for a given feature in a given software release train. Unless noted otherwise, subsequent releases of that software release train also support that feature.

Use Cisco Feature Navigator to find information about platform support and Cisco software image support. To access Cisco Feature Navigator, go to <a href="https://www.cisco.com/go/cfn">www.cisco.com/go/cfn</a>. An account on Cisco.com is not required.

Table 8 Feature Information for RADIUS Server Load Balancing

| Feature Name                         | Releases                            | Feature Information                                                                                                    |
|--------------------------------------|-------------------------------------|----------------------------------------------------------------------------------------------------|
| RADIUS Server Load Balancing         | 12.2(28)SB 12.4(11)T<br>12.2(33)SRC | The RADIUS Server Load Balancing feature distributes authentication, authorization, and accounting (AAA) authentication and accounting transactions across servers in a server group. These servers can then share the transaction load, resulting in faster responses to incoming requests by optimally using available servers. |
|                                      |                                     | This feature was integrated into Cisco IOS Release 12.2(28)SB.                                                                                                    |
|                                      |                                     | This feature was integrated into Cisco IOS Release 12.4(11)T.                                                                                                    |
|                                      |                                     | This feature was integrated into Cisco IOS Release 12.2(33)SRC.                                                                                                    |
|                                      |                                     | The following commands were introduced or modified: debug aaa sg-server selection, debug aaa test, load-balance (servergroup), radius-server host, radius-server load-balance, test aaa group.                                                                                                    |
| RADIUS Server Load Balancing porting | Cisco IOS XE Release 2.1            | This feature was introduced on Cisco ASR 1000 series routers.                                                                                                    |

Cisco and the Cisco logo are trademarks or registered trademarks of Cisco and/or its affiliates in the U.S. and other countries. To view a list of Cisco trademarks, go to this URL: <a href="www.cisco.com/go/trademarks">www.cisco.com/go/trademarks</a>. Third-party trademarks mentioned are the property of their respective owners. The use of the word partner does not imply a partnership relationship between Cisco and any other company. (1110R)

Any Internet Protocol (IP) addresses and phone numbers used in this document are not intended to be actual addresses and phone numbers. Any examples, command display output, network topology diagrams, and other figures included in the document are shown for illustrative purposes only. Any use of actual IP addresses or phone numbers in illustrative content is unintentional and coincidental.

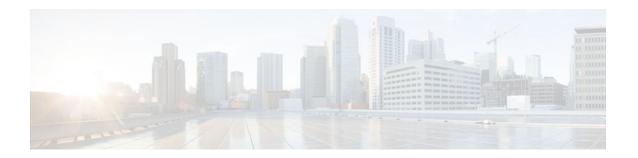

## **RADIUS Server Reorder on Failure**

The RADIUS Server Reorder on Failure feature provides for failover to another server in the server group during periods of high load or when server failure occurs. Subsequent to the failure, all RADIUS traffic is directed to the new server. Traffic is switched from the new server to another server in the server group only if the new server also fails. Traffic is not automatically switched back to the first server.

By spreading the RADIUS transactions across multiple servers, authentication and accounting requests are serviced more quickly.

- Finding Feature Information, page 89
- Prerequisites for RADIUS Server Reorder on Failure, page 89
- Restrictions for RADIUS Server Reorder on Failure, page 90
- Information About RADIUS Server Reorder on Failure, page 90
- How to Configure RADIUS Server Reorder on Failure, page 91
- Configuration Examples for RADIUS Server Reorder on Failure, page 95
- Additional References, page 97
- Feature Information for RADIUS Server Reorder on Failure, page 98

## **Finding Feature Information**

Your software release may not support all the features documented in this module. For the latest feature information and caveats, see the release notes for your platform and software release. To find information about the features documented in this module, and to see a list of the releases in which each feature is supported, see the Feature Information Table at the end of this document.

Use Cisco Feature Navigator to find information about platform support and Cisco software image support. To access Cisco Feature Navigator, go to www.cisco.com/go/cfn. An account on Cisco.com is not required.

# Prerequisites for RADIUS Server Reorder on Failure

- Before you can configure your RADIUS server to perform reorder on failure, you must enable authentication, authorization, and accounting (AAA) by using the **aaa new-model**command.
- You must also have RADIUS configured, for functions such as authentication, accounting, or static
  route download.

## **Restrictions for RADIUS Server Reorder on Failure**

- An additional 4 bytes of memory is required per server group. However, because most server
  configurations have only a small number of server groups configured, the additional 4 bytes should
  have a minimal impact on performance.
- Some RADIUS features within the Cisco IOS software set may not be capable of using this feature. If
  a RADIUS feature cannot use the RADIUS Server Reorder on Failure feature, your server behaves as
  though the reorder feature is not configured.

## Information About RADIUS Server Reorder on Failure

- RADIUS Server Failure, page 90
- How the RADIUS Server Reorder on Failure Feature Works, page 90

### **RADIUS Server Failure**

If the RADIUS Server Reorder on Failure feature is not configured and server failure occurs:

- 1 A new RADIUS transaction has to be performed.
- 2 A RADIUS packet for the transaction is sent to the first server in the group that is not marked dead (as per the configured deadtime) and is retransmitted for the configured number of retransmissions.
- 3 If all of those retransmits time out (as per the configured timeout), the router transmits the packet to the next nondead server in the list for the configured number of retransmissions.
- 4 Step 3 is repeated until the specified maximum number of transmissions per transaction have been made. If the end of the list is reached before the maximum number of transmissions has been reached, the router goes back to the beginning of the list and continue from there.

If at any time during this process, a server meets the dead-server detection criteria (not configurable; it varies depending on the version of Cisco IOS software being used), the server is marked as dead for the configured deadtime.

## How the RADIUS Server Reorder on Failure Feature Works

If you have configured the RADIUS Server Reorder on Failure feature, the decision about which RADIUS server to use as the initial server is as follows:

- The network access server (NAS) maintains the status of "flagged" server, which is the first server to which a transmission is sent.
- After the transmission is sent to the flagged server, the transmission is sent to the flagged server again
  for the configured number of retransmissions.
- The NAS then sequentially sends the transmission through the list of nondead servers in the server
  group, starting with the one listed after the flagged server, until the configured transaction maximum
  tries is reached or until a response is received.
- At boot time, the flagged server is the first server in the server group list as was established using the radius-server host command.
- If the flagged server is marked as dead (even if the dead time is zero), the first nondead server listed after the flagged server becomes the flagged server.

- If the flagged server is the last server in the list, and it is marked as dead, the flagged server becomes the first server in the list that is not marked as dead.
- If all servers are marked as dead, the transaction fails, and no change is made to the flagged server.
- If the flagged server is marked as dead, and the dead timer expires, nothing happens.

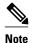

Some types of transmissions (for example, Challenge Handshake Authentication Protocol [CHAP], Microsoft CHAP [MS-CHAP], and Extensible Authentication Protocol [EAP]) require multiple roundtrips to a single server. For these special transactions, the entire sequence of roundtrips to the server are treated as though they were one transmission.

• When RADIUS Servers Are Dead, page 91

### When RADIUS Servers Are Dead

A server can be marked as dead if the criteria in 1 and 2 are met:

- 1 The server has not responded to at least the configured number of retransmissions as specified by the radius-server transaction max-tries command.
- 2 The server has not responded to any request for at least the configured timeout. The server is marked dead only if both criteria (this and the one listed above) are met. The marking of a server as dead, even if the dead time is zero, is significant for the RADIUS server retry method reorder system.

# **How to Configure RADIUS Server Reorder on Failure**

- Configuring a RADIUS Server to Reorder on Failure, page 91
- Monitoring RADIUS Server Reorder on Failure, page 93

## **Configuring a RADIUS Server to Reorder on Failure**

Perform this task to configure a server in a server group to direct traffic to another server in the server group when the first server fails.

#### **SUMMARY STEPS**

- 1. enable
- 2. configure terminal
- 3. aaa new-model
- 4. radius-server retry method reorder
- **5.** radius-server retransmit {retries}
- **6.** radius-server transaction max-tries { number }
- 7. radius-server host {hostname | ip-address} [key string]
- **8.** radius-server host {hostname | ip-address} [key string]

### **DETAILED STEPS**

|        | Command or Action                                      | Purpose                                                                                                    |
|--------|--------------------------------------------------------|----------------------------------------------------------------------------------------------------|
| Step 1 | enable                                                 | Enables privileged EXEC mode.                                                                                                    |
|        |                                                        | Enter your password if prompted.                                                                                                    |
|        | Example:                                               |                                                                                                    |
|        | Router> enable                                         |                                                                                                    |
| Step 2 | configure terminal                                     | Enters global configuration mode.                                                                                                    |
|        |                                                        |                                                                                                    |
|        | Example:                                               |                                                                                                    |
|        | Router# configure terminal                             |                                                                                                    |
| Step 3 | aaa new-model                                          | Enables the AAA access control model.                                                                                                    |
|        |                                                        |                                                                                                    |
|        | Example:                                               |                                                                                                    |
|        | Router (config)# aaa new-model                         |                                                                                                    |
| Step 4 | radius-server retry method reorder                     | Specifies the reordering of RADIUS traffic retries among a server group.                                                                 |
|        | Example:                                               |                                                                                                    |
|        |                                                        |                                                                                                    |
|        | Example:                                               |                                                                                                    |
|        | Router (config)# radius-server retry method reorder    |                                                                                                    |
| Step 5 | radius-server retransmit {retries}                     | Specifies the number of times the Cisco IOS software searches the list of RADIUS server hosts before giving up.                          |
|        | Example:                                               | The <i>retries</i> argument is the maximum number of retransmission attempts. The default is 3 attempts.                                 |
|        | Router (config)# radius-server retransmit 1            |                                                                                                    |
| Step 6 | radius-server transaction max-tries { number }         | Specifies the maximum number of transmissions per transaction that may be retried on a RADIUS server.                                    |
|        | Example:                                               | The <i>number</i> argument is the total number of transmissions per transaction. If this command is not configured, the default is eight |
|        | Router (config)# radius-server transaction max-tries 3 | transmissions.  Note This command is global across all RADIUS servers for a given transaction.                                           |

|                                                                | Command or Action                                          | Purpose                                                                                                    |
|----------------------------------------------------------------|------------------------------------------------------------|----------------------------------------------------------------------------------------------------|
| Step 7                                                         | radius-server host {hostname   ip-address} [key            | Specifies a RADIUS server host.                                                                                                    |
| string]  Example:                                              | string]                                                    | <b>Note</b> You can also configure a global key for all RADIUS servers that do not have a per-server key configured by issuing the |
|                                                                | radius-server key command.                                 |                                                                                                    |
|                                                                | Router (config)# radius-server host 10.2.3.4 key radi23    |                                                                                                    |
| Step 8 radius-server host {hostname   ip-address} [key string] | radius-server host {hostname   ip-address} [key            | Specifies a RADIUS server host.                                                                                                    |
|                                                                | string]                                                    | Note At least two servers must be configured.                                                                                      |
|                                                                | Example:                                                   |                                                                                                    |
|                                                                | Router (config)# radius-server host<br>10.5.6.7 key rad234 |                                                                                                    |

## **Monitoring RADIUS Server Reorder on Failure**

To monitor the server-reorder-on-failure process on your router, use the following commands:

### **SUMMARY STEPS**

- 1. enable
- 2. debug aaa sg-server selection
- 3. debug radius

### **DETAILED STEPS**

|        | Command or Action                     | Purpose                                                                                                    |
|--------|---------------------------------------|----------------------------------------------------------------------------------------------------|
| Step 1 | enable                                | Enables privileged EXEC mode.                                                                                           |
|        |                                       | Enter your password if prompted.                                                                                        |
|        | Example:                              |                                                                                                    |
|        | Router> enable                        |                                                                                                    |
| Step 2 | debug aaa sg-server selection         | Displays information about why the RADIUS and TACAC+ server group system in the router is choosing a particular server. |
|        | Example:                              |                                                                                                    |
|        | Router# debug aaa sg-server selection |                                                                                                    |

|        | Command or Action    | Purpose                                                                   |
|--------|----------------------|---------------------------------------------------------------------------|
| Step 3 | debug radius         | Displays information about why the router is choosing a particular RADIUS |
|        |                      | server.                                                                   |
|        | Example:             |                                                                           |
|        | Router# debug radius |                                                                           |

#### Example

### Debug 1

### Debug 2

The following two debug outputs display the behavior of the RADIUS Server Reorder on Failure feature:

In the following sample output, the RADIUS Server Reorder on Failure feature is configured. The server retransmits are set to 0 (so each server is tried just one time before failover to the next configured server), and the transmissions per transaction are set to 4 (the transmissions stop on the third failover). The third server in the server group (10.107.164.118) has accepted the transaction on the third transmission (second failover).

```
00:38:35: %SYS-5-CONFIG-I: Configured from console by console
00:38:53: RADIUS/ENCODE(0000000F) : ask "Username: "
00:38:53: RADIUS/ENCODE (0000000F) : send packet; GET-USER
00:38:58: RADIUS/ENCODE (0000000F) : ask "Password: "
00:38:58: RADIUS/ENCODE(0000000F) : send packet; GET-PASSWORD
00:38:59: RADIUS: AAA Unsupported [152] 4
00:38:59: RADIUS: 7474 [tt]
00:38:59: RADIUS (0000000F) : Storing nasport 2 in rad-db
00:38:59: RADIUS/ENCODE(0000000F) : dropping service type, "radius-server attribute 6 on-
for-login-auth" is off
00:38:59: RADIUS (0000000F) : Config NAS IP: 0.0.0.0
00:38:59: RADIUS/ENCODE (0000000F) : acct-session-id: 15
00:38:59: RADIUS (0000000F) : sending
00:38:59: RADIUS/ENCODE: Best Local IP-Address 10.0.1.130 for Radius-Server 192.1.1.1
00:38:59: RAPIUS(0000000F) : Send Access-Request to 10.10.10:1645 id 21645/11, len 78
00:38:59: RADIUS:: authenticator 4481 E6 65 2D 5F 6F 0A -lE F5 81 8F 4E 1478 9C
00:38:59: RADIUS: User-Name [1] 7 "username1"
00:38:59: RADIUS: User-Password [2] 18
00:38:59: RADIUS: NAS-Port fSl 6 2
00:~8:59: RADIUS: NAS-Port-Type [61] 6 Virtual [5]
00:38:59: RADIUS: Calling-Station-Id [31] 15 "10.19.192.23"
00:39:00: RADIUS: NAS-IP-Address [4] 6 10.0.1.130
00:39:02: RADIUS: Fail-over to (10.2.2.2:1645,1646) for id 21645/11
00:39:02: RADIUS/ENCODE: Best Local IP-Address 10.0.1.130 for Radius-Server 192.2.2.2
00:39:04: RADIUS: Fail-over to (10.107.164.118:1645,1646) for id 21645/11
00:39:04: RADIUS/ENCODE: Best Local IP-Address 10.0.1.130 for Radius-Server
128.107.164.118
00:39:05: RADIUS: Received from id 21645/11 10.107.164.118:1645, Access-Accept, len 26
00:39:05: RADIUS: authenticator 5609 56 F9 64 4E DF 19- F3 A2 DD 73 EE 3F 9826
00:39:05: RADIUS: Service-Type [6] 6 Login [1]
```

In the following sample output, the RADIUS Server Reorder on Failure feature is configured. The server retransmits are set to 0, and the transmissions per transaction are set to 8. In this transaction, the transmission to server 10.10.10.0 has failed on the eighth transmission.

```
00:42:30: RADIUS(00000011): Received from id 21645/13
00:43:34: RADIUS/ENCODE(00000012): ask "Username: "
00:43:34: RADIUS/ENCODE(00000012): send packet; GET-USER
00:43:39: RADIUS/ENCODE(00000012): ask "Password: "
```

```
00:43:39: RADIUS/ENCODE(00000012) : send packet; GET-PASSWORD
00:43:40: RADIUS: AAA Unsupported [152] 4
00:43:40: RADIUS: 7474 [tt]
00:43:40: RADIUS(00000012) : Storing nasport 2 in rad-db
00:43:40: RADIUS/ENCODE(00000012): dropping service type, "radius-server attribute 6 on-
for-login-auth" is off
00:43:40: RADIUS(00000012) : Co~fig NAS IP: 0.0.0.0
00:43:40: RADIUS/ENCODE(00000012) : acct-session-id: 18
00:43:40: RADIUS(00000012) : sending
00:43:40: RADIUS/ENCODE: Best Local IP-Address 10.0.1.130 for Radius-Server
10.107.164.118 00:43:40: RADIUS(00000012) : Send Access-Request to 10.107.164.118:1645 id
21645/14, len 78 00:43:40: RADIUS: authenticator B8 OA 51 3A AF A6 0018 -B3 2E 94 5E 07
OB 2A IF 00:43:40: RADIUS: User-Name [1] 7 "username1" 00:43:40: RADIUS: User-Password
[2] 18 * 00:43:40: RADIUS: NAS-Port [5] 6 2
00:43:40: RADIUS: NAS-Port-Type [61] 6 Virtual [5] 00:43:40: RADIUS: Calling-Station-]d
[31] 15 "172.19.192.23" 00:43:40: RADIUS: NAS-IP-Address [4] 6 10.0.1.130
00:43:42: RADIUS: Fail-over to (10.10.10.10:1645,1646) for id 21645/14
00:43:42: RADIUS/ENCODE: Best Local IP-Address 10.0.1.130 for Radius-Server 10.1.1.1
00:43:44: RADius: Fail-over to (10.2.2.2:1645,1646) for id 21645/14
00:43:44: RADIUS/ENCODE: Best Local IP-Address 10.0.1.130 for Radius-Server 10.2.2.2
00:43:46: RADIUS: Fail-over to (10.107.164.118:1645,1646) for id 21645/14
00:43:46: RADIUS/ENCODE: Best Local IP-Address 10.0.1.130 for Radius-Server
10.107.164.118 00:43:48: RADIUS: Fail-over to (10.10.10.10:1645,1646) for id 21645/14
00:43:48: RADIUS/ENCODE: Best Local IP-Address 10.0.1.130 for Radius-Server 10.1.1.1
00:43:50: RADIUS: Fail-over to (10.2.2.2:1645,1646) for id 21645/14
00:43:50: RADIUS/ENCODE: Best Local IP-Address 10.0.1.130 for Radius-Server 10.2.2.2
00:43:52: RADIUS: Fail-over to (10.107.164.118:1645,1646) for id 21645/14
00:43:52: RADIUS/ENCODE: Best Local IP-Address 10.0.1.130 for Radius-Server
10.107.164.118 00:43:54: RADIUS: Fail-over to (10.10.10:1645,1646) for id 21645/14
00:43:54: RADIUS/ENCODE: Best Local IP-Address 10.0.1.130 for Radius-Server 10.1.1.1
00:43:56: RADIUS: No response from (10.10.10:1645,1646) for id 21645/14 00:43:56:
RADIUS/DECODE: parse response no app start; FAIL 00:43:56: RADIUS/DECODE: parse response;
FAIL
```

# Configuration Examples for RADIUS Server Reorder on Failure

- Configuring a RADIUS Server to Reorder on Failure Example, page 95
- Determining Transmission Order When RADIUS Servers Are Dead, page 96

## Configuring a RADIUS Server to Reorder on Failure Example

The following configuration example shows that a RADIUS server is configured to reorder on failure. The maximum number of transmissions per transaction that may be retried on the RADIUS server is six.

```
aaa new-model
radius-server retry method reorder
radius-server retransmit 0
radius-server transaction max-tries 6
radius-server host 10.2.3.4 key rad123
radius-server host 10.5.6.7 key rad123
```

## **Determining Transmission Order When RADIUS Servers Are Dead**

If at boot time you have configured the following:

```
aaa new-model radius-server retry method reorder radius-server retransmit 0 radius-server transaction max-tries 6 radius-server host 10.2.3.4 radius-server host 10.5.6.7
```

and both servers are down, but not yet marked dead, for the first transaction you would see the transmissions as follows:

```
10.2.3.4
10.5.6.7
10.2.3.4
10.5.6.7
10.2.3.4
10.5.6.7
```

If you configure the reorder as follows:

```
aaa new-model radius-server retry method reorder radius-server retransmit 1 radius-server transaction max-tries 3 radius-server host 10.2.3.4 radius-server host 10.4.5.6
```

and both RADIUS servers are not responding to RADIUS packets but are not yet marked dead (as after the NAS boots), the transmissions for the first transaction are as follows:

```
10.2.3.4
10.2.3.4
10.4.5.6
```

Subsequent transactions may be transmitted according to a different pattern. The transmissions depend on whether the criteria for marking one (or both) servers as dead have been met, and as per the server flagging pattern already described.

If you configure the reorder as follows:

```
aaa new-model
radius-server retry method reorder
radius-server retransmit 1
radius-server max-tries-per-transaction 8
radius-server host 10.1.1.1
radius-server host 10.2.2.2
radius-server host 10.3.3.3
radius-server timeout 3
```

And the RADIUS server 10.1.1.1 is not responding to RADIUS packets but is not yet marked as dead, and the remaining two RADIUS servers are live, you see the following:

For the first transaction:

```
10.1.1.1
10.1.1.1
10.2.2.2
```

For any additional transaction initiated for any transmissions before the server is marked as dead:

```
10.1.1.1
```

10.1.1.1 10.2.2.2

For transactions initiated thereafter:

10.2.2.2

If servers 10.2.2.2 and 10.3.3.3 then go down as well, you see the following transmissions until servers 10.2.2.2 and 10.3.3.3 meet the criteria for being marked as dead:

10.2.2.2 10.2.2.2 10.3.3.3 10.3.3.3 10.1.1.1 10.1.1.1 10.2.2.2 10.2.2.2

The above is followed by the failure of the transmission and by the next method in the method list being used (if any).

If servers 10.2.2.2 and 10.3.3.3 go down but server 10.1.1.1 comes up at the same time, you see the following:

10.2.2.2 10.2.2.2 10.3.3.3 10.3.3.3

When servers 10.2.2.2 and 10.3.3.3 are then marked as dead, you see the following:

10.1.1.1

## **Additional References**

- Related Documents, page 97
- Standards, page 98
- MIBs, page 98
- RFCs, page 98
- Technical Assistance, page 98

## **Related Documents**

| Related Topic           | Document Title                                                                                         |
|-------------------------|----------------------------------------------------------------------------------------------------|
| RADIUS                  | The chapter "Configuring RADIUS" in the Cisco IOS Security Configuration Guide: Securing User Services |
| AAA and RADIUS commands | Cisco IOS Security Command Reference                                                                   |

### **Standards**

| Standards | Title |
|-----------|-------|
| None      |       |

### **MIBs**

| MIB  | MIBs Link                                                                                                    |
|------|----------------------------------------------------------------------------------------------------|
| None | To locate and download MIBs for selected platforms, Cisco IOS releases, and feature sets, use Cisco MIB Locator found at the following URL: |
|      | http://www.cisco.com/go/mibs                                                                                                    |

## **RFCs**

| RFCs | Title       |
|------|-------------|
| None | <del></del> |

### **Technical Assistance**

| Description                                                                                                    | Link                             |
|----------------------------------------------------------------------------------------------------|----------------------------------|
| The Cisco Support website provides extensive online resources, including documentation and tools for troubleshooting and resolving technical issues with Cisco products and technologies.                                                                   | http://www.cisco.com/techsupport |
| To receive security and technical information about your products, you can subscribe to various services, such as the Product Alert Tool (accessed from Field Notices), the Cisco Technical Services Newsletter, and Really Simple Syndication (RSS) Feeds. |                                  |
| Access to most tools on the Cisco Support website requires a Cisco.com user ID and password.                                                                                                    |                                  |

# **Feature Information for RADIUS Server Reorder on Failure**

The following table provides release information about the feature or features described in this module. This table lists only the software release that introduced support for a given feature in a given software release train. Unless noted otherwise, subsequent releases of that software release train also support that feature.

Use Cisco Feature Navigator to find information about platform support and Cisco software image support. To access Cisco Feature Navigator, go to <a href="https://www.cisco.com/go/cfn">www.cisco.com/go/cfn</a>. An account on Cisco.com is not required.

Table 9 Feature Information for RADIUS Server Reorder on Failure

| Feature Name                     | Releases                       | Feature Information                                                                                                    |
|----------------------------------|--------------------------------|----------------------------------------------------------------------------------------------------|
| RADIUS Server Reorder on Failure | 12.3(1) 12.2(28)SB 12.2(33)SRC | The RADIUS Server Reorder on Failure feature provides for failover to another server in the server group during periods of high load or when server failure occurs.         |
|                                  |                                | This feature was introduced in 12.3(1).                                                                                                    |
|                                  |                                | This feature was integrated into Cisco IOS Release 12.2(28)SB.                                                                                                    |
|                                  |                                | This feature was integrated into Cisco IOS Release 12.2(33)SRC.                                                                                                    |
|                                  |                                | The following commands were introduced or modified by this feature: debug aaa sg-server selection, radius-server retry method reorder, radius-server transaction max-tries. |

Cisco and the Cisco logo are trademarks or registered trademarks of Cisco and/or its affiliates in the U.S. and other countries. To view a list of Cisco trademarks, go to this URL: www.cisco.com/go/trademarks. Third-party trademarks mentioned are the property of their respective owners. The use of the word partner does not imply a partnership relationship between Cisco and any other company. (1110R)

Any Internet Protocol (IP) addresses and phone numbers used in this document are not intended to be actual addresses and phone numbers. Any examples, command display output, network topology diagrams, and other figures included in the document are shown for illustrative purposes only. Any use of actual IP addresses or phone numbers in illustrative content is unintentional and coincidental.